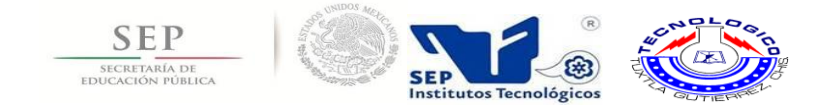

## SECRETARÍA DE EDUCACIÓN PÚBLICA

### DIRECCIÓN GENERAL DE EDUCACIÓN SUPERIOR TECNOLÓGICA

## INSTITUTO TECNOLÓGICO DE TUXTLA GUTIÉRREZ

*División de educación superior a distancia del Instituto Tecnológico de Tuxtla Gutiérrez*

Sistema de control de inventario con RFID del Instituto Tecnológico de Tuxtla Gutiérrez modalidad educación a distancia

Tecnologías de información y base de datos

Ingeniería en Sistemas Computacionales

**Presentan**

García Gamboa Francisco - 09270818 Molina Velasco Jaime Guadalupe - 09270847

#### **Asesor Interno**

Dra. María Guadalupe Monjarás Velasco

#### **Asesor Externo**

M.C. Juan Carlos Niños Torres Coordinador Administrativo de Educación a Distancia

Tuxtla Gutiérrez, Chiapas a 16 de diciembre de 2013.

#### PROYECTO:

## SISTEMA DE CONTROL DE INVENTARIO CON RFID DEL INSTITUTO TECNOLOGICO DE TUXTLA GUTIERREZ MODALIDAD EDUCACION A DISTANCIA.

## **ACTIVIDAD:** REPORTE DE RESIDENCIA.

#### **ALUMNO:**

### FRANCISCO GARCIA GAMBOA JAIME GUADALUPE MOLINA VELASCO

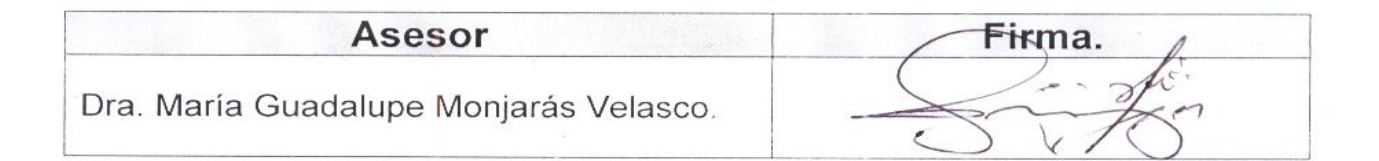

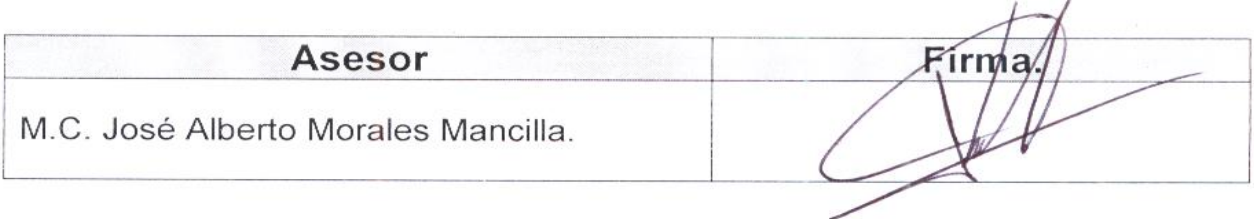

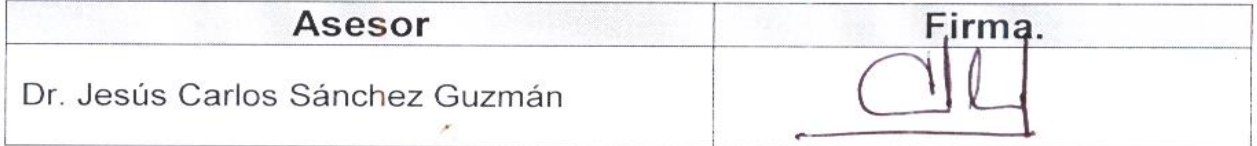

#### **Resumen**

El propósito general de este trabajo es plantear una metodología para el diseño e implementación de aplicaciones utilizando tecnología RFID, tomando como ejemplo el desarrollo de un sistema de control de inventario.

La tecnología RFID tiene mucho potencial para el desarrollo de aplicaciones, pero aun no es de uso masivo, a pesar de que esta tecnología no es nueva. El RFID podría en un futuro reemplazar a los códigos de barra, actualmente esto no es posible debido al costo todavía elevado de las etiquetas.

Sus principales aplicaciones son el control de accesos, control de inventario y trazabilidad de objetos, procesos de suministro en cadena, logística de compra y distribución, seguimiento de entrega de correo, prevención de falseo de productos, pago automático en peajes, etc.[2]

Una parte vital para el logro de estos proyectos es el desarrollo de middleware que permita a las empresas obtener el máximo provecho de esta tecnología y adaptarla a las necesidades de cada negocio o empresa, brindando un rápido retorno de la inversión. [3]

Apoyados en el progreso de la tecnología y con la accesibilidad de la división de educación superior a distancia del Instituto Tecnológico de Tuxtla Gutiérrez, por el uso de nuevas tendencias tecnologías se propone el presente proyecto de control de bienes basados en la tecnología RFID para llevar un control de los bienes que se encuentran asignados a esta área.

Que usara como medio de comunicación el módulo bluetooth que será donde fluirán los datos que la lectora de RFID identifique y el middleware que es el software administrador de los datos recibidos.

# **INDICE**

 $\overline{\phantom{a}}$ 

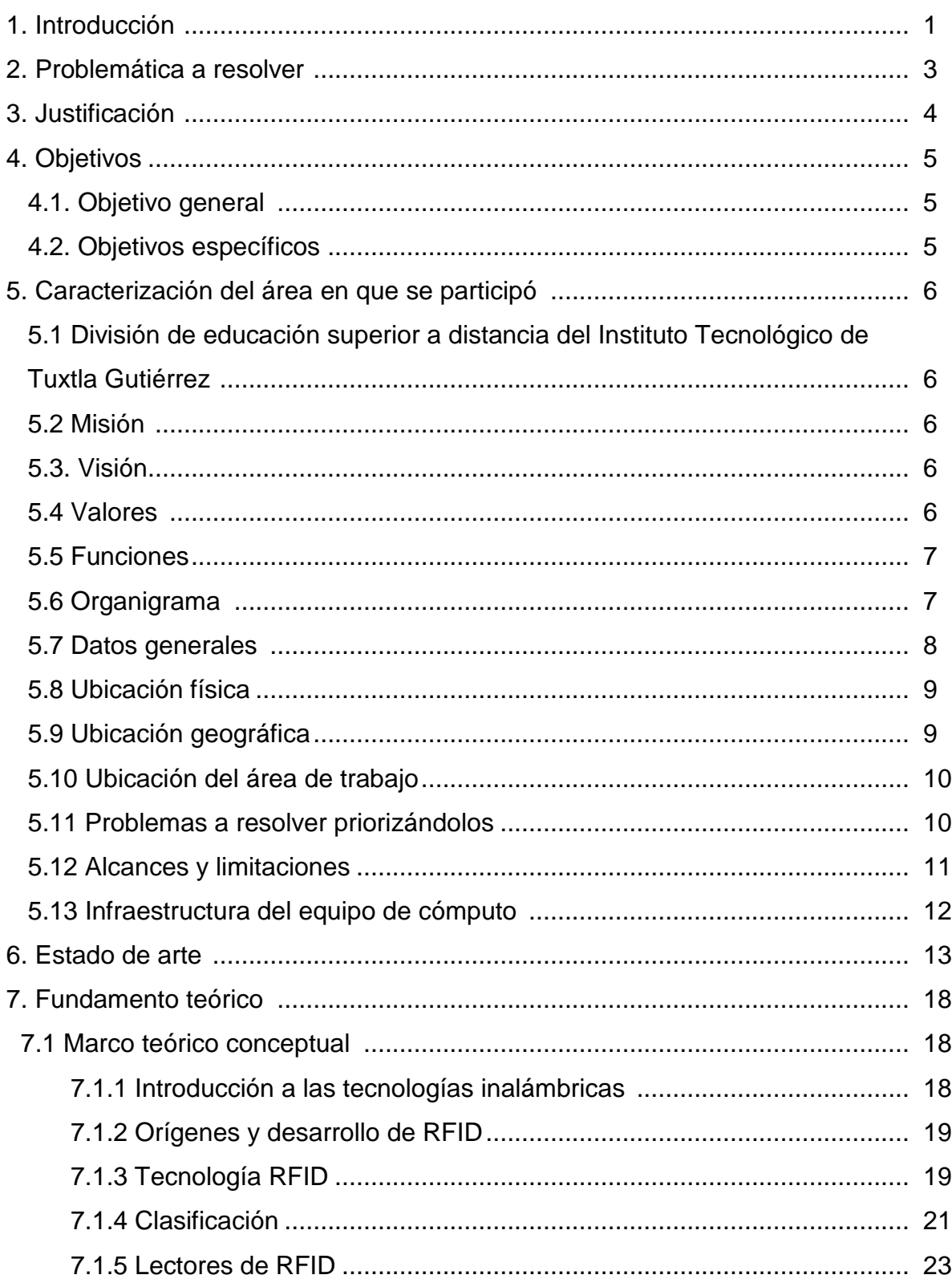

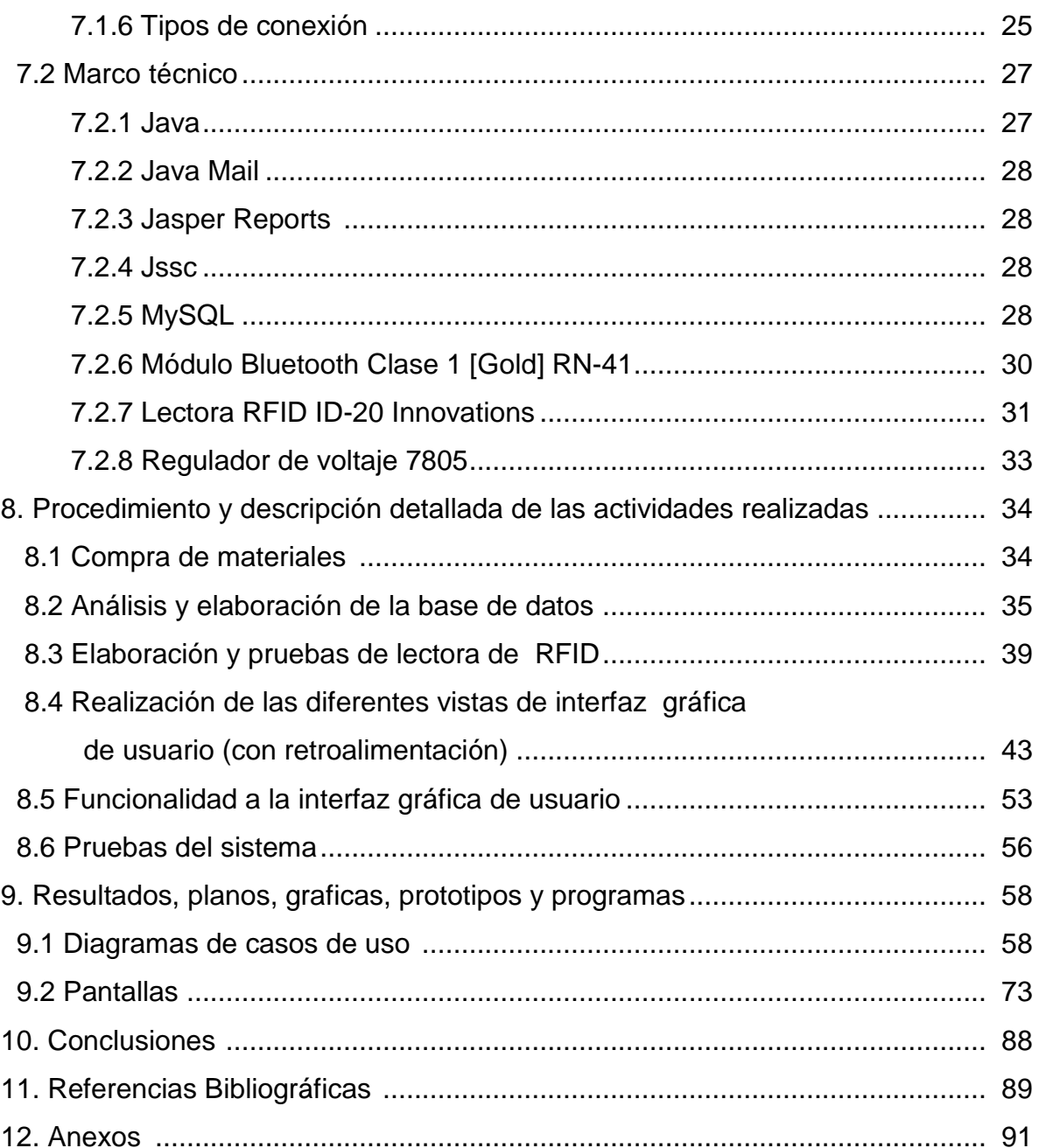

 $\choose s$ 

# **ÍNDICE DE FIGURAS**

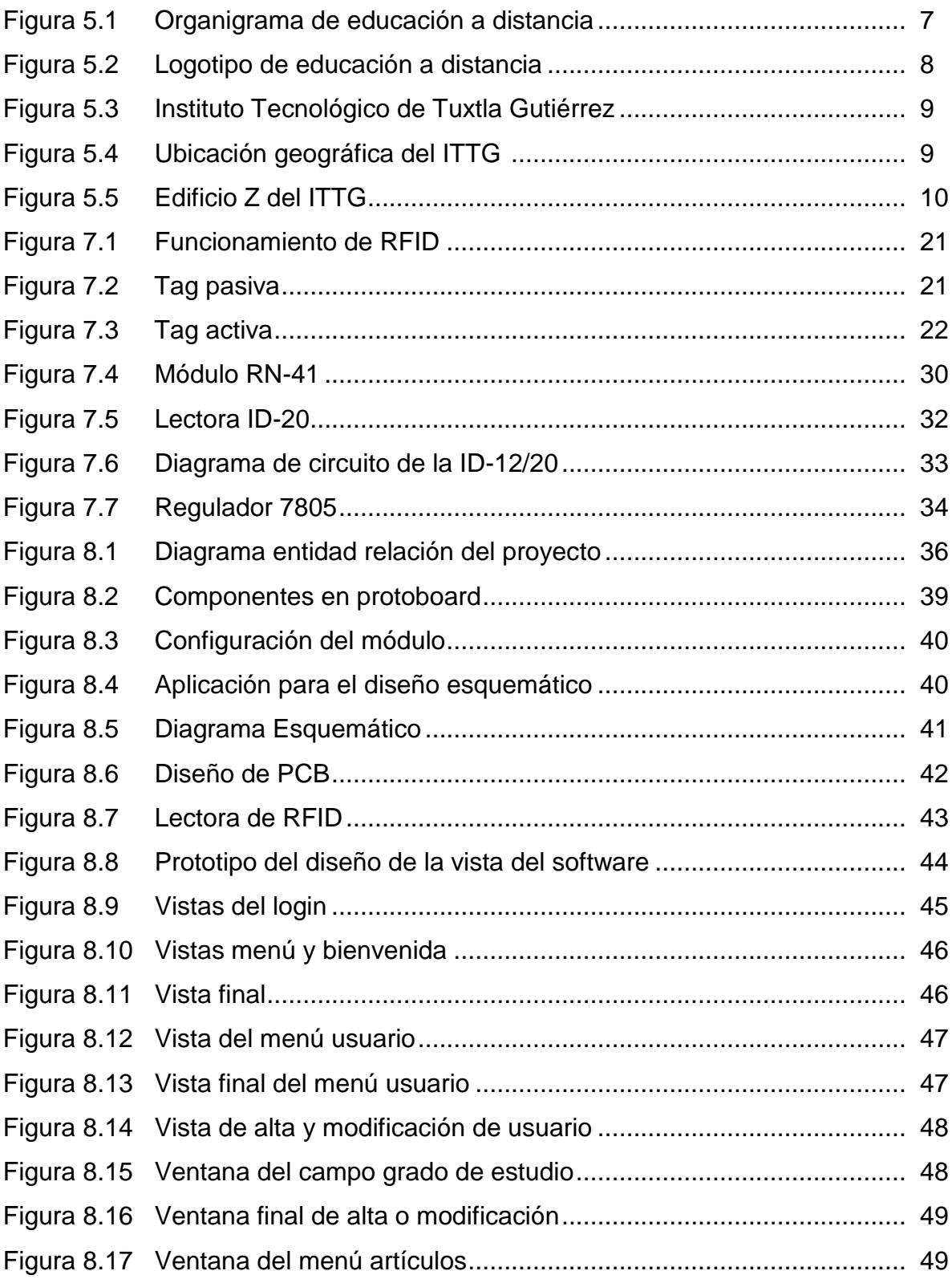

 $\biggl\}\biggl|_{\mathsf{IS}}$ 

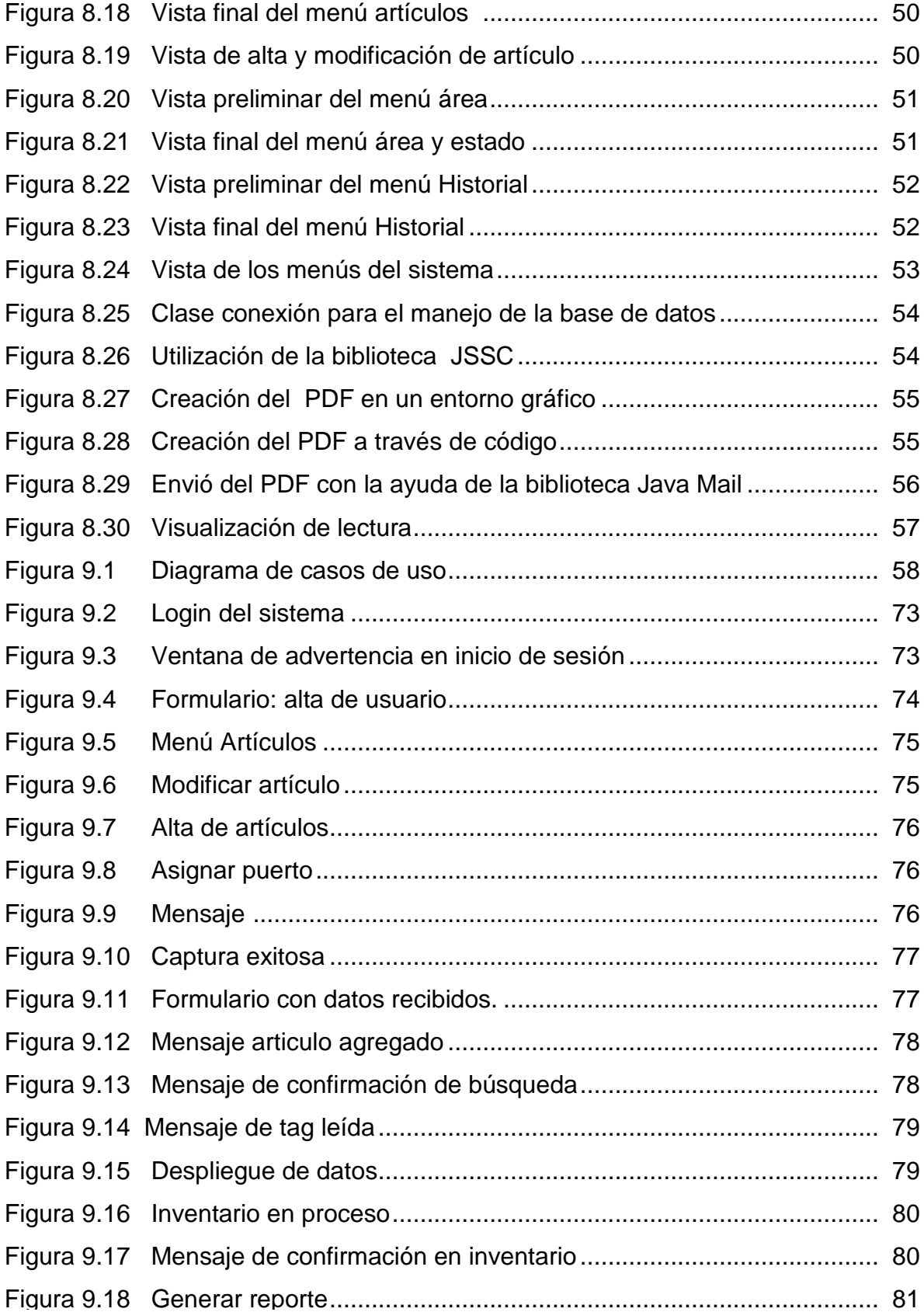

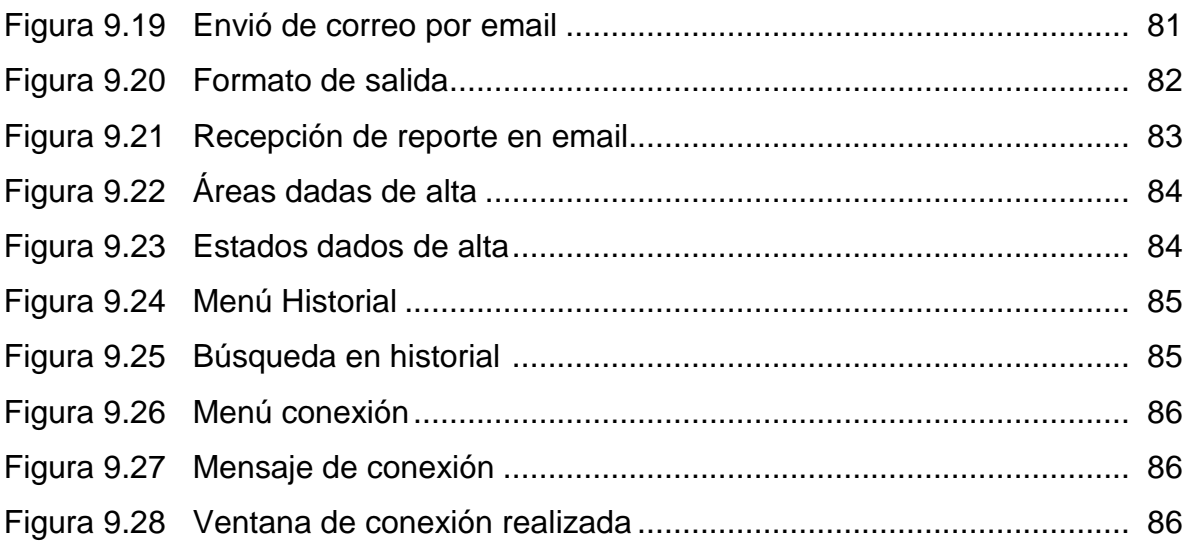

# **ÍNDICE DE TABLAS**

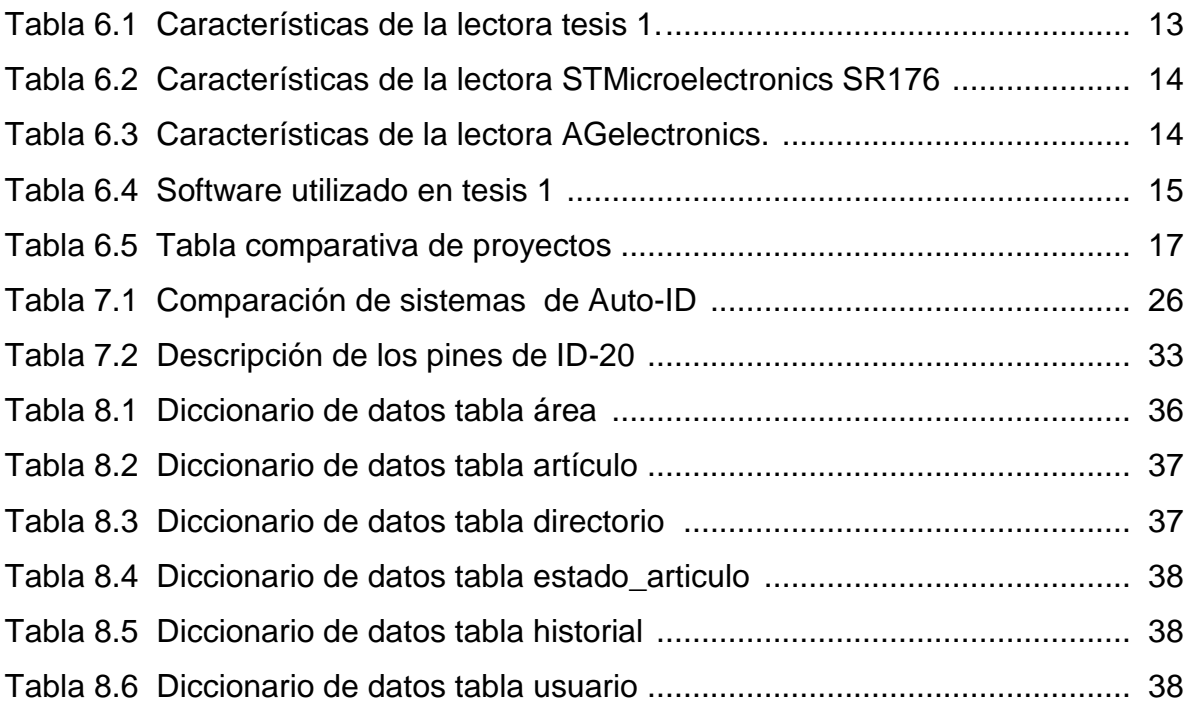

 $\overline{\phantom{a}}$ 

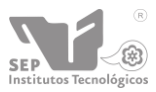

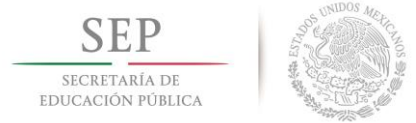

# **1. Introducción**

Hoy más que nunca, el desarrollo de la ciencia se ve reflejado en productos que permiten innovar de manera constante a las tecnologías de la información y las comunicaciones; como un ejemplo de esta tendencia, en el presente trabajo se diseña e implementa una aplicación para el control de existencias basadas en la tecnología de identificación por radiofrecuencia (RFID).

No cabe duda que esta tecnología puede aportar numerosas ventajas; sin embargo, dependerá en gran medida de la solución de una serie de obstáculos tales como son los costos, el alcance, y la disposición a la adaptación de esta nueva tecnología.

En la actualidad en la División de Educación Superior a Distancia del Instituto Tecnológico de Tuxtla Gutiérrez, que es la sede central de los Centros Regionales de Educación a Distancia se encuentra sin un sistema automatizado que le permita llevar a cabo una captura y administración del inventario que poseen.

Cabe mencionar que el personal de esta área realiza este proceso utilizando lápiz y papel para la captura de los datos, y para la administración utilizan hojas de cálculo de Microsoft Excel, de acuerdo al panorama presentado en el que se encuentra la administración de los bienes de esta área, hemos optado por realizar nuestro proyecto cubriendo dicha necesidad.

Apoyados en el progreso de la tecnología y con la accesibilidad de la dependencia por el uso de nuevas tendencias tecnologías se propone el presente proyecto de control de bienes basados en la tecnología RFID para llevar un control de los bienes que se encuentran asignados a esta área.

Haciendo uso de etiquetas RFID que son dispositivos que contienen un identificador único, el cual contiene una antena que permite recibir y responder a peticiones por

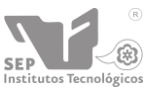

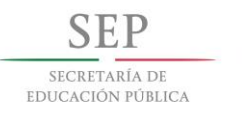

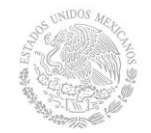

radiofrecuencia desde un emisor-receptor RFID. Las etiquetas pasivas no necesitan alimentación eléctrica interna, mientras que las activas si lo requieren. Una de las ventajas es que no necesita contacto de visión directa entre emisor y receptor.

Otra de la tecnologías inalámbricas de la cual hacemos uso para la realización de este proyecto es la tecnología Bluetooth que utiliza la banda de espectro disperso de 2.4 GHz, una de sus características importantes es que al trabajar en esta frecuencia permite que las señales que se trasmiten pasen a través de objetos no metálicos. Por otro lado el alcance depende de la potencia del transmisor, típicamente es de 10 m y se logra llegar hasta 100 m con el uso de amplificadores en el transmisor, cabe mencionar que existen módulos bluetooth que ya tienen este alcance sin necesidad de transmisor, tal como el modelo que se implementa en este proyecto(3).

Así mismo hacemos uso de middleware, que es un software de computadora que conecta componentes de software o aplicaciones para que puedan intercambiar datos entre éstas. Para que los datos obtenidos por la lectora sean administrados por el middleware y así administrarlos de la manera correcta.

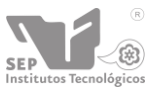

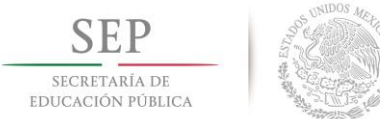

# **2. Problemática a resolver**

El Instituto Tecnológico de Tuxtla Gutiérrez, dentro de la modalidad de educación a distancia, desea disponer de un sistema con el cual se pueda apoyar en el control y monitoreo de los diversos equipos y bienes electrónicos que se encuentran asignados a esta área, por lo cual se desea tener una mejor administración de los bienes antes mencionados, realizando funciones tales como el registro de nuevos equipos, equipos en uso, en mantenimiento, y/o no funcionales.

Dichos procesos antes mencionados se elaboran manualmente por lo que la revisión y la administración de los datos correspondiente a los equipos tienden a volverse complicada y a la vez un proceso ineficiente al momento de proporcionar información referente a algún equipo en específico o en un reporte general de los bienes en el momento que se necesite.

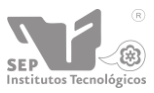

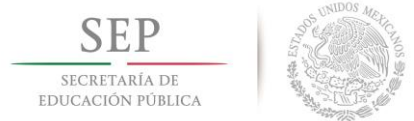

# **3. Justificación**

La tecnología RFID surgió en la Segunda Guerra Mundial y no había tenido mucho auge. Sin embargo, hoy en día, el avance tecnológico, la disminución de costos y la disponibilidad de componentes de estos sistemas han permitido el desarrollo de aplicaciones en diversos sectores donde existan necesidades como automatización, control, seguridad, etc. Por lo anterior mencionado la tecnología RFID brinda un amplio panorama para ser utilizada en el control y manejo de inventarios.

Para ello, resulta de gran utilidad recurrir a tecnologías de identificación, por ejemplo, RFID (Radio Frequency Identification), que es un sistema de identificación sin contacto, que utiliza ondas de radio para lograr la comunicación entre un dispositivo identificador (tag) de un objeto y un lector. En la actualidad, esta tecnología se encuentra en etapa de implementación y de estudio de nuevas aplicaciones.

Este sistema de inventario con tarjetas RFID permitirá que a través de las mismas la captura de artículos sea más rápida y confiable. Además de tener un mejor control y administración del inventario en la PC como son altas, bajas de artículos, creación de reportes, etc.

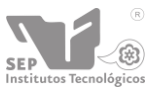

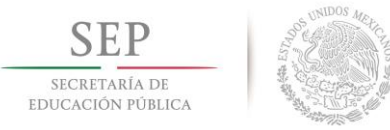

# **4. Objetivos**

## **4.1. Objetivo general**

Diseñar e Implementar un sistema de control de Inventario para llevar la captura, registro y control de los diversos equipos del Instituto Tecnológico de Tuxtla Gutiérrez en la modalidad de educación a distancia utilizando tecnología RFID.

### **4.2. Objetivos específicos**

- 1. Utilizar tags de tecnología RFID (tags pasivas).
- 2. Creación de una lectora que capture los IDs de las tags RFID y se comunique de manera inalámbrica hacía la PC con el sistema administrador (PC).
- 3. Creación de un sistema administrador de inventario, el cual obtendrá las IDs que fueron capturadas por la lectora.
- 4. Permitir dar mantenimiento (altas, bajas y cambios) a los diferentes equipos.
- 5. Realizar búsquedas de bienes del área.
- 6. Generación de reportes.
- 7. Envió por e-mail del reporte generado, al coordinador de dicha área.
- 8. Creación de un buscador de usuarios y artículos.
- 9. Manejo de historial (acciones del usuario en el sistema).

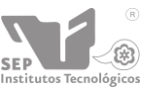

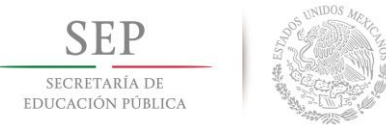

# **5. Caracterización del Área en que se participó**

# **5.1. División de educación superior a distancia del Instituto Tecnológico de Tuxtla Gutiérrez**

Es el encargado en conjunto con el Instituto Tecnológico de Tuxtla Gutiérrez, la Secretaria de Educación y el Gobierno del Estado de Chiapas, en buscar alternativas de educación superior para aquellas personas que por situaciones económicas y marginadas de las zonas donde viven, no han logrado concluir una carrera profesional, con el objetivo de que tengan la oportunidad de recibir una educación con la misma calidez que la tienen en los municipios con mayor desarrollo en el estado.

### **5.2. Misión**

Formar de manera integral profesionales de excelencia en el campo de la ciencia y la tecnología con actitud emprendedora, respeto al medio ambiente y apego a los valores éticos

#### **5.3. Visión**

Ser una Institución de excelencia en la educación superior tecnológica del Sureste, comprometida con el desarrollo socioeconómico sustentable de la región.

#### **5.4. Valores**

- El ser humano
- El espíritu de servicio
- El liderazgo
- El trabajo en equipo
- La calidad
- El alto desempeño

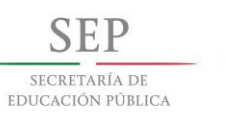

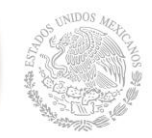

### **5.5. Funciones**

- Aumentar considerablemente el número de plazas escolares ofertadas.
- Atender a una población estudiantil dispersa geográficamente y, en particular, aquella que se encuentra en zonas alejadas de las instituciones convencionales.
- Ofrecer una segunda oportunidad a quienes no pudieron iniciar o concluir sus estudios, aportando un elemento primordial para la igualación de oportunidades educativas.
- Permitir a los alumnos seguir sus estudios sin los requisitos de espacio, asistencia y tiempo, propios de la enseñanza tradicional, extendiendo de esta manera los beneficios de la educación.
- Garantizar la permanencia del estudiante en su propio medio cultural y natural con lo que se evitan éxodos que podrían incidir negativamente en el desarrollo regional.

## **5.6. Organigrama**

En la figura 5.1, podemos observar el organigrama de la Coordinación de Educación Superior a Distancia.

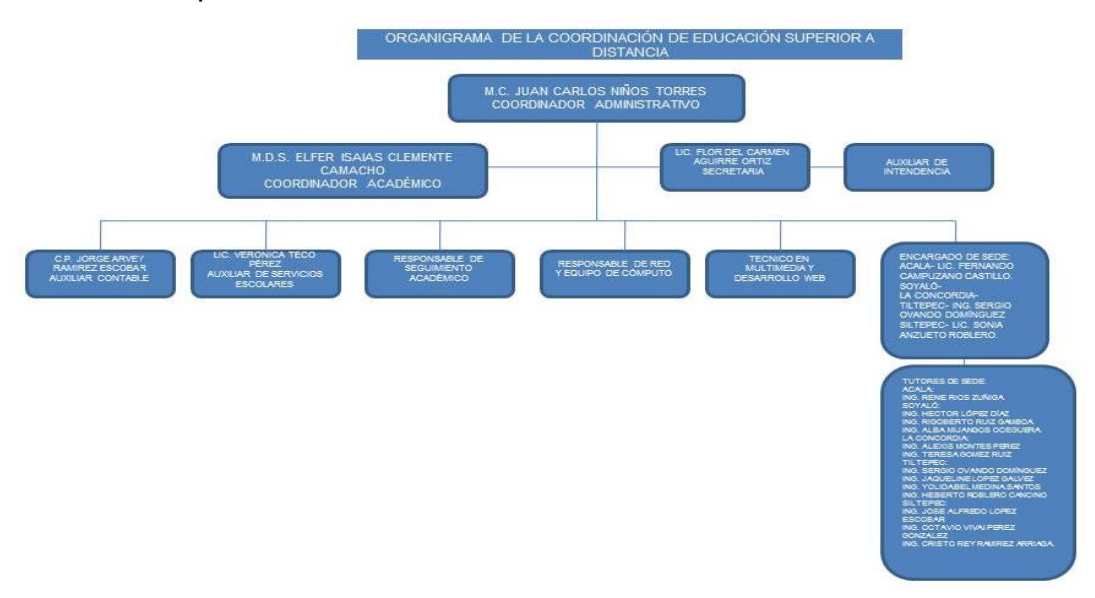

Figura 5.1 Organigrama de la División de educación a distancia

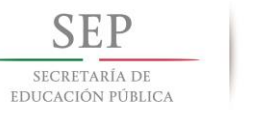

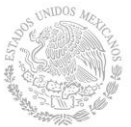

## **5.7. Datos generales**

División de Educación Superior a Distancia del Instituto Tecnológico de Tuxtla Gutiérrez.

Dirección: Carretera Panamericana Kilómetro 1080, Terán, 29050 Tuxtla Gutiérrez, Chiapas, podemos observar su logotipo en la figura 5.2.

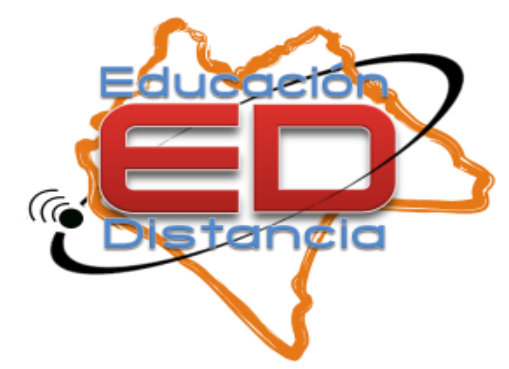

Figura 5.2. Logotipo de educación a distancia

#### **M.C. Juan Carlos Niños Torres**

Coordinador Administrativo de Educación a Distancia [ingtorres@edittg.edu.mx](mailto:ingtorres@edittg.edu.mx)

#### **MDS. Elfer Isaías Clemente Camacho**

Coordinador Académico de Educación a Distancia [ingelfer@edittg.edu.mx](mailto:ingelfer@edittg.edu.mx)

### **Lic. Karina Pérez Vázquez**

Área Pedagógica [academica@edittg.edu.mx](mailto:academica@edittg.edu.mx)

### **Ing. Ethel Rosalí Vázquez Del Porte** Webmaster [webmaster@edittg.edu.mx](mailto:webmaster@edittg.edu.mx)

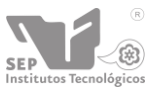

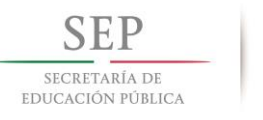

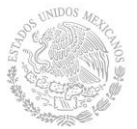

## **5.8. Ubicación física**

Instalaciones del Instituto Tecnológico de Tuxtla Gutiérrez (Figura5.3).

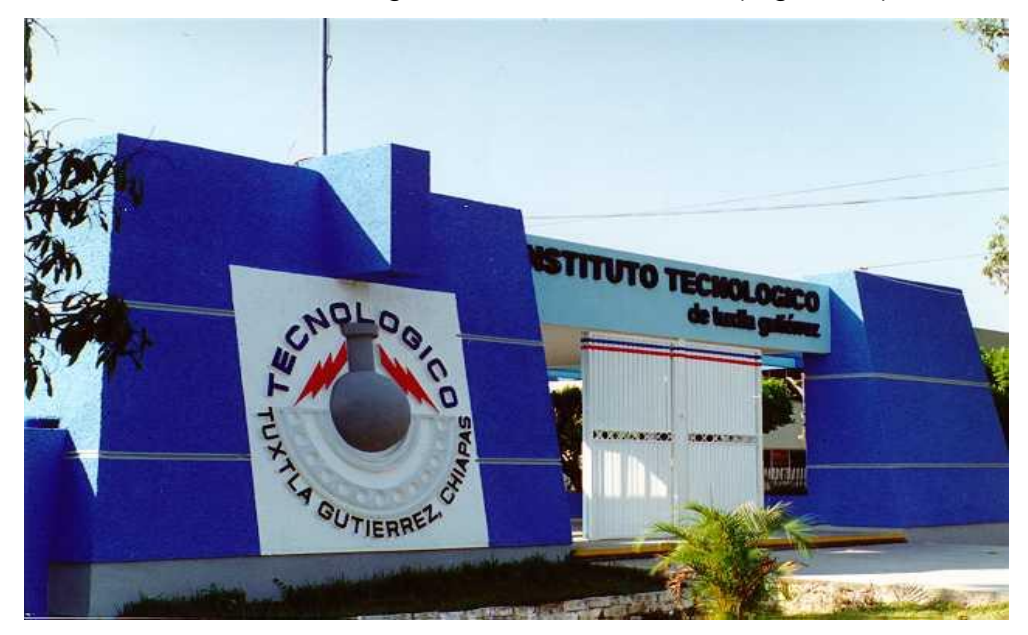

Figura 5.3. Instituto Tecnológico de Tuxtla Gutiérrez.

## **5.9. Ubicación geográfica**

Ubicación geográfica del Instituto Tecnológico de Tuxtla Gutiérrez a través de Google Maps (Figura 5.4).

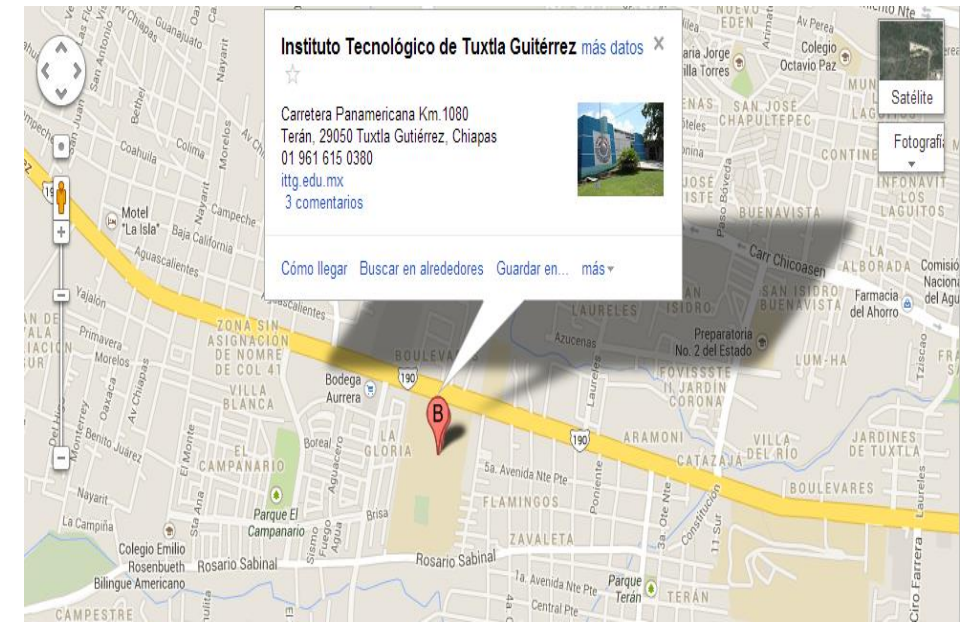

Figura 5.4 Ubicación geográfica del ITTG

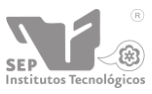

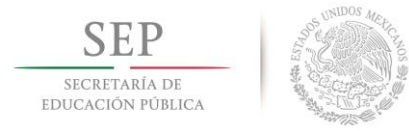

## **5.10. Ubicación del área de trabajo**

Edificio Z del Instituto Tecnológico de Tuxtla Gutiérrez que alberga las instalaciones de la División de Educación Superior a Distancia del Instituto Tecnológico de Tuxtla Gutiérrez (Figura 5.5).

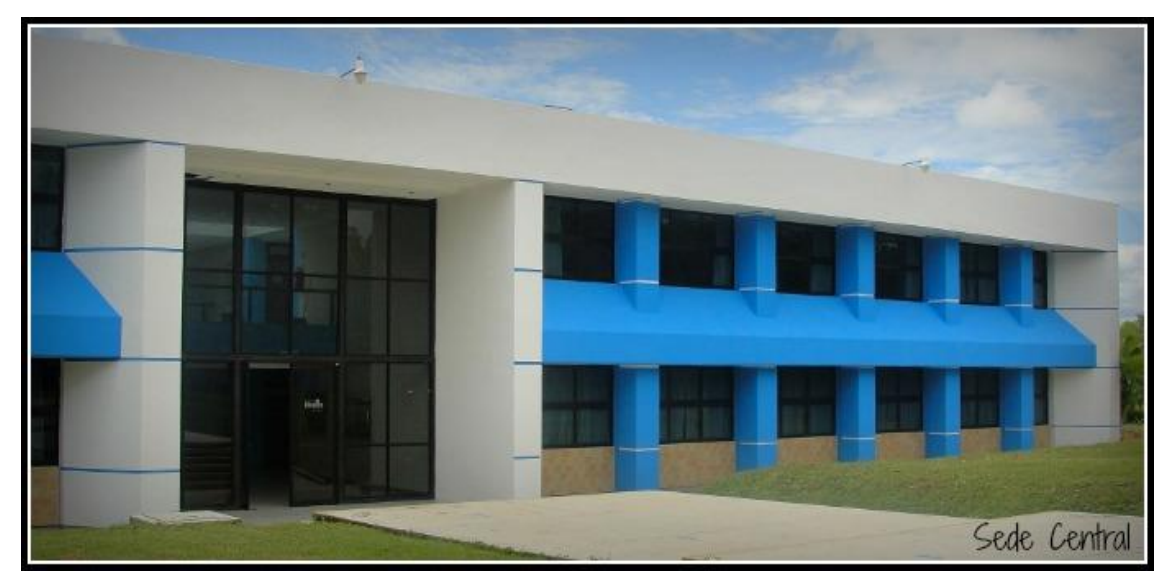

Figura 5.5 Edificio Z del ITTG.

### **5.11. Problemas a resolver priorizándolos**

- La dependencia no cuenta con un sistema para llevar el control y monitoreo de los bienes asignados al área.
- Agilizar el proceso de captura, manipulación y asignación de bienes ya que este proceso se realiza de manera manual.
- Mejorar la administración de los bienes que el área posee.
- Reducción de tiempo en la toma de inventario.

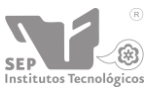

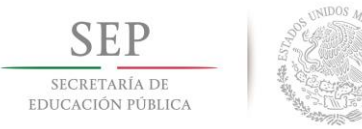

## **5.12. Alcances y limitaciones**

Este trabajo contempla:

- El desarrollo de un sistema de software que permita el control y administración de los activos de la empresa, así como la asignación de estos al personal, disminuyendo con esto el robo de los equipos y los costos derivados.
	- El diseño teórico del sistema basado en tecnología RFID, incluye el área donde se registra el manejo de los bienes electrónicos.
	- La implementación del sistema bajo la disposición del Instituto Tecnológico de Tuxtla Gutiérrez y el Centro Regional de Educación Superior a distancia y de los bienes seleccionados.
	- Los reportes de bienes y asignaciones de equipos, generados por el sistema, son enviados por correo electrónico en formato pdf, para facilitar el control y manipulación de los datos generados.
	- El software permite el registro de nuevo personal, así como modificaciones, altas y bajas de usuarios en el sistema.
	- El software permite el registro de nuevos equipos y/o actualización de los mismos.
	- Permite realizar la búsqueda de artículos por diferentes parámetros para facilitar la visualización de la información requerida que posea dicho artículo.

Este trabajo no contempla:

- La implementación en los CRESUD regionales.
- Pruebas del proyecto a gran escala.

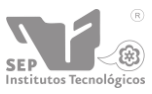

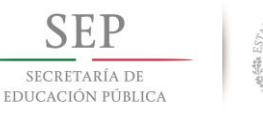

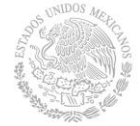

 La implementación de tarjetas de RFID en todo el inmobiliario, solo en equipos electrónicos de mediano y alto valor.

## **5.13. Infraestructura del equipo de cómputo**

- Hardware.
	- o Computadora HP, teclado, mouse, monitor y bocinas.
	- o Disco duro de 300 Gb.
	- o Memoria RAM de 2 Gb.
	- o Módulo Bluetooth interno o externo.
- Software:
	- o Multiplataforma (Al realizarlo en Java).
	- o Máquina virtual de Java.

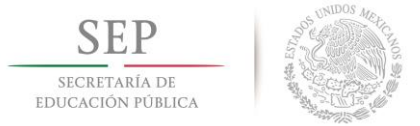

# **6. Estado del arte.**

**Tesis 1: Metodología para el desarrollo de aplicaciones RFID: un ejemplo práctico.** 

Lugar: México, D.F. Año: 2009. Autor: Beatriz Pérez Bernabe.

El propósito general de este trabajo es plantear una metodología para el diseño e implementación de aplicaciones utilizando tecnología RFID, tomando como ejemplo el desarrollo de un sistema de control de existencias de bienes.

En dicha tesis la autora realizó su propia lectora de RFID, la cual comparó con otras lectoras que son comerciales, las características de la lectora que fabricó son las siguientes:

En la tabla 6.1 podemos observar las características de la lectora que el autor de la tesis, obtuvo con la elaboración de su propia lectora.

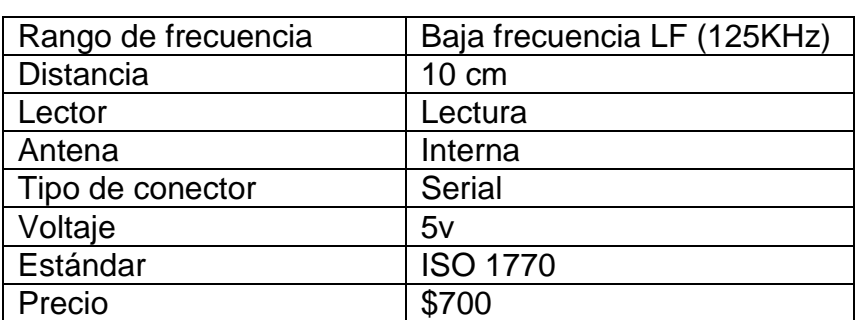

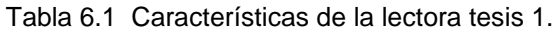

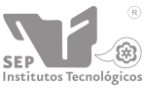

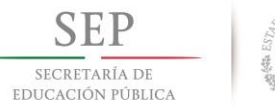

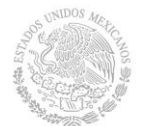

A continuación se presentan las dos lectoras con las cuales se realizó la comparación el primero de ellos es STMicroelectronics SR176, en la tabla 6.2 se presentan sus características.

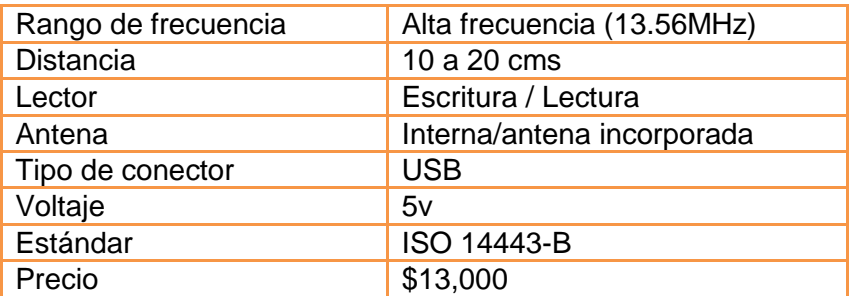

Tabla 6.2 Características de la lectora STMicroelectronics SR176

La segunda lectora con la cual se realiza la comparación es AGelectronics (ver tabla 6.3), la cual presenta un costo menor en comparación a la primera lectora, aunque las características que posee son complemente diferentes y en comparación con la lectora que se realiza en la tesis, cumple las mismas características logrando con ello un costo considerable en el costo de adquisición.

#### **Lectora AGelectronics:**

Tabla 6.3 Características de la lectora AGelectronics.

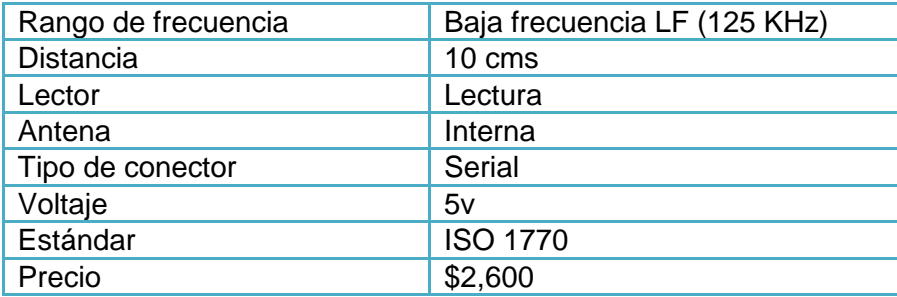

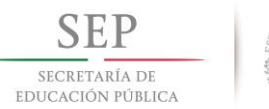

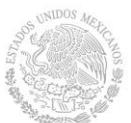

## En la tabla 6.4 se presenta el software que utilizo la persona que realizó esta tesis son los siguientes programas:

Tabla 6.4 Software utilizado en tesis 1.

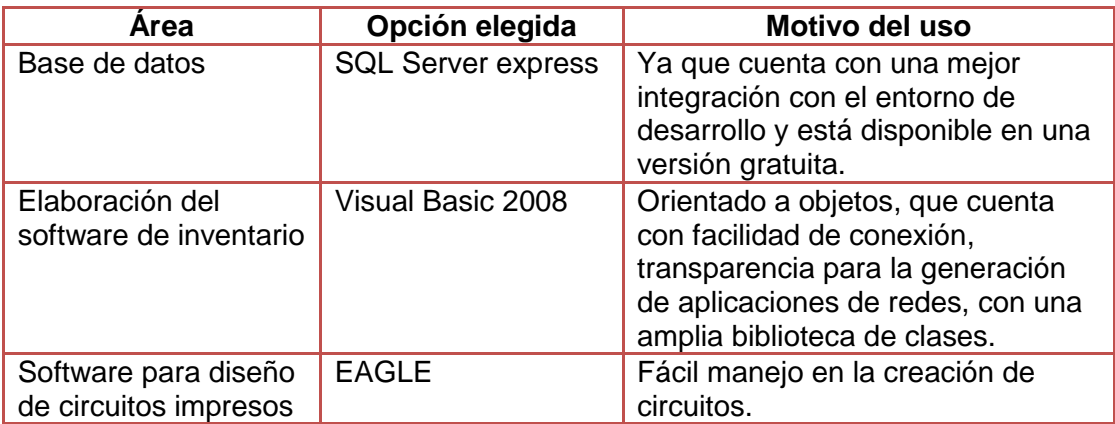

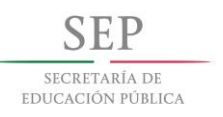

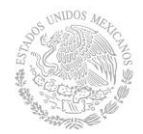

**Tesis 2: Diseño e implementación de un sistema de control e inventario electrónico a través de la internet basado en la tecnología RFID para los laboratorios del DEEE-ESPE (Departamento de Eléctrica y Electrónica – Escuela Politécnica del Ejército).**

Lugar: Sangolquí Ecuador. Año: 2011 Autores: Daniel Alejandro Cadenas Morán y Luis Guillermo Romero Sánchez.

Ese proyecto trata el diseño de un prototipo de seguridad para los laboratorios del Departamento de Eléctrica y Electrónica, el cual presenta varias opciones como: un control del acceso de personal y también un control del equipamiento de cada laboratorio. Al referirse que este proyecto es solamente un prototipo, los autores hacen referencia que se implementará solamente en un laboratorio para adecuar el sistema a las necesidades generales de funcionamiento.

En este proyecto los autores hacen uso del microcontrolador PIC18F97J60, debido a que dispone de una interfaz Ethernet de 100Mbps, debido a que ellos utilizan la red LAN de su escuela, este pic fue adecuado para su propósito. Ellos utilizan un lector RFID ID-20 para registrar los tags de los usuarios y diseñaron un circuito activo para el control de los laboratorios.

En este proyecto utilizaron el software Visual Basic para almacenar los datos de los registros de los tags en una base de datos (MySQL) así mismo realizaron una interfaz web para que el administrador de los laboratorios tenga acceso a la base de datos de mejor manera y pueda autorizar ingresos a los laboratorios sin tener la necesidad de realizarlos desde el servidor. Para la elaboración del software que programará en el pic, ellos utilizaron PIC CCS y para la elaboración de la PCB utilizaron EAGLE.

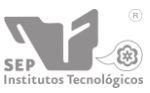

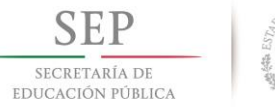

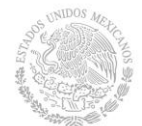

A continuación en la tabla 6.5 se presenta las características entre los proyectos antes mencionados y el desarrollo de nuestro proyecto.

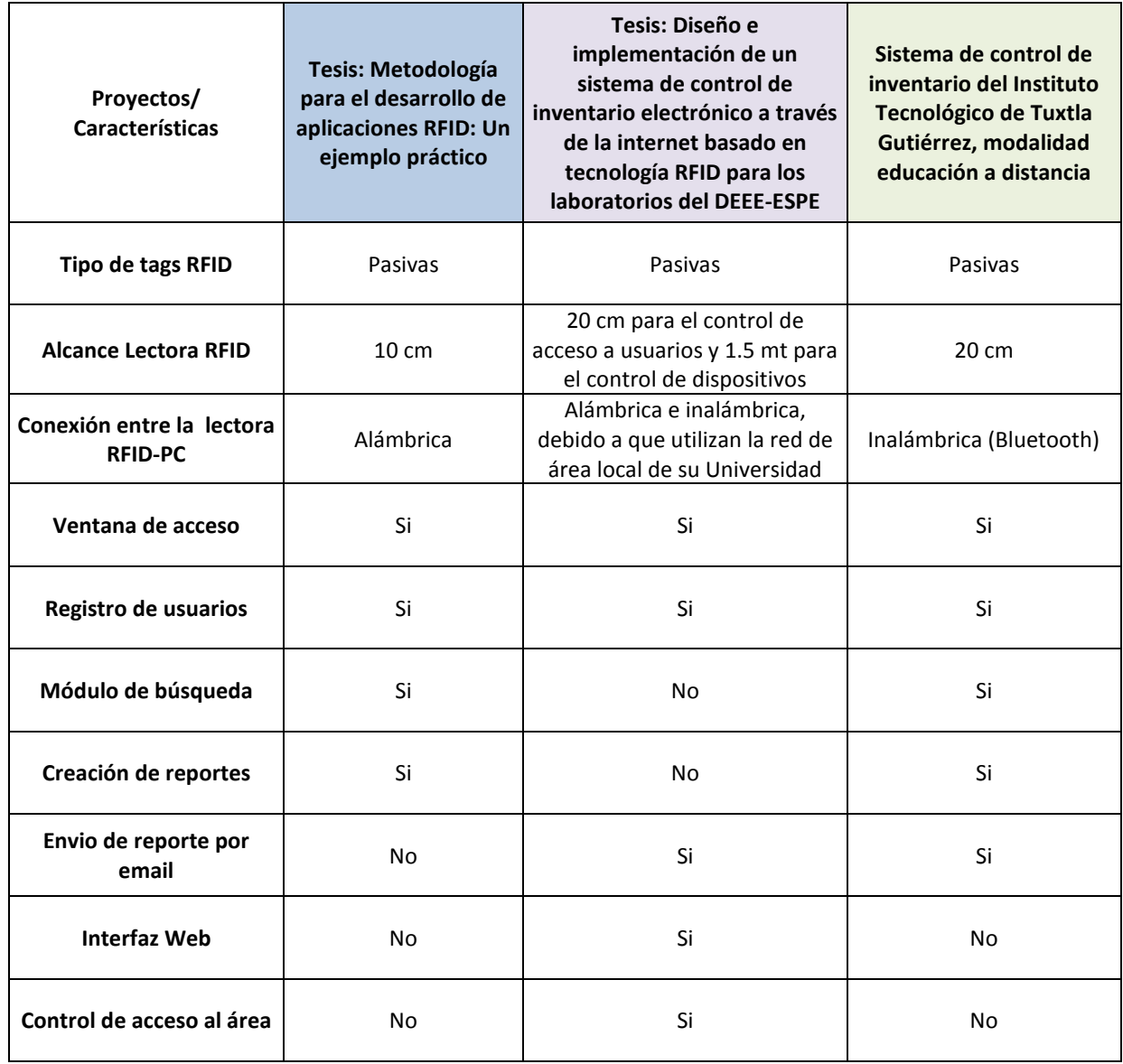

#### Tabla 6.5 Tabla comparativa de proyectos

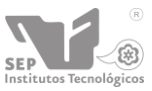

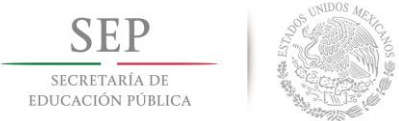

# **7. Fundamento teórico.**

### **7.1. Marco teórico conceptual.**

#### **7.1.1 Introducción a las tecnologías inalámbricas**

La tecnología inalámbrica ha revolucionado las comunicaciones, debido a que ha suprimido los inconvenientes que involucra la utilización de cables para el transporte de datos entre dispositivos electrónicos. Entre las tecnologías inalámbricas de gran aceptación en el mercado se encuentran Bluetooth y aquellas que usan radio frecuencia.

Bluetooth es una tecnología de RF que utiliza la banda de espectro disperso de 2.4 GHz, una de sus características importantes es que al trabajar en esta frecuencia permite que las señales que se trasmiten pasen a través de objetos no metálicos. Por otro lado el alcance depende de la potencia del transmisor, típicamente es de 10 m. y se logra llegar hasta 100 m. con el uso de amplificadores en el transmisor, depende mucho del modelo ya que existen versiones con mayor alcance.

Bluetooth permite conectividad entre dispositivos electrónicos tales como: teclados, teléfonos móviles, impresoras, cámaras de fotos, computadoras personales, y de escritorio; la transferencia de audio, imagen, video es la información que se intercambia entre ellos.

Además la tecnología Bluetooth es usado en redes inalámbricas de área personal ( WPANs, Wireles Personal Area Network) que bajo el estándar IEEE 802.15 es utilizado para redes residenciales o en ambientes de área reducida. En los últimos años se ha utilizado como complemento de redes inalámbricas de área local (WLANs, Wireles Local Area Network), en este caso el estándar IEEE 802.11 es utilizado principalmente para la conexión de periféricos de los PCs(4).

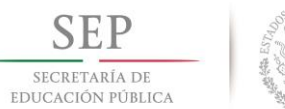

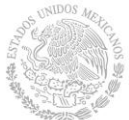

#### **7.1.2 Orígenes y desarrollo de RFID**

El origen de la tecnología RFID se remonta a la segunda guerra mundial, nace a razón de conocer aviones enemigos o amigos a ciertos kilómetros de distancia por parte del ejército Estadounidense.

A este sistema se le conoce como Identificación amigo-o-enemigo (IFF, Identification Friend-or-Foe), y el proceso consiste en enviar una señal de RF hacia los aviones que se encuentran dentro del alcance transmisor, los cuales reflejan una señal; para poder diferenciar los aviones amigos balanceaban sus aviones, con lo que se obtienen la señal de radio reflejada diferente al resto de todos los aviones.

Para el año de 1969 Mario Cardullo registra en Estados Unidos la primera patente con tecnología RFID utilizada para identificar a locomotoras. En la siguiente década se aplica la tecnología RFID de modo restringido y controlado, una de esas aplicaciones es para la seguridad de las plantas nucleares.

En la década de los 80's se da en Europa la primera aplicación de la tecnología RFID, utilizándola para la identificación del ganado; además se desarrollan muchas aplicaciones comerciales en el sector de la industria automotriz.

Para la década de los 90´s se tiende a la miniaturización del sistema RFID, IBM integra la tecnología en un solo chip electrónico, con lo que se obtiene una mayor difusión de esta. Para la década de actual la reducción de los costos de etiquetas RFID, permite que se aplique al inventariado de objetos de una manera automática, al monitoreo de personas, animales u objetos y la automatización de la industria. (1)

#### **7.1.3 Tecnología RFID**

RFID es una tecnología de identificación automática, remota inalámbrica en la cual un dispositivo lector vinculado a un equipo de cómputo se comunica a través de una antena con una antena electrónica mediante ondas de radio (ver Figura 7.1).

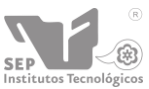

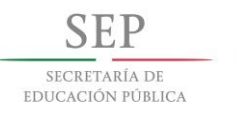

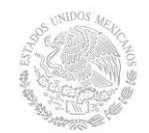

Para que exista esta comunicación, el tag no necesita contar con una batería debido a que en la mayoría de los casos, se induce una corriente a su circuito integrado o chip mediante el campo electromagnético que produce la lectora/antena. La corriente requerida por la etiqueta es tan baja, que la energía incluida a través del campo en su rango de acción basta para activarlo, completar un protocolo de comunicación y enviar información (2).

Estas etiquetas se pueden incorporar a muchos objetos, haciendo posible identificarlos a distancia, ya que almacenan el número electrónico del producto además de información referente al artículo. La etiqueta contiene datos o información única del producto, como puede ser el número de serie, lo cual permite que el producto puede ser identificado mientras se mueve de un lugar a otro.

Esto puede ayudar a las compañías a combatir el hurto y otras formas de pérdida del producto. La tecnología RFID permite la lectura simultánea y en tiempo real de gran cantidad de códigos sin necesidad de visión directa y a distancias de hasta 30 m. o más (1,3).

Existen 3 componentes básicos en un sistema de RFID:

- 1. Tags: Etiqueta o transponer de RFID consiste en un pequeño circuito, integrado con una pequeña antena, capaz de transmitir un número de serie único hacia un dispositivo de lectura, como respuesta a una petición. Algunas veces puede incluir una batería.
- 2. Lector: El cual puede ser de lectura o lectura/escritura, está compuesto por una antena, un módulo electrónico de radiofrecuencia y un módulo electrónico de control.
- 3. Controlador: O un equipo anfitrión, comúnmente una PC o Workstation, en la cual corre una base de datos y algún software de control. (5)

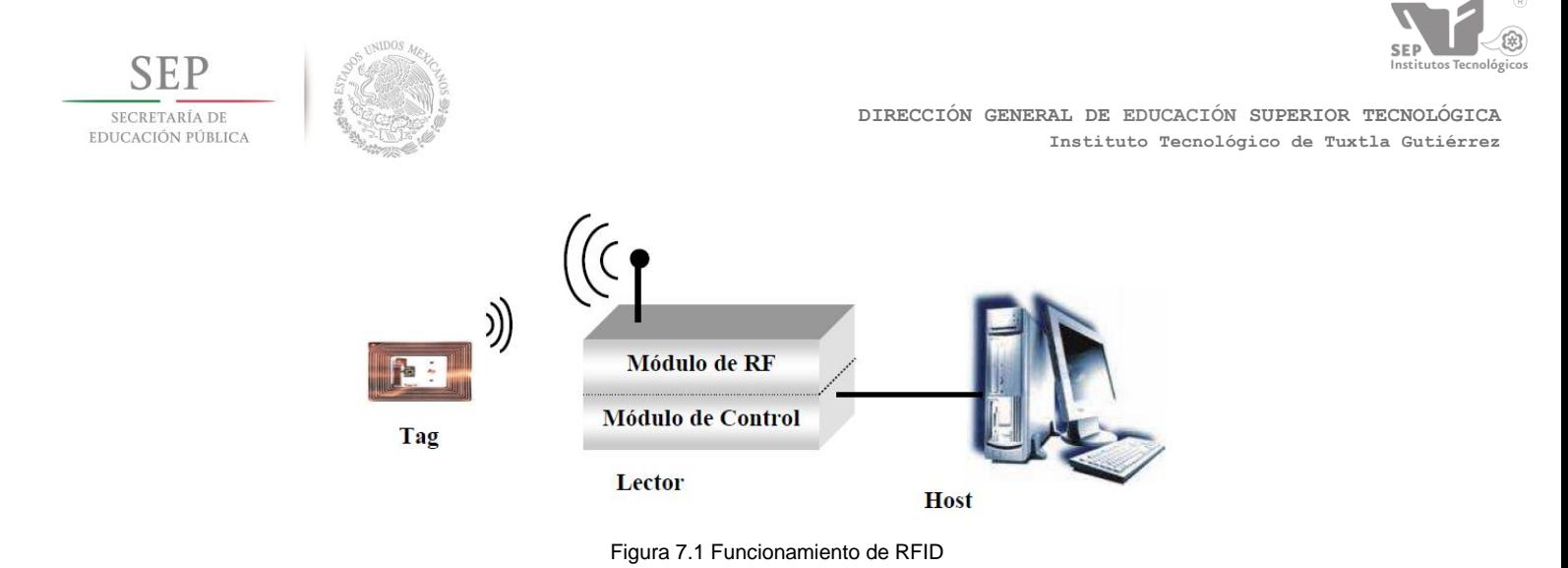

#### **7.1.4 Clasificación**

Las tecnologías de auto identificación por radio frecuencia se clasifican en 3 tipos según el tipo del tag:

 Sistemas pasivos: En los cuales las etiquetas de RFID no cuentan con una fuente de poder. Su antena recibe la señal de radiofrecuencia enviada por el lector y almacena esta energía en un capacitor. La etiqueta utiliza esta energía para habilitar su circuito lógico y para regresar una señal al lector. Estas etiquetas pueden llegar a ser muy económicas y pequeñas, pero su rango de lectura es muy limitado, en la Figura 7.2, podemos observar una tag pasiva.

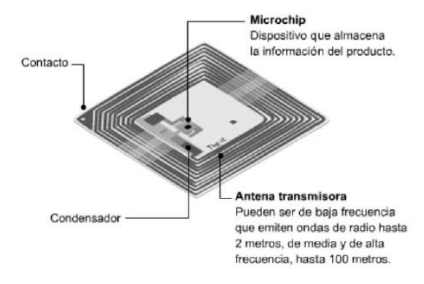

Figura 7.2 Tag pasiva

 Sistemas activos: Utilizan etiquetas con fuentes de poder integradas, como baterías. Este tipo de etiquetas integra una electrónica más sofisticada, lo que incrementa su capacidad de almacenamiento de datos, interfaces con sensores, funciones especializadas, además de que permiten que exista una mayor distancia entre lector y etiqueta (20 m. a 100 m.). Este tipo de etiquetas

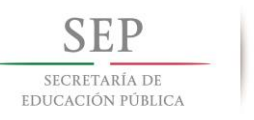

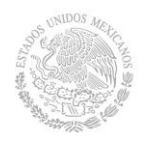

son más costosas y tienen un mayor tamaño, en la Figura 7.3 podemos observar una tag activa.

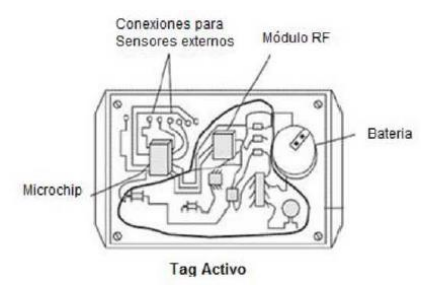

Figura 7.3 Tag activa

 Sistemas Semi-Activos: Emplean etiquetas que tienen una fuente de poder integrada, la cual energiza al tag para su operación, sin embargo, para transmitir datos, una etiqueta semi-activa utiliza la potencia emitida por el lector.

En este tipo de sistemas, el lector siempre inicia la comunicación. La ventajas de estas etiquetas es que al no necesitar la señal del lector para energizarse (a diferencia de las etiquetas pasivas), pueden ser leídas a mayores distancias, y como no necesita tiempo para energizarse, estas etiquetas pueden estar en el rango de lectura del lector por un tiempo substancialmente menor para una apropiada lectura. Esto permite obtener lecturas positivas de objetos moviéndose a altas velocidades.

Los tags activos o pasivos se pueden subdividir de la siguiente forma:

- $\checkmark$  Solo Lectura (RO): En estos dispositivos, los datos son grabados en el tag durante su fabricación. Después de esto, los datos no podrán ser reescritos.
- $\checkmark$  Una Escritura, Muchas Lecturas (WORM): Un tag WORM, puede ser programado sólo una vez, pero esta escritura generalmente no es realizada por el fabricante sino por el usuario justo en el momento que el tag es creado.
- $\checkmark$  Lectura y Escritura (RW): Estas etiquetas, pueden ser reprogramadas muchas veces, típicamente este número varía entre 10,000 y 100,000 veces, incluso mayores. Esta opción de reescritura ofrece muchas ventajas, ya que el tag

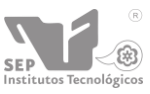

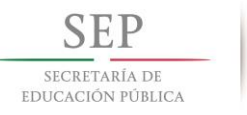

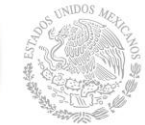

puede ser escrito por el lector, e inclusive por sí mismo en el caso de los tags activos. Estas etiquetas regularmente contienen una memoria Flash o FRAM para almacenar los datos.

También hay cuatro clases distintas de clasificación según su radio frecuencia:

- **Baja Frecuencia (9-135 KHz):** Los sistemas que utilizan este rango de frecuencia tienen la desventaja de una distancia de lectura de sólo unos cuantos centímetros. Sólo pueden leer un elemento a la vez.
- **Alta Frecuencia (13.56 MHz):** Esta frecuencia es muy popular y cubre distancias de 1cm a 1.5 m. Típicamente las etiquetas que trabajan en esta frecuencia son de tipo pasivo.
- **Frecuencia Ultra Elevada (0.3-1.2GHz):** Este rango se utiliza para tener una mayor distancia entre la etiqueta y el lector (de hasta 4 metros, dependiendo del fabricante y del ambiente). Estas frecuencias no pueden penetrar el metal ni los líquidos a diferencia de las bajas frecuencias pero pueden trasmitir a mayor velocidad y por lo tanto son buenos para leer más de una etiqueta a la vez.
- **Microondas (2.45-5.8GHz):** La ventaja de utilizar un intervalo tan amplio de frecuencias es su resistencia a los fuertes campos electromagnéticos, producidos por motores eléctricos, por lo tanto, estos sistemas son utilizados en líneas de producción de automóviles. Sin embargo, estas etiquetas requieren de mayor potencia y son más costosas, pero es posible lograr lecturas a distancias de hasta 6 metros.

#### **7.1.5 Lectores de RFID**

El lector de RFID es un dispositivo que puede leer y escribir datos hacia tags RFID compatibles. Es el componente central del hardware en un sistema de RFID y tiene los siguientes componentes:

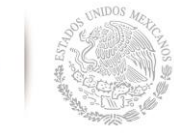

SECRETARÍA DE EDUCACIÓN PÚBLICA

- **Transmisor:** El transmisor emite potencia y envía el ciclo de reloj a través de su antena hacia los tags que se encuentran dentro de su rango de lectura.
- **Receptor:** Este componente recibe las señales analógicas provenientes del tag a través de la antena y envía estos datos al microprocesador, donde esta información es convertida en su equivalente digital.
- **Antena:** Esta antena va conectada directamente al transmisor y al receptor. Existen lectores con múltiples puertos para antenas, lo que les permite tener múltiples antenas y extender su cobertura.
- **Microprocesador:** Este componente es responsable de implementar el protocolo de lectura empleado para comunicarse con tags compatibles. Decodifica y realiza verificación de errores a las señales recibidas. Adicionalmente, puede contener cierta lógica para realizar filtrado y procesamiento de bajo nivel de los datos leídos, esto es, eliminar lecturas duplicadas o erróneas.
- **Memoria:** La memoria es utilizada para almacenar información como los parámetros de configuración del lector, además de una lista de las últimas lecturas realizadas, de modo tal que si se pierde la comunicación con la PC, no se pierdan todos los datos. Aunque en nuestro proyecto este componente no lo implementaremos a nuestra lectora.
- **Canales de Entrada/Salida:** Estos canales permiten al lector interactuar con sensores y actuadores externos. Estrictamente hablando, es un componente opcional, pero incluido en la mayoría de los lectores comerciales de la actualidad.
- **Interfaz de Comunicación:** Esta interfaz provee las instrucciones de comunicación, que permiten la interacción con entidades externas, mediante el controlador, para transferir datos y recibir comandos. Un lector puede tener distintos tipos de interfaz como se discute más adelante, por ejemplo: RS-232, RS-485, interfaz de red, entre otras.

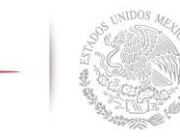

EDUCACIÓN PÚBLICA

 **Fuente de Alimentación**: Este componente provee de alimentación eléctrica a los componentes del lector y regularmente consiste en un cable con un adaptador de voltaje, conectado hacia la toma de corriente.

#### **7.1.6 Tipos de Conexión**

Al desarrollar un sistema de RFID una consideración importante es la elección de la conectividad de red para los lectores de RFID. A continuación se muestra los diferentes tipos de conexiones:

- **RS-232:** Este protocolo provee sistemas de comunicación confiables de corto alcance. Tiene ciertas limitantes como una baja velocidad de comunicación, que va de 9600 bps a 115.2 kbps. El largo del cable está limitado a 30 metros.
- **RS-485:** El protocolo RS-485 es una mejora sobre RS-232, ya que permite longitudes de cables de hasta 1,200 metros. Alcanza velocidades de hasta 2.5 Mbps y es un protocolo de tipo bus.
- **Ethernet:** La confiabilidad del protocolo TCP/IP sobre Ethernet asegura la integridad de los datos enviados y finalmente al ser la infraestructura común para las redes, la mayoría de las instituciones ya cuentan con una red de este tipo, lo que permite una instalación más sencilla y menor costo.
- **Wireless 802.11:** Se utiliza en la actualidad en los lectores de RFID móviles. Además de que esta solución reduce los requerimientos de cables y por lo tanto de costos.
- **USB:** Pensando desde la tendiente desaparición del puerto serial en las computadoras algunos proveedores de lectores RFID han habilitado sus equipos para poder comunicarse mediante el puerto USB. (7)

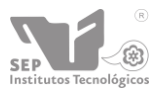

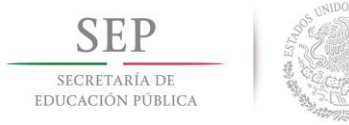

En la tabla 7.1 se presenta las características que presenta el sistema RFID en comparación con otros sistemas de identificación.

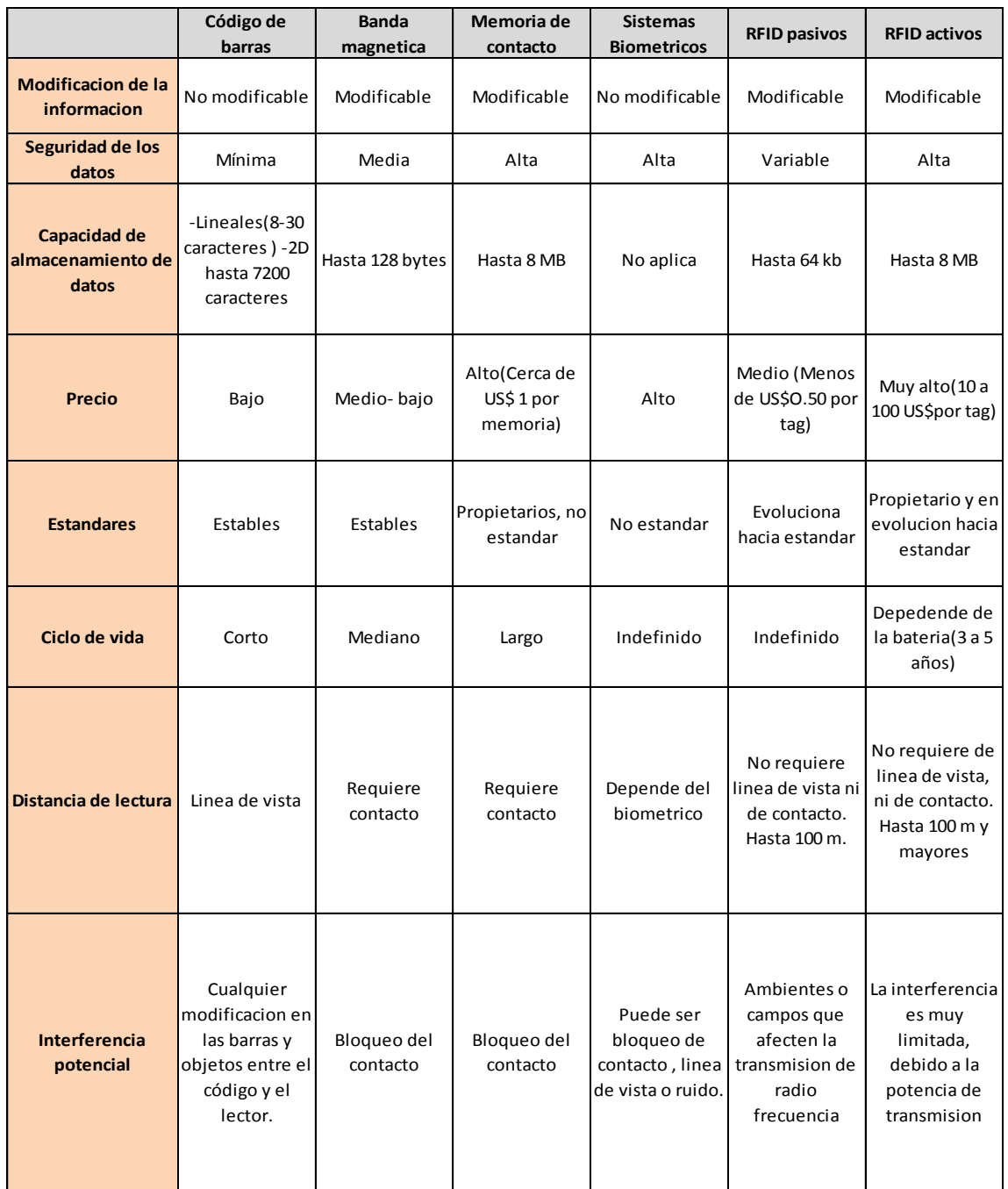

#### Tabla 7.1 Comparación de sistemas de Auto-ID

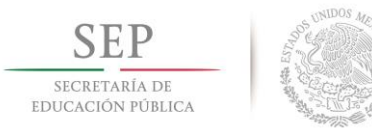

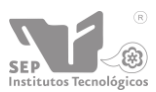

## **7.2 Marco técnico**

#### **7.2.1 Java**

El lenguaje para la programación en Java, es un lenguaje orientado a objeto, de una plataforma independiente. El lenguaje para la programación en Java, fue desarrollado por la compañía Sun Microsystems, con la idea original de usarlo para la creación de páginas WEB.

"Un lenguaje simple. Orientado al objeto, distribuido, interpretado, sólido, seguro, de arquitectura neutral, portable, de alto desempeño, de multihilos y dinámico".

La [sintaxis](http://es.wikipedia.org/w/index.php?title=Sintaxis_(programaci%C3%B3n)&action=edit&redlink=1) deriva mucho de [C](http://es.wikipedia.org/wiki/C_(programming_language)) y [C++,](http://es.wikipedia.org/wiki/C%2B%2B) pero tiene menos facilidades de [bajo nivel](http://es.wikipedia.org/wiki/Lenguaje_de_bajo_nivel) que cualquiera de ellos. Las aplicaciones de Java son generalmente [compiladas](http://es.wikipedia.org/wiki/Compilador) a [bytecode](http://es.wikipedia.org/wiki/Bytecode_Java) [\(clase Java\)](http://es.wikipedia.org/w/index.php?title=Clase_Java&action=edit&redlink=1) que puede ejecutarse en cualquier [máquina](http://es.wikipedia.org/wiki/M%C3%A1quina_virtual_Java)  [virtual Java](http://es.wikipedia.org/wiki/M%C3%A1quina_virtual_Java) (JVM) sin importar la [arquitectura de la computadora](http://es.wikipedia.org/wiki/Arquitectura_de_computadoras) subyacente.

Es un lenguaje de programación de [propósito general,](http://es.wikipedia.org/wiki/Lenguaje_de_programaci%C3%B3n_de_prop%C3%B3sito_general) [concurrente,](http://es.wikipedia.org/wiki/Computaci%C3%B3n_concurrente) [orientado a](http://es.wikipedia.org/wiki/Programaci%C3%B3n_orientada_a_objetos)  [objetos](http://es.wikipedia.org/wiki/Programaci%C3%B3n_orientada_a_objetos) y [basado en clases](http://es.wikipedia.org/w/index.php?title=Programaci%C3%B3n_basada_en_clases&action=edit&redlink=1) que fue diseñado específicamente para tener tan pocas dependencias de implementación como fuera posible. Su intención es permitir que los [desarrolladores](http://es.wikipedia.org/wiki/Desarrollador_de_software) de aplicaciones escriban el programa una vez y lo ejecuten en cualquier dispositivo (conocido en inglés como WORA, o "write once, run anywhere").

Sin duda alguna Java tiene muchas características, tomando en consideración las antes mencionadas, se decidió elegir a Java como el lenguaje para realizar la aplicación que será la que administre los datos proporcionados por nuestra lectora de RFID. (2)

El entorno de desarrollo que utilizamos para integrar la programación en Java es Netbeans 7.3.1 es un [entorno de desarrollo integrado](http://es.wikipedia.org/wiki/Entorno_de_desarrollo_integrado) [libre,](http://es.wikipedia.org/wiki/Software_libre) hecho principalmente para el [lenguaje de programación](http://es.wikipedia.org/wiki/Lenguaje_de_programaci%C3%B3n) [Java.](http://es.wikipedia.org/wiki/Java_(lenguaje_de_programaci%C3%B3n)) NetBeans IDE es un producto libre y gratuito sin restricciones de uso. Por lo cual se acopla a nuestro sistema.
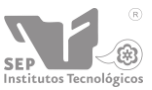

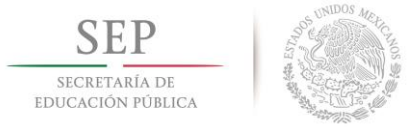

# **7.2.2 Java Mail**

Java Mail versión 1.4.7 es una expansión de [Java](http://es.wikipedia.org/wiki/Lenguaje_de_programaci%C3%B3n_Java) que facilita el envío y recepción de e-mail desde código java. Java Mail implementa el protocolo SMTP [\(Simple Mail](http://es.wikipedia.org/wiki/Simple_Mail_Transfer_Protocol)  [Transfer Protocol\)](http://es.wikipedia.org/wiki/Simple_Mail_Transfer_Protocol) así como los distintos tipos de conexión con servidores de correo TLS, SSL, autentificación con usuario y password, etc.

# **7.2.3 Jasper Reports**

JasperReports Library versión 3.7.0 es el motor de informes Java más utilizado del mundo. Permite combinar fuentes de datos y producir documentos "pixel perfect" para su visualización, impresión o exportación a una variedad de formatos gracias a su potente herramienta de informes.

## **7.2.4 Jssc**

JSSC (Java simple Serial Connector) - biblioteca para trabajar con los puertos serie de Java. Esta biblioteca es la que permite manipular y configurar los puertos serie en nuestra aplicación, ya que son de vital importancia para poder permitir la comunicación entre el middleware y nuestra lectora RFID. La versión utilizada en este sistema fue JSSC 2.6.0.

# **7.2.5 MySQL**

MySQL es un sistema de administración de bases de datos (*Database Management System, DBMS*) para bases de datos relacionales. Existen muchos tipos de bases de datos, desde un simple archivo hasta sistemas relacionales orientados a objetos.

MySQL, utiliza múltiples tablas para almacenar y organizar la información, fue escrito en C y C++ y destaca por su gran adaptación a diferentes entornos de desarrollo, permitiendo su interactuación con los lenguajes de programación más utilizados como PHP, Perl y Java y su integración en distintos sistemas operativos.

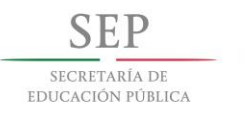

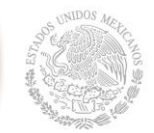

Es muy destacable, la condición de open source de MySQL, que hace que su utilización sea gratuita e incluso se pueda modificar con total libertad, pudiendo descargar su código fuente. Esto ha favorecido muy positivamente en su desarrollo y continuas actualizaciones, para hacer de MySQL una de las herramientas más utilizadas por los programadores orientados a Internet.

- $\checkmark$  Las funciones SQL están implementadas usando una librería altamente optimizada y deben ser tan rápidas como sea posible. Normalmente no hay reserva de memoria tras toda la inicialización para consultas.
- $\checkmark$  Soporte a grandes bases de datos. Usamos MySQL Server con bases de datos que contienen 50 millones de registros. También conocemos a usuarios que usan MySQL Server con 60.000 tablas y cerca de 5.000.000.000.000 de registros.
- $\checkmark$  Funciona en diferentes plataformas.

Sin duda MySQL da soporte al manejo de información en modo masivo, así como el acceso que tiene la multiplataforma para permitir su funcionalidad. Tomando en consideración la multiplataforma que maneja se optó por usarla ya que se acopla directamente a las necesidades de nuestro proyecto.

Así mismo en conjunto con Heidi SQL que es una interfaz gráfica que permite la gestión simplificada de las bases de datos MySQL locales y/o remotas. La cual nos presenta las siguientes funciones. Heidi SQL permite:

- La gestión y consulta de tus bases y tablas de datos a partir de una interfaz Windows ergonómica.
- La importación de datos desde archivos de texto.
- La exportación de tablas de datos CSV, HTML y XML.
- La sincronización de tablas entre dos bases de datos.
- La gestión de los distintos usuarios y sus privilegios.
- La edición sencilla de tablas de datos.

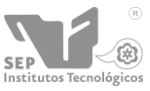

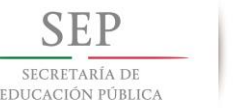

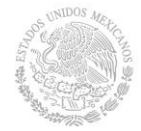

La escritura de quieres con sintaxis coloreada.

El trabajo en conjunto de la base de datos de mysql con el middleware, permite una administración más completa de los datos obtenidos por la lectora de RFID´s. El conector que usamos, el cual permite la conexión de nuestra base de datos fue Mysqlconector 5.0.8., el cual proporciona el acceso a una base de datos MySQL utilizando el estándar Open Database Connectivity (ODBC).

# **7.2.6 Módulo Bluetooth Clase 1 [Gold] RN-41**

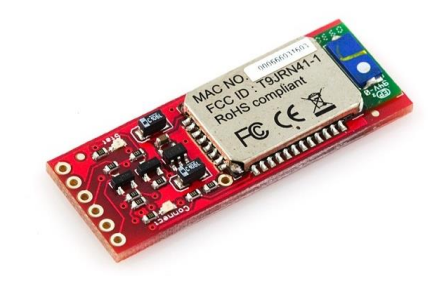

Figura 7.4 Módulo RN-41

Es un reemplazo de cable serial mediante el uso de la tecnología Bluetooth. Este modem trabaja como un puerto serial ya que cualquier stream de datos desde 9600 hasta 115200bps puede ser enviado de manera inalámbrica en distancias de hasta 100 metros. (10)

Este módulo de Roving Networks es poderoso, pequeño y muy fácil de utilizar. Se encuentra diseñado para remplazar los cables seriales. La unidad viene sin conector tal y como se puede apreciar en la Figura 7.4.

# **Especificaciones:**

- Radio modem Bluetooth FCC Clase 1
- Compacto 0.15x0.6x1.9"
- Link muy robusto con buena distancia de transmisión (100m)
- Bajo consumo de potencia : 25mA promedio

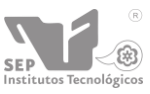

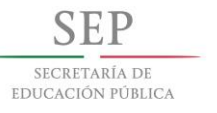

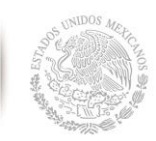

- Opera en ambientes hostiles de RF como WiFi, 802.11g, y Zigbee
- Conexión encriptada
- Frecuencia: 2.4~2.524 GHz
- Voltaje de operación: 3.3V-6V
- Comunicaciones seriales 2400-115200bps
- Temperatura de operación: -40 ~ +70C
- Antena integrada
- El Bluetooth se encuentra totalmente encapsulado e incluye antena.
- Configurable por USART (del microcontrolador)
- Recibe Comandos AT
- Velocidad de transferencia de datos por USART de 3Mbps
- Velocidad de transferencia por aire de 721kbps a 2Mbps
- Compatible con todos los dispositivos Bluetooth con soporte SPP
- Incluye los soportes para BCSP, DUN, LAN, GAP SDP, RFCOMM y protocolos L2CAP
- Con regulador y acoplamientos de voltaje incluidos
- Contiene LEDs de estado y energía
- Compatible con el Bluetooth v2.0
- La velocidad por default del módulo es de 115kbps

Este pequeño módulo bluetooth nos permitirá enviar y recibir datos con niveles TTL vía bluetooth sin la necesidad de conectar un cable serial a la computadora. El cual nos permitirá realizar la comunicación entre el middleware y nuestra lectora de RFID y así poder permitir el flujo de información de las IDs de las tags de las tarjetas RFID hacia la PC.

# **7.2.7 Lectora RFID ID-20 Innovations**

Este es un lector de transponders (RFID) muy práctico y fácil de usar. Con antena interna y la posibilidad de agregarle una antena externa para tener un alcance más

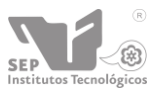

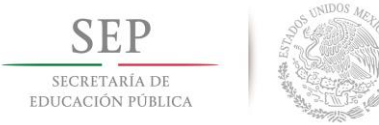

largo. Funciona exactamente igual que el modulo ID-12 pero con un alcance de 200mm, (ver Figura 7.5). (11)

## **Características**

- 5V de alimentación, 65 mA nominal
- 125kHz frecuencia de lectura
- Compatible con etiquetas EM4001 64-bit RFID
- Salidas 9600bps TTL y RS232
- Salida de emulación de banda magnética
- 200mm de rango de lectura
- Formato EM 4001 o compatible
- Codificación: Manchester 64-bit
- Rango del voltaje de operación +4.6V 5.4V

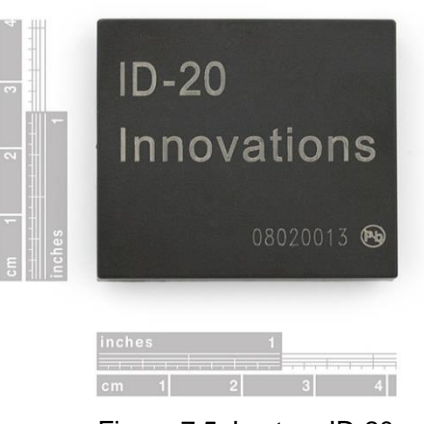

Figura 7.5. Lectora ID-20

El lector de tarjetas RFID ID-20 de la empresa ID Innovations. Se trata de un pequeño módulo con antena incorporada, que detecta cuando se le acerca un tag RFID y devuelve a través del puerto serie su código de identificación. El cual nos servirá para realizar la identificación de las tarjetas que estén asignadas a ciertos equipos. En la tabla 7.2 podemos observar la descripción de los pines de la lectora ID-20.

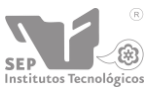

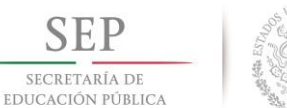

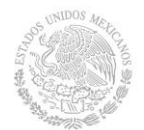

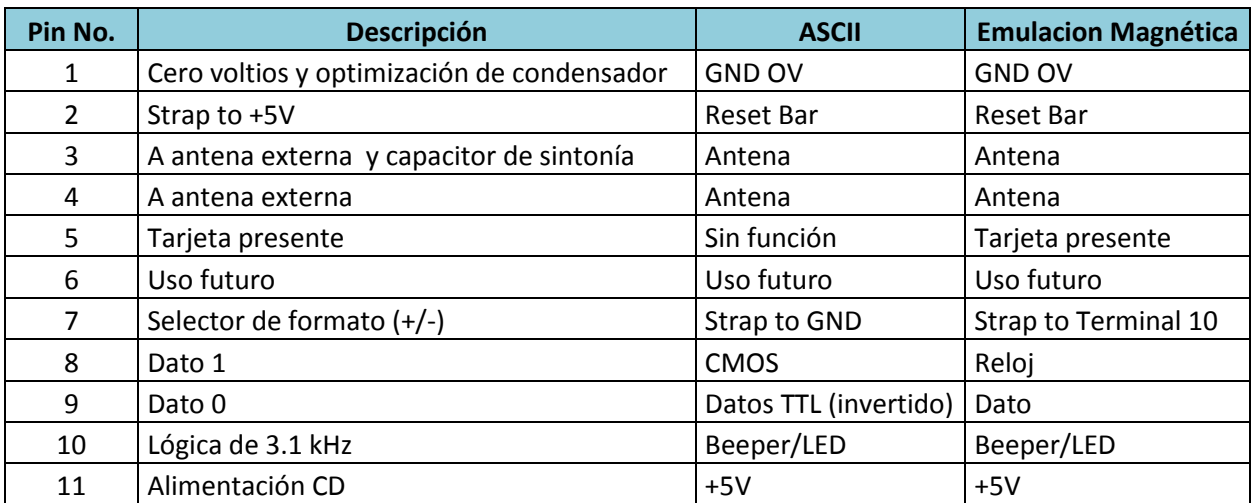

#### Tabla 7.2 Descripción de los pines de la ID-20

Diagrama de circuito para la ID-12/20, Figura 7.6.

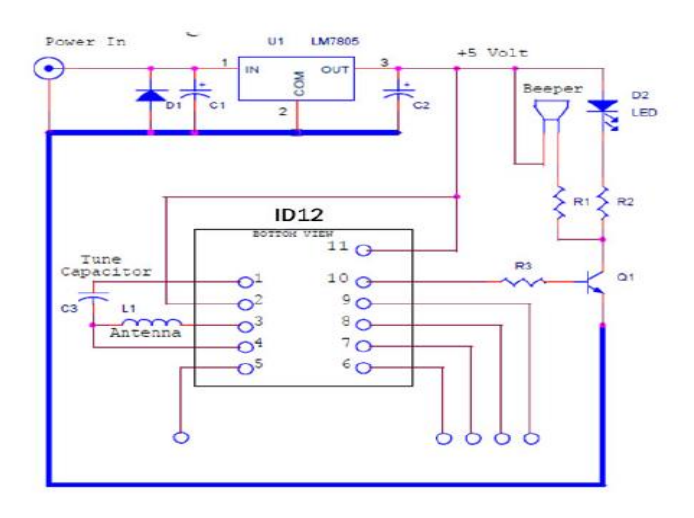

Figura 7.6 Diagrama de circuito de la ID-12/20

## **7.2.8 Regulador de voltaje 7805**

**78xx** es la denominación de una popular familia de [reguladores de tensión](http://es.wikipedia.org/wiki/Regulador_de_tensi%C3%B3n) positiva (ver Figura 7.7). Es un componente común en muchas [fuentes de alimentación.](http://es.wikipedia.org/wiki/Fuente_de_alimentaci%C3%B3n) Tienen tres terminales (voltaje de entrada, masa y voltaje de salida) y

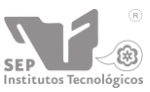

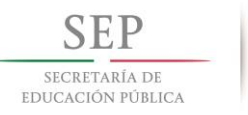

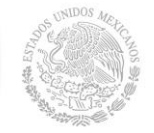

especificaciones similares que sólo difieren en la tensión de salida suministrada o en la intensidad. La intensidad máxima depende del código intercalado tras los dos primeros dígitos.

El 7805 es el [regulador](http://www.automatismos-mdq.com.ar/blog/2008/06/regulador-de-voltaje-7805-para-su-diseo.html) de voltaje más común, y muy usado en diseños empotrados. Es un regulador lineal hecho por varios fabricantes como "Fairchild, o ["ST](http://www.automatismos-mdq.com.ar/blog/goto/http:/www.st.com/) [Microelectronics".](http://www.automatismos-mdq.com.ar/blog/goto/http:/www.st.com/) La [tensión](http://es.wikipedia.org/wiki/Tensi%C3%B3n_el%C3%A9ctrica) de alimentación debe ser un poco más de 2 voltios superior a la tensión que entrega el regulador y menor a 35V

Este regulador de voltaje es indispensable ya que con él se obtiene el voltaje necesario para el funcionamiento de los componentes como la lectora y el modulo bluetooth (8).

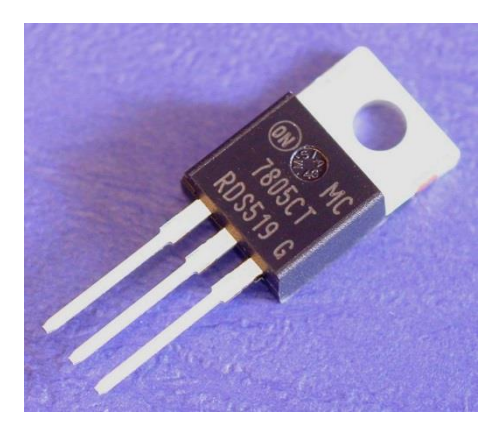

Figura 7.7 Regulador 7805

# **8. Procedimiento y descripción de las actividades realizadas.**

# **8.1 Compra de materiales.**

Se realizó un análisis de los diferentes proveedores para obtener los materiales y de esa manera obtener productos de calidad a precios razonables.

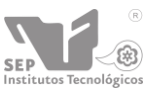

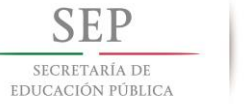

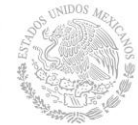

Los materiales que se adquirieron fueron los siguientes, para la realización de nuestra lectora de RFID, se utilizaron los siguientes componentes, que son los que permitirían la funcionalidad de la anterior mencionada.

- $\checkmark$  Lectora RFID ID-20
- $\checkmark$  Modulo bluetooth RN-41
- $\checkmark$  Fuente de alimentación (4 pilas)
- $\checkmark$  Regulador de voltaje 7805
- $\checkmark$  Led de alta luminosidad
- $\checkmark$  Zumbador.

Las lectora de RFID y el modulo bluetooth que utilizamos en este sistema fueron adquiridas desde Monterrey, ya que en el estado de Chiapas, no manejan los componentes específicos para la realización de este proyecto.

El montaje de los componentes lo podemos ver en la Figura 8.2 de la fase de pruebas, donde se pueden apreciar las conexiones realizadas.

# **8.2 Análisis y elaboración de la base de datos.**

Después de analizar la problemática se decidió crear las siguientes tablas que son necesarias para darle funcionalidad al sistema:

- **Área:** Tabla que almacena las diferentes áreas con las que cuenta la división de educación a distancia.
- **Artículo:** Almacena todos los artículos que serán dados de alta.
- **Directorio:** En esta tabla se almacenara los datos de aquellas personas a las cuales se les generará los reportes y en caso que uno desee, también se les podrá enviar por email.
- **Estado\_articulo:** Tabla dedicada para almacenas los diferentes estados que podrán poseer los artículos (bueno, regular, malo, etc.) se optó por la creación

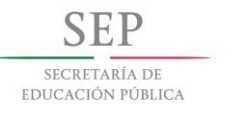

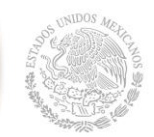

de la tabla para tener un mejor control, además que se utilizará como filtro en las búsquedas y si cada persona pone un estado diferente para un estado (por ejemplo: para el estado "bueno", puede ser que pongan: "sirve", "en funcionamiento", etc. Lo cual sería algo confuso y al tratar de hacer una búsqueda para saber los artículos que tengan un estado "bueno" no se podrá obtener todos los artículos por lo difícil el filtrado de la información por medio del buscador).

- **Historial:** Tabla en donde se almacenará las diferentes acciones que se realizaran en el sistema como son: alta de usuario, baja de usuario, modificación de usuario, etc.
- **Usuario:** Tabla la cual contendrá los usuarios permitidos, los cuales podrán acceder al sistema, pero dependiendo de sus privilegios podrán tener control total o no del sistema.

A continuación en la Figura 8.1 Se podrá observar el diagrama entidad relación, la cual se generó con el software dbdesigner de fabForce, la cual es gratuita.

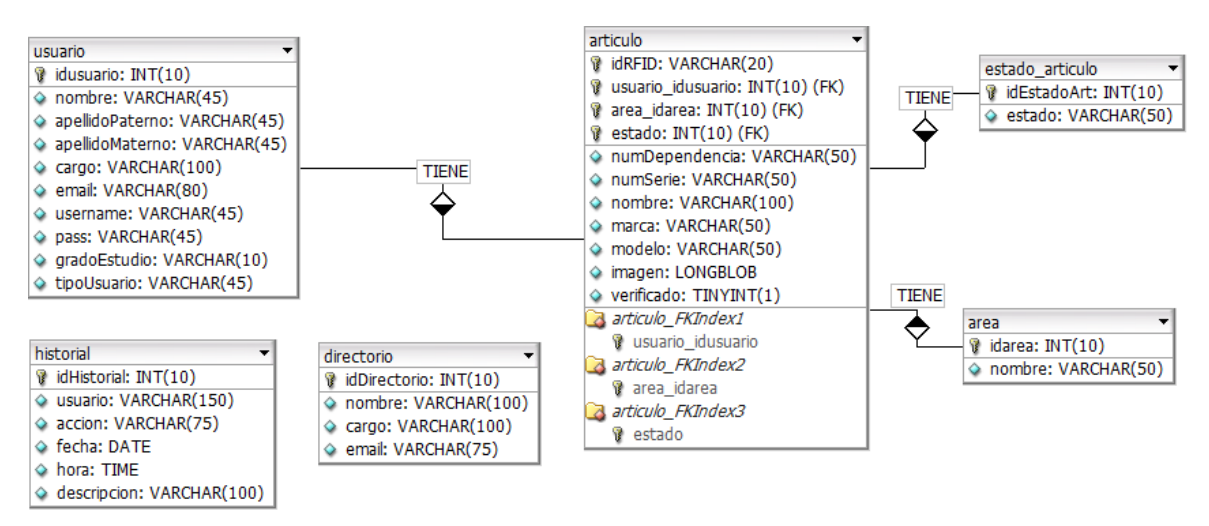

Figura 8.1 Diagrama entidad relación del proyecto

A continuación se presenta el diccionario de datos que da funcionalidad a nuestra base de datos (tablas de la 8.1 – 8.6).

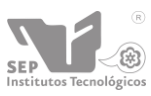

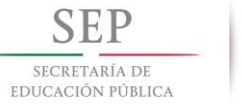

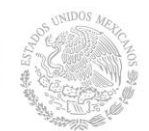

### Tabla 8.1 Diccionario de datos tabla área

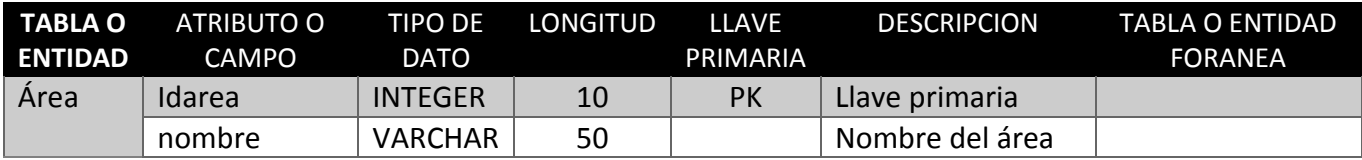

#### Tabla 8.2 Diccionario de datos tabla artículo

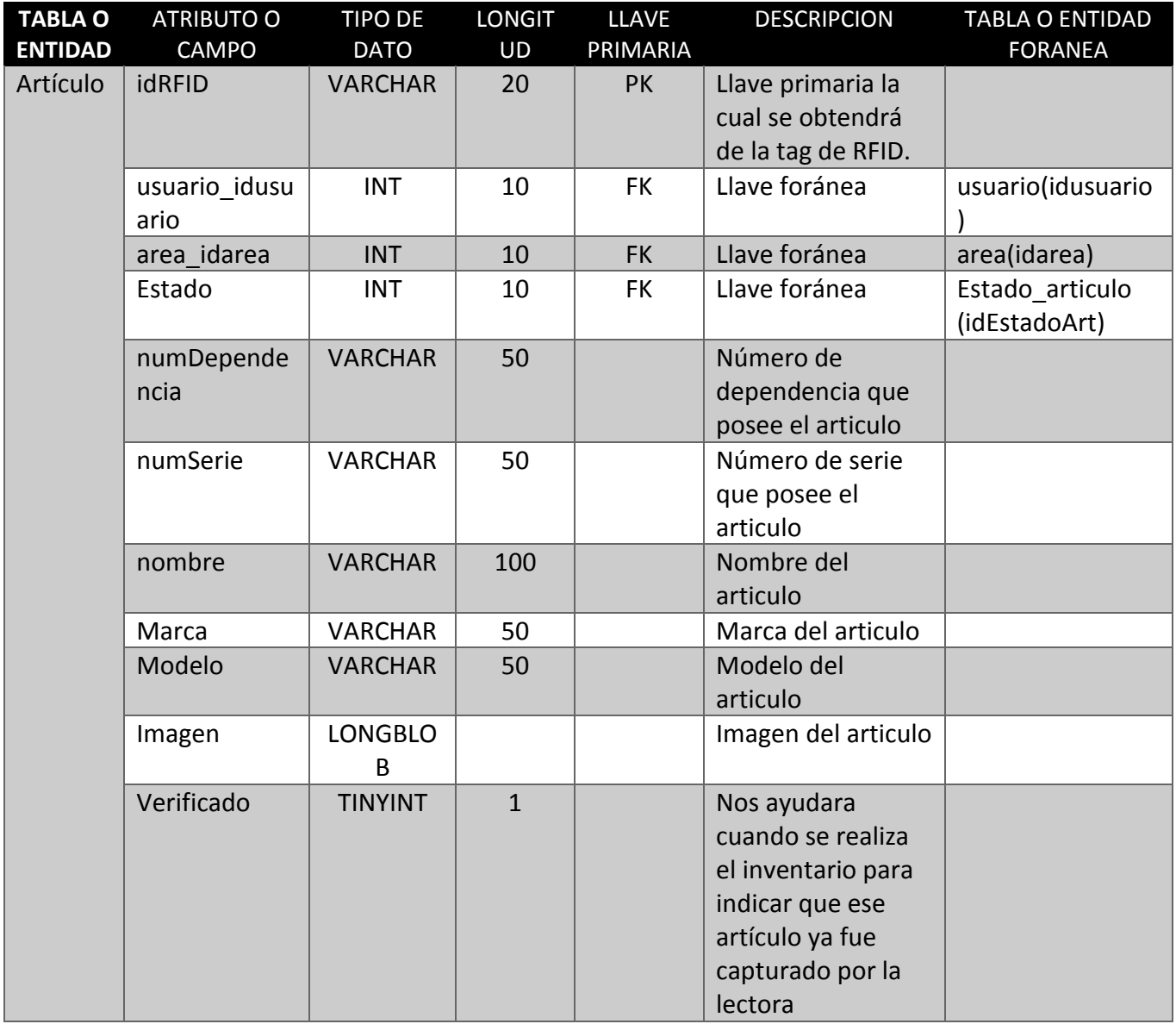

#### Tabla 8.3 Diccionario de datos tabla Directorio

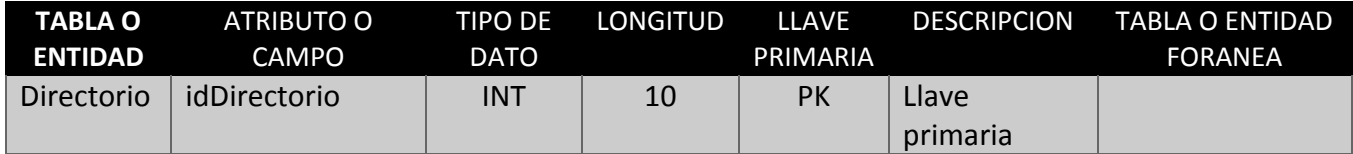

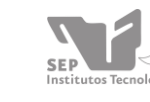

 $\widehat{R}$ 

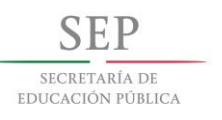

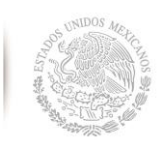

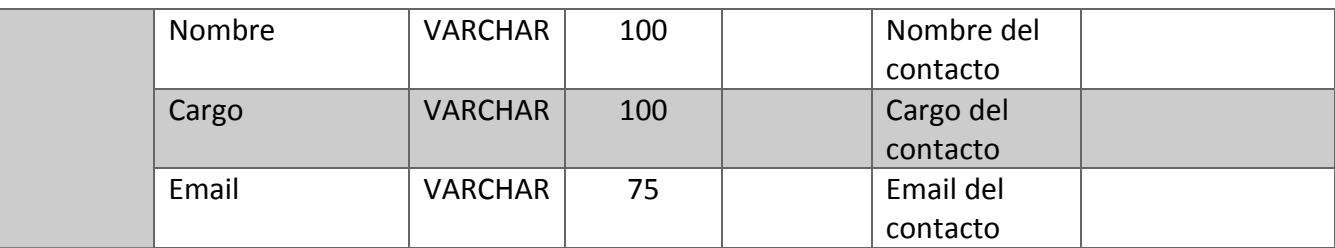

### Tabla 8.4 Diccionario de datos tabla Estado\_articulo

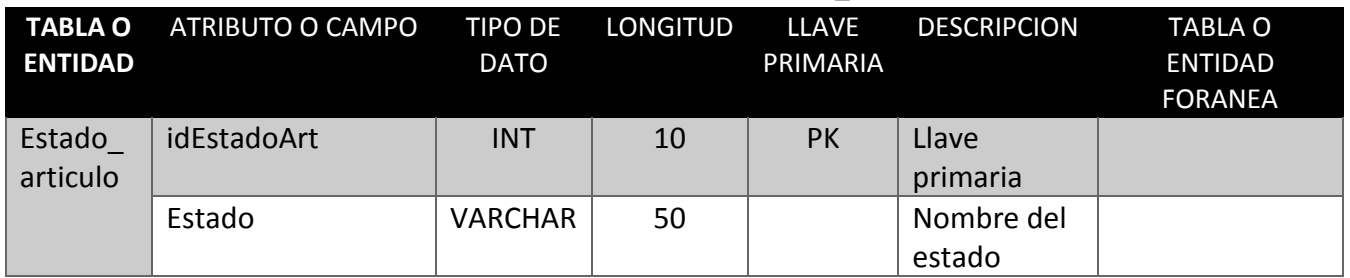

#### Tabla 8.5 Diccionario de datos tabla Historial

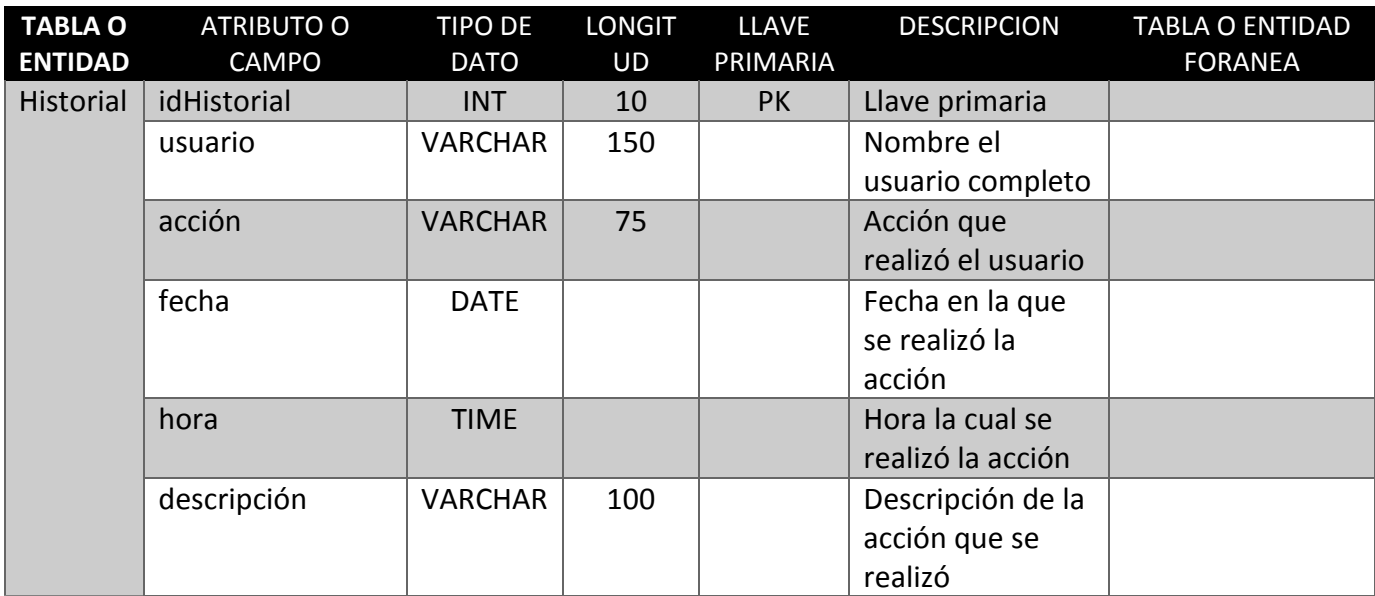

#### Tabla 8.6. Diccionario de datos tabla Usuario

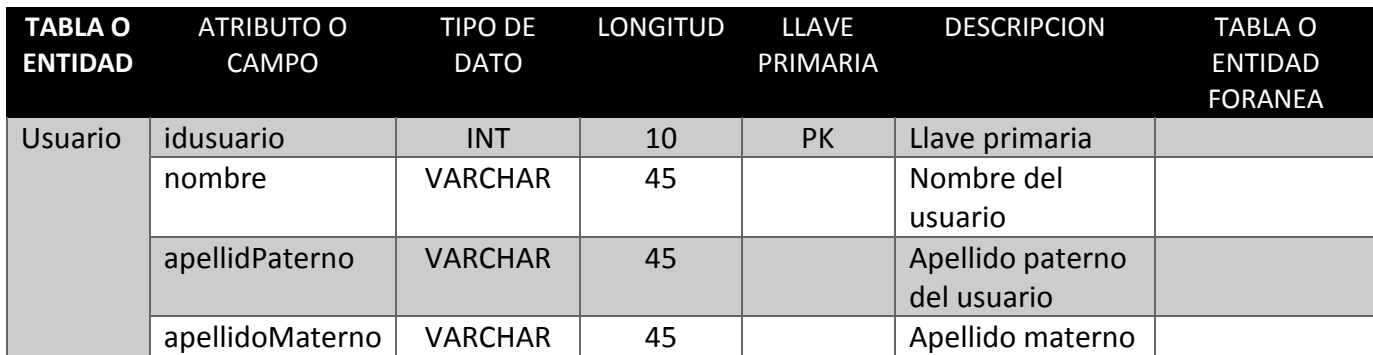

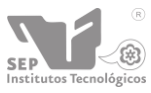

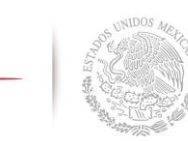

SECRETARÍA DE EDUCACIÓN PÚBLICA **DIRECCIÓN GENERAL DE EDUCACIÓN SUPERIOR TECNOLÓGICA Instituto Tecnológico de Tuxtla Gutiérrez**

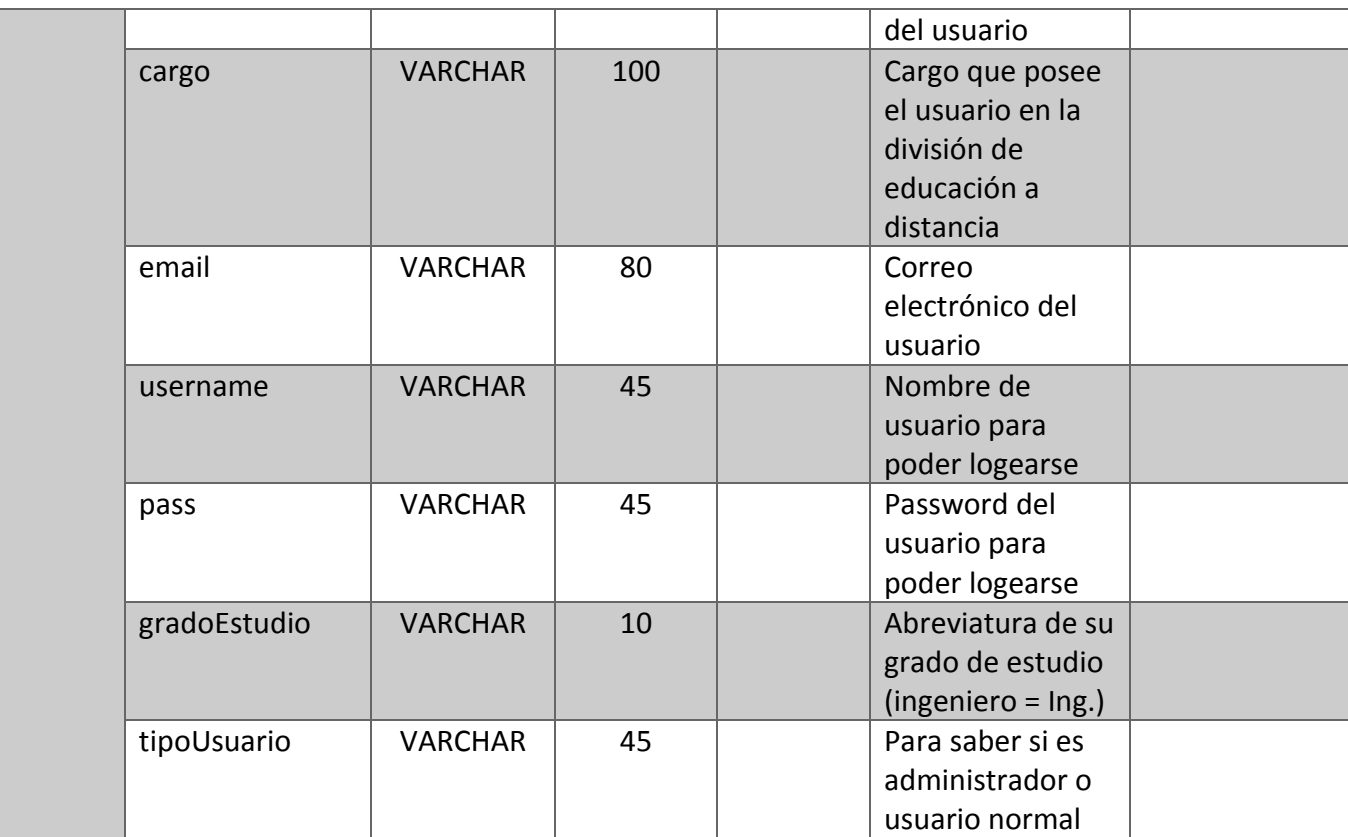

# **8.3 Elaboración y pruebas de la lectora de RFID**

En esta fase, se realizó el montaje de los componentes en protoboard para comprobar la funcionalidad de la lectora en conjunto con el modulo bluetooth y los demás componentes, y de esta forma el sistema con la debida configuración pudiera recibir los datos que nuestra lectora está recibiendo, ver Figura 8.2.

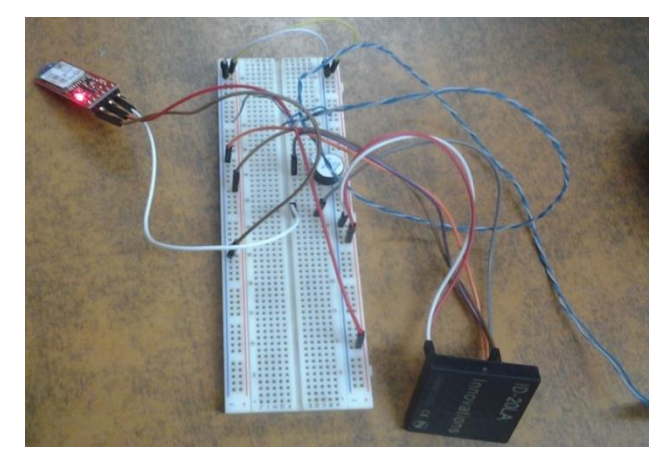

Figura 8.2. Componentes en protoboard.

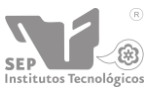

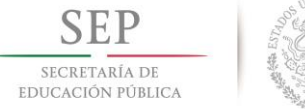

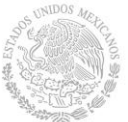

En esta fase hay un paso muy importante que es la configuración del módulo bluetooth RN-41 ya que por defecto trae configuración distinta impidiendo de esta manera la conexión pertinente con el sistema, como podemos ver en la figura 8.3 en la parte de "settings" se muestra la configuración necesaria.

| ***Settings***      |
|---------------------|
| 3TA=0006664F9210    |
| BTName=FireFly-9210 |
| Baudrt=9600         |
| Parity=None         |
| fode =Slav          |
| Authen=0            |
| Cncryp=0            |
| PinCod=1234         |
| Bonded=0            |
| Rem=NONE SET        |
| <b>AOKRFID</b>      |
| ***Settings***      |
| 3TA=0006664F9210    |
| <b>BTName=RFID</b>  |
| Baudrt=9600         |
| Parity=None         |
| fode =Slav          |
| Authen=0            |
| Cncryp=0            |
| PinCod=1234         |
| Bonded=0            |
| <b>Rem=NONE SET</b> |
|                     |

Figura 8.3 Configuración de modulo.

Una vez teniendo el circuito y los aditamentos, se procedió a realizar el esquemático de las conexiones entre los dispositivos; para apoyo con esa tarea se usó el programa EAGLE 6.1.0 (Ver figura 8.4) que es un software de prueba cuya única limitante es que solo permite desarrollos pequeños. Dadas las dimensiones de nuestro prototipo, lo anterior no es un inconveniente, de igual forma se buscaron las bibliotecas necesarias para poder usar estos dispositivos.

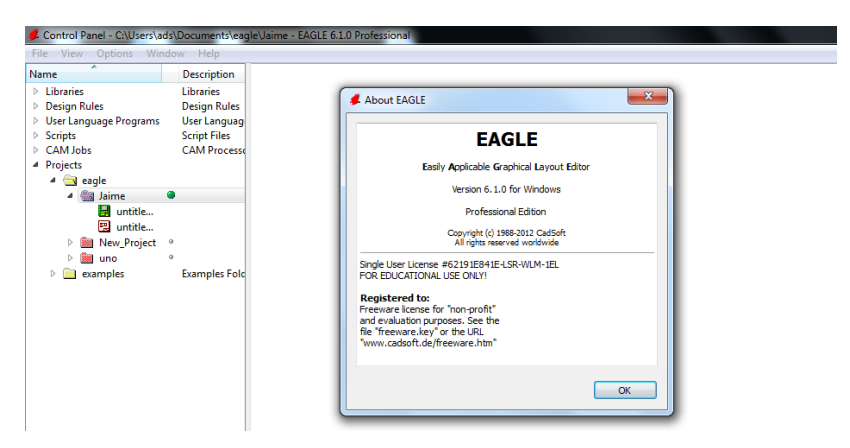

Figura 8.4 Aplicación para el diseño esquemático

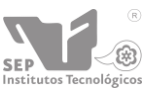

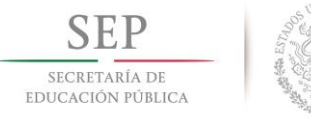

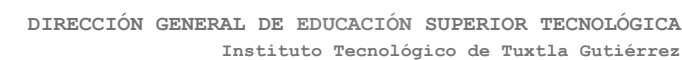

A continuación se presenta el diagrama esquemático (Figura 8.5), el cual nos permite tener una mayor visibilidad de las conexiones que se ven involucradas en cada uno de los componentes.

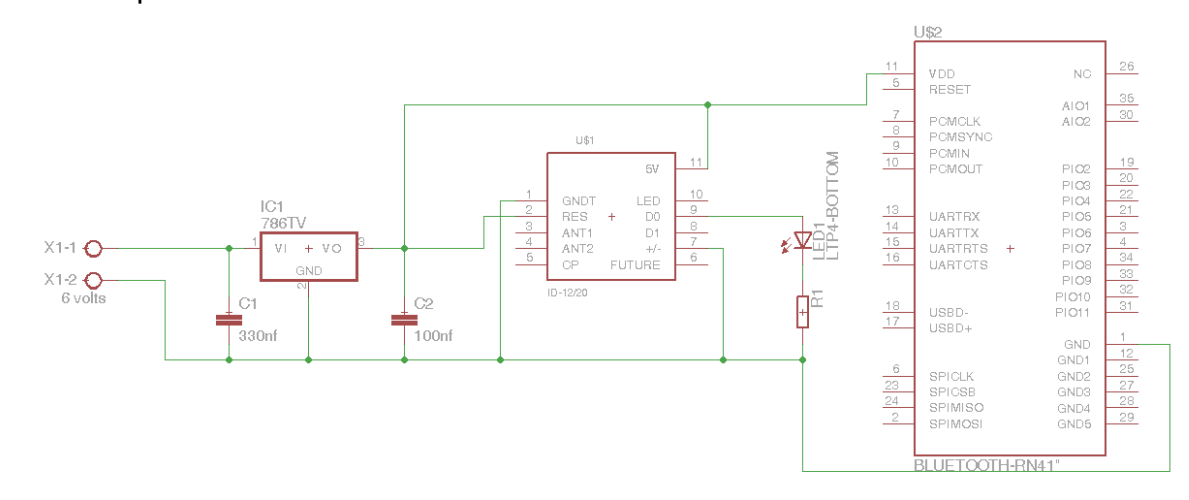

Figura 8.5 Diagrama Esquemático

Una vez que se verifico que las conexiones del prototipo fueran correctas se procedió a realizar la migración del esquemático del diagrama de PCB (Figura8.6), que posteriormente fue impreso sobre una placa fenólica.

Para la impresión se utilizó un papel especial, donde se dibuja el diagrama y se pasa a la placa fenólica, mediante calor; así queda el adherido el dibujo en la placa, y posteriormente se introduce en un recipiente con agua para despegar el papel.

En la placa quedan las marcas (fontprint) del diagrama, mostrando las marcas equivalentes en los dispositivos físicos y las pistas de las interconexiones que se verían reflejadas en el circuito impreso.

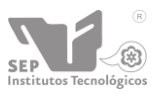

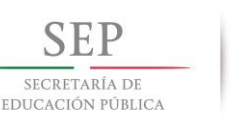

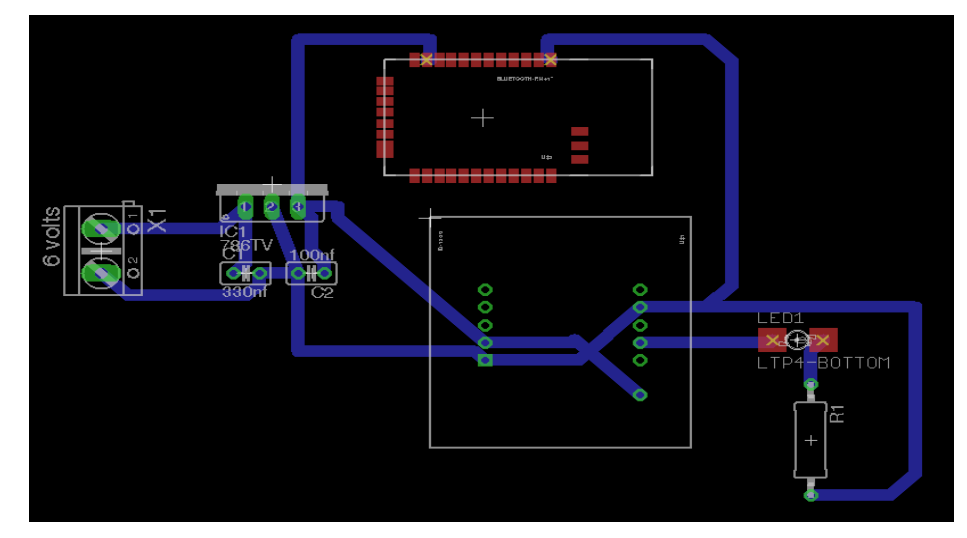

Figura 8.6 Diseño de PCB

Una vez que se retira el papel y la palca queda seca, se le sumerge en un recipiente con solución de cloruro férrico para que las zonas expuestas formen las pistas del circuito. Una vez que la placa adquiere una coloración blancuzca se retira de la solución y se limpia con alcohol o preferentemente acetona, para retirar los residuos de tinta de la impresión.

Posteriormente se procede a marcar los hoyos con la finalidad de permitir el acceso a broca para obtener una cavidad propia para que los dispositivos queden afianzados y soldar los dispositivos electrónicos, mismos que a continuación se enlistan:

- Lectora RFID ID-20.
- Modulo bluetooth RN-41.
- Fuente de alimentación (4 pilas).
- Regulador de voltaje 7805.
- Led de alta luminosidad.
- Zumbador.

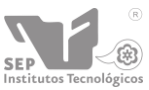

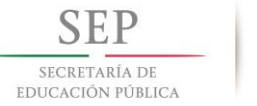

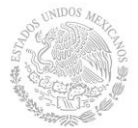

En la siguiente imagen (Figura 8.7) podemos visualizar la lectora de RFID terminada, la cual será la encargada de leer las tarjetas de rfid y a la misma vez a través de su módulo bluetooth, enviara las tags de RFID que haya reconocido.

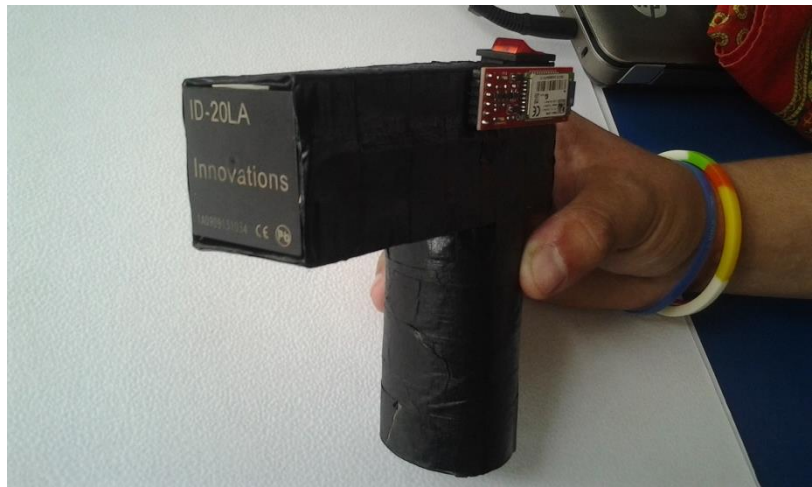

Figura 8.7 Lectora de RFID

# **8.4 Realización de las diferentes vistas de interfaz gráfica de usuario (con retroalimentación)**

En este punto se realizó las diferentes interfaces graficas del usuario, la cual tuvo retroalimentación con los usuarios finales del sistema para poder obtener una interfaz agradable para el personal que utilizaría el sistema.

Posteriormente se prosiguió con la creación de nuestro diseño del software, basándonos en las tablas antes mencionadas y los posibles módulos que conformarían el sistema, que sería el encargado del manejo de los datos, y que en conjunto con la lectora de tarjeta de RFID, permitirían la funcionalidad, los módulos que conformarían el sistema son

- Usuarios
- Artículos
- Inventario
- Área

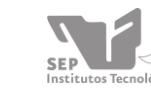

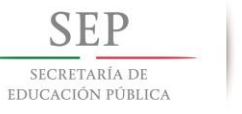

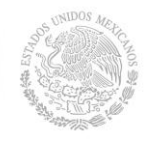

- Estado
- Historial
- Conexión

Las cuales permitirían realizar las funciones correspondientes a la administración de los bienes que alberga la División de Educación Superior a Distancia del Instituto Tecnológico de Tuxtla Gutiérrez.

En esta fase se trabajó de manera muy cercana con el personal que labora en la dependencia, ya que se manejó de manera detallada el diseño de las vistas que conformarían el sistema, obteniendo de esta manera que el software sea funcional y tenga una interfaz accesible, como se ve en la figura 8.8 fue el primer boceto del área de trabajo.

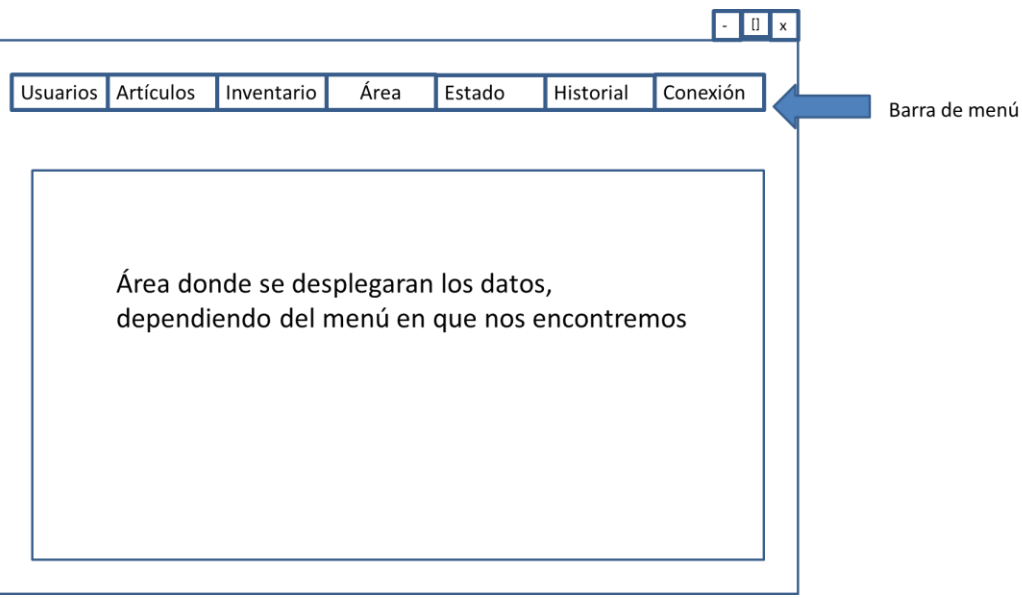

Figura 8.8. Prototipo del diseño de la vista del software.

A continuación se mostrará las diferentes vistas que se realizaron, cabe mencionar que estas vistas fueron las que se entregaron para ser revisadas por los usuarios finales.

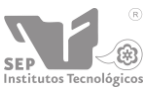

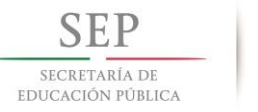

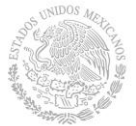

En la figura 8.9 podemos observar la ventana de login, la cual presenta el cambio realizado por indicaciones del personal, ya que en la primera vista no se tenía un banner establecido por lo que se puso uno de prueba.

Después de que lo revisaran y nos comentaran sus puntos de vista, se llegó a un acuerdo, respecto a la interfaz, quedando como se observa en la figura que mencionamos anteriormente.

En la cual nos sugirieron utilizar el banner de la página de internet de la división a educación a distancia [\(www.edittg.edu.mx\)](http://www.edittg.edu.mx/) e imágenes del logo de dicha división.

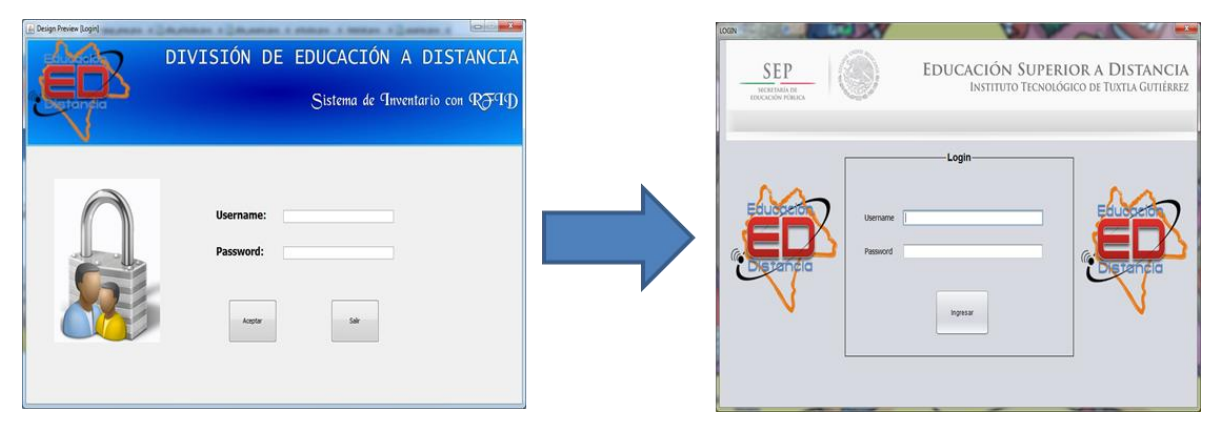

Figura 8.9 Vista de login.

A continuación se presenta las modificaciones realizadas a las vistas:

## **Vista de bienvenida**

La siguiente vista es la que aparecerá después de loguearse, en la cual mostraría un menú y un mensaje de bienvenida, en la figura 8.10 se logra observar la ventana antes de ser llevada a revisión.

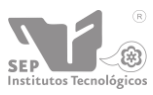

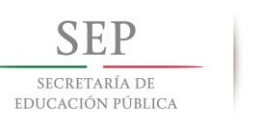

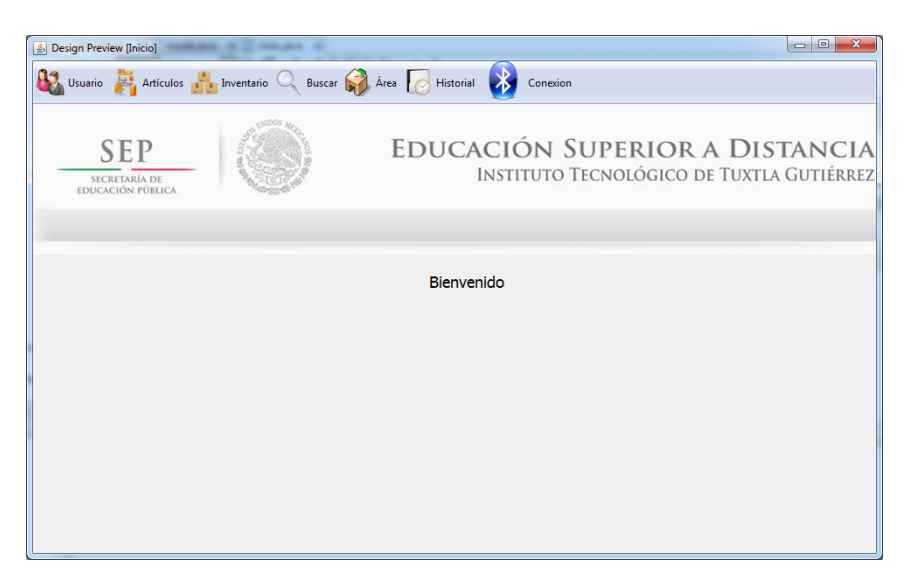

Figura 8.10 Vista menú y bienvenida.

Los cambios sufridos fueron los siguientes, podemos observarlos en la figura 8.11:

- 1. Cambios en los iconos.
- 2. El mensaje de la ventana de bienvenida, dicho mensaje se anexo a la barra de menú.
- 3. Eliminación del menú: buscar, debido a que dicha opción se agregaría directamente en donde fuera a ser utilizada.
- 4. Se le agregó un título a la ventana.
- 5. Se modificó el frame.

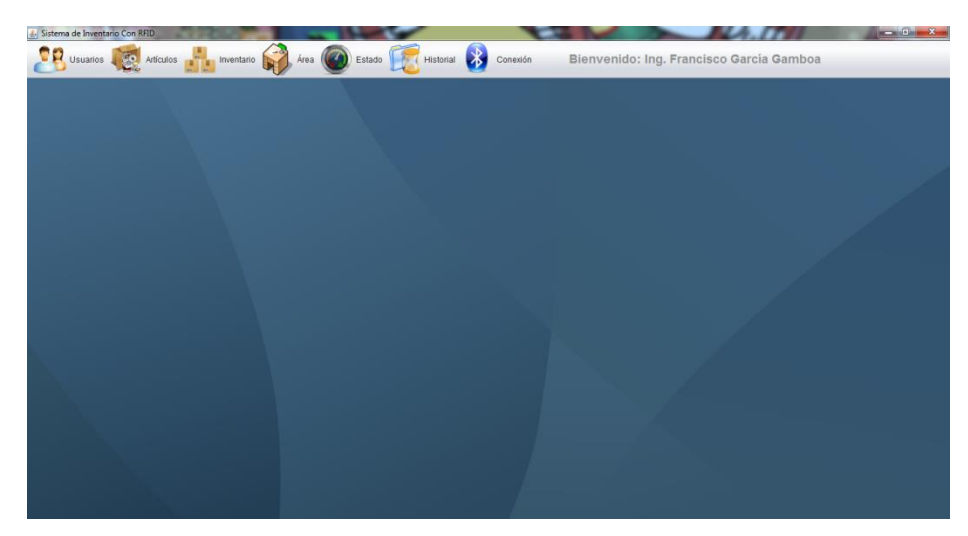

Figura 8.11 Vista final.

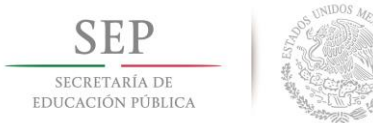

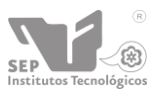

## **Vista del menú usuarios.**

Esta vista es la que se desplegaría al darle clic al menú: usuarios, en la cual se mostrará todos los usuario registrados, además de poder realizar acciones como: agregar nuevo usuario, eliminar usuario y modificar usuario, dicha vista se puede observar en la figura 8.12.

| <b>SEP</b><br>SECRETARÍA DE<br>EDUCACIÓN PÚBLICA |                              |                             |                                                         | EDUCACIÓN SUPERIOR A DISTANCIA<br>INSTITUTO TECNOLÓGICO DE TUXTIA GUTIÉRREZ |                               |                             |   |
|--------------------------------------------------|------------------------------|-----------------------------|---------------------------------------------------------|-----------------------------------------------------------------------------|-------------------------------|-----------------------------|---|
| Nombre<br><b>Elfer Tsaías</b>                    | Apellido Paterno<br>Clemente | Apellido Materno<br>Camacho | <b>USUARIOS REGISTRADOS</b><br>Grado de Estudio<br>NDS. | Cargo<br>Coordinador academico                                              | Fmail<br>ingdemente@gmail.com | Privilegio<br>Administrador |   |
|                                                  |                              |                             |                                                         |                                                                             |                               |                             | 티 |
|                                                  |                              |                             | <b>ACCIÓN A REALIZAR</b>                                |                                                                             |                               |                             |   |
|                                                  | Agregar Nuevo Usuario        |                             | <b>Elminar Usuario</b>                                  |                                                                             | Modificar Usuario             |                             |   |

Figura 8.12 Vista del menú usuarios.

Después de la revisión se nos indicó los cambios a realizar que son: los datos a desplegar y el orden que llevaría dichos datos, los cambios podemos observarlos en la figura 8.13.

| <b>&amp;</b> Design Preview [Usuarios] | <b>SEP</b><br>SECRETARÍA DE<br>EDUCACIÓN PÚBLICA |                            | ----                                           | A member of D                                | ----            |                   | EDUCACIÓN SUPERIOR A DISTANCIA<br>INSTITUTO TECNOLÓGICO DE TUXTLA GUTIÉRREZ | $\begin{array}{c c c c c} \hline \multicolumn{3}{c }{\textbf{a}} & \multicolumn{3}{c }{\textbf{b}} \end{array}$ | $\overline{\mathbf{x}}$ |
|----------------------------------------|--------------------------------------------------|----------------------------|------------------------------------------------|----------------------------------------------|-----------------|-------------------|-----------------------------------------------------------------------------|----------------------------------------------------------------------------------------------------|-------------------------|
| Nombre<br><b>Fifer Tealas</b>          | Apelido Paterno<br>Clemente                      | Apelido Materno<br>Camacho | Cargo<br>Coordinador acad ingdemente@gma elfer | <b>USUARIOS REGISTRADOS</b><br>Email         | <b>Username</b> | Password<br>Elfer | Grado de Estudio<br>MDS.                                                    | <b>Tipo</b><br>Administrador                                                                                    | ۸                       |
|                                        |                                                  |                            |                                                |                                              |                 |                   |                                                                             |                                                                                                    | E                       |
|                                        | Agregar Nuevo Usuario                            |                            |                                                | <b>ACCIÓN A REALIZAR</b><br>Eliminar Usuario |                 |                   | Modificar Usuario                                                           |                                                                                                    | ٠                       |

Figura 8.13 Vista final del menú usuarios.

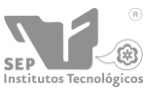

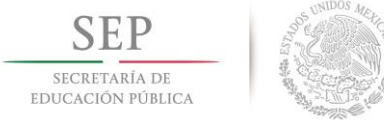

## **Vista de alta y modificación de usuario.**

Dicha vista antes de la revisión se puede observar en la figura 8.14, esta vista servirá tanto en el alta como en la modificación de algún usuario.

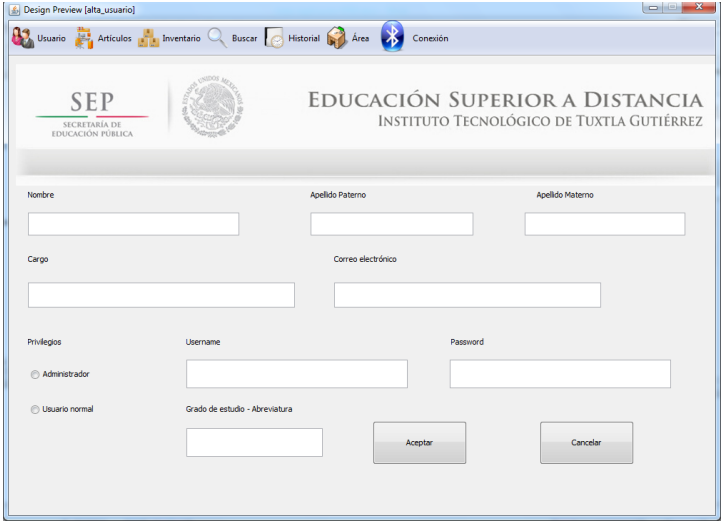

Figura 8.14 Vista de alta y modificación de usuario.

Después de la revisión se nos indicó que el campo: grado de estudio, fuera una ventana de ayuda para hacer más accesible la elección en dicho campo, podemos observarlo en la figura 8.15.

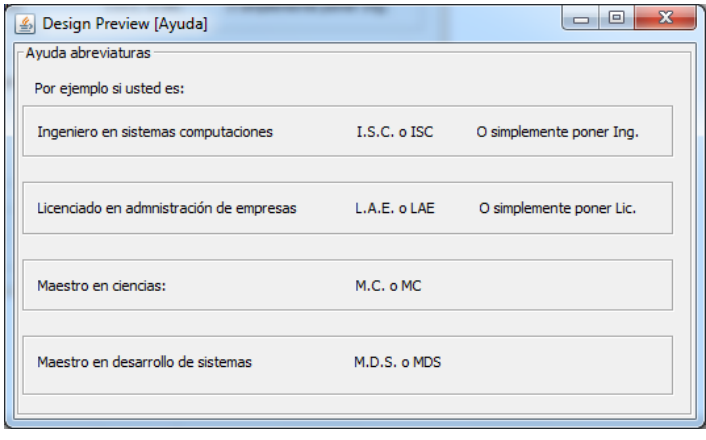

Figura 8.15 Ventana del campo grado de estudio.

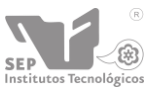

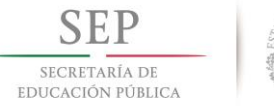

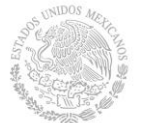

La ventana final de alta o modificación de un usuario solo se le cambio el color del atributo grado de estudio a color azul, que al momento de darle clic saldría la ventana de ayuda, dicha vista se puede observar en la figura 8.16.

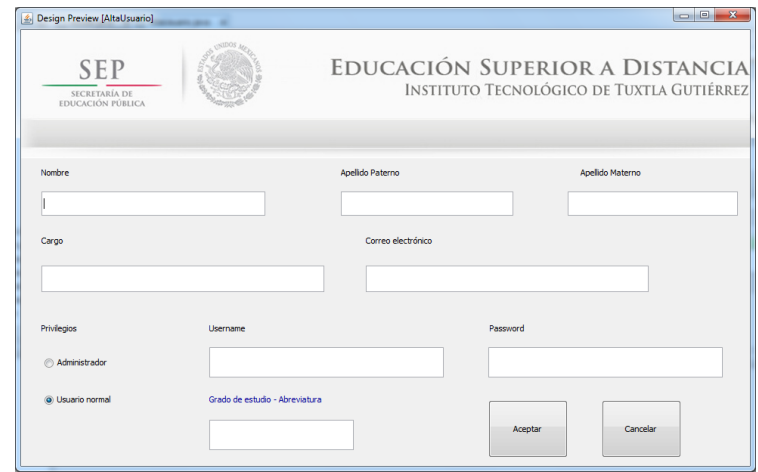

Figura 8.16 Ventana final de alta o modificación.

### **Vista del menú artículos.**

Esta vista es muy parecida a la del menú: usuarios (por lo menos antes de ser revisado), se puede apreciar en la figura 8.17, en dicha vista se podrá observar todos los artículos a través de una tabla, en donde se desplegara los detalles del artículo.

| <b>ARTICULOS REGISTRADOS</b><br>Núm, Serie<br>Núm. Dependencia<br>Modelo<br>Encargado<br>Área<br>Nombre<br>Marca<br>Ing. Elfer Isaías Clement Oficina Central<br>H۴<br>2020106010860<br>mu60728v6<br>COMPAQ NX6120<br>Laptop | <b>SEP</b><br>SECRETARÍA DE<br>EDUCACIÓN PÚBLICA |  | EDUCACIÓN SUPERIOR A DISTANCIA | INSTITUTO TECNOLÓGICO DE TUXTLA GUTIÉRREZ |  |
|----------------------------------------------------------------------------------------------------|--------------------------------------------------|--|--------------------------------|-------------------------------------------|--|
|                                                                                                    |                                                  |  |                                |                                           |  |
|                                                                                                    |                                                  |  |                                |                                           |  |
| <b>ACCIÓN A REALIZAR</b>                                                                                                    |                                                  |  |                                |                                           |  |

Figura 8.17 Vista del menú artículos.

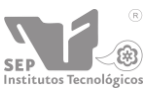

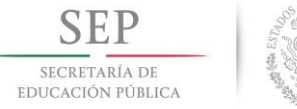

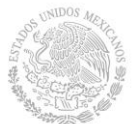

Después de la revisión se nos sugirió que le agregáramos en esa misma vista la función de búsqueda, así mismo nos indicaron el orden de los atributos a mostrar, se puede visualizar dicha vista en la figura 8.18.

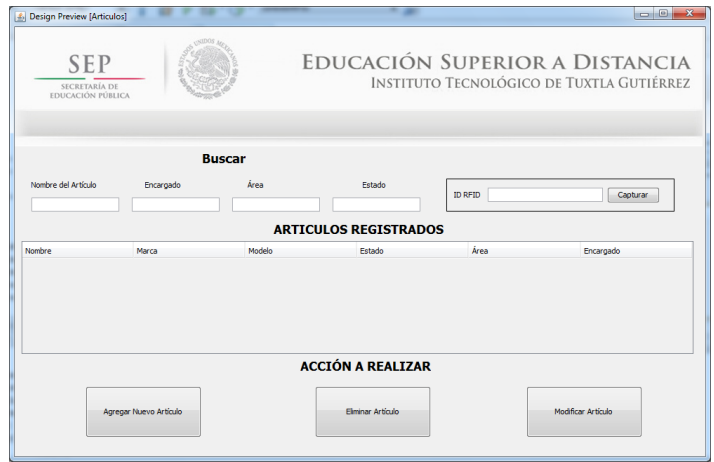

Figura 8.18 Vista final del menú artículos

# **Vista de alta y modificación de un artículo.**

Después de la revisión, se modificó el orden de los atributos del artículo, quedando de la siguiente manera la cual podemos observar en la figura

Esta vista la podrá visualizar en la figura 8.19

| 4. Design Preview [alta_articulos]<br><b>By</b> Usualo and Anticality of Linearizeio C. Business Alexandre Historial |            | <b>SCHOOL BACK</b>                                                          | E. Design Preview (AltaArticulo)                        |               |                          | $-60 - 34$                                                                  |
|----------------------------------------------------------------------------------------------------|------------|-----------------------------------------------------------------------------|---------------------------------------------------------|---------------|--------------------------|-----------------------------------------------------------------------------|
| <b>SEP</b><br><b>SECRETARIA DE</b><br><b>EDUCACIÓN FÚBLICA</b>                                                       |            | EDUCACIÓN SUPERIOR A DISTANCIA<br>INSTITUTO TECNOLÓGICO DE TUXTLA GUTIÉRREZ | <b>SEP</b><br>SECRETARIA DE<br><b>EDUCACIÓN PÚBLICA</b> |               |                          | EDUCACIÓN SUPERIOR A DISTANCIA<br>INSTITUTO TECNOLÓGICO DE TUXTLA GUTIÉRREZ |
| Descripción del artículo                                                                                             | D articulo |                                                                             | ID Articula                                             |               | Capturer 3D              |                                                                             |
| Modelo<br>Marca                                                                                                    |            | Capturat ID                                                                 |                                                         |               | Nombre                   | Número de Serie                                                             |
| Número de serie<br>Número de dependencia                                                                             |            |                                                                             |                                                         |               | <b>Marca</b>             | Modelo                                                                      |
| Usuario a cargo                                                                                                    |            |                                                                             |                                                         |               | Número de dependencia    | Estado                                                                      |
| USUANO 1<br>Estado<br><b>Ubicación</b>                                                                               |            |                                                                             |                                                         |               |                          | <b>Bueno</b>                                                                |
| ALLA 1                                                                                                    |            |                                                                             |                                                         |               | <b>Usuario</b><br>Days 3 | <b>Area</b><br>$-$ 0.ero                                                    |
| Aceptar                                                                                                    | - Cancelar | Cargar Imagen                                                               |                                                         | Cargar Imagen | Cancelar<br>Aceptan      |                                                                             |

Figura 8.19 Vista de alta y modificación de artículo.

# **Vista del menú área y estado.**

En la figura 8.20 podemos observar la vista preliminar, dicha vista iba a ser utilizada tanto en el menú área y en el menú estado.

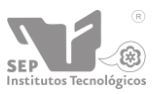

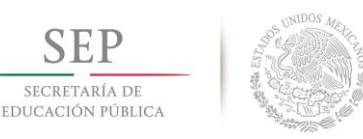

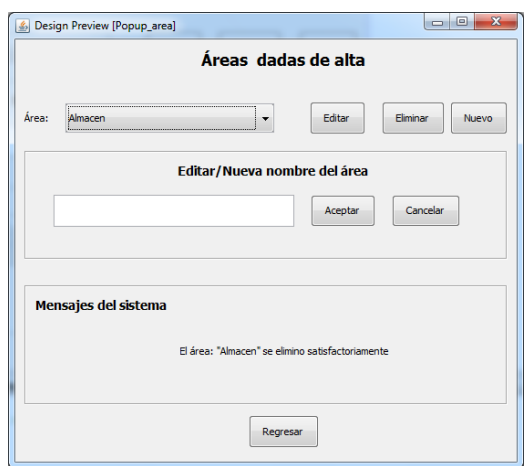

Figura 8.20 Vista preliminar del menú área.

Después de la revisión se decidió a modificar algunas cosas, como se puede observar en la figura 8.21, el área de mensajes del sistema se eliminó para dichos mensajes del sistema fueran los proporcionados por las que trae Java (Cuadros de dialogo: JOptionPane) y de esa manera ahorrarse el espacio.

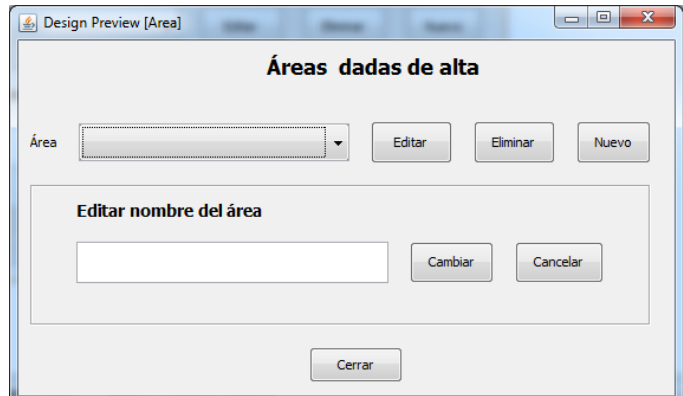

Figura 8.21 Vista final del menú área y estado.

### **Vista del menú: Historial**

Se tenía planeado una tabla y almacenar solamente la realización de inventario tal y como lo podemos observar en la figura 8.22.

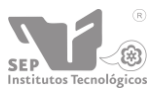

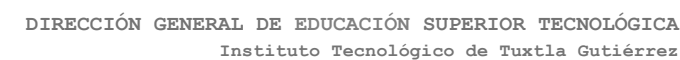

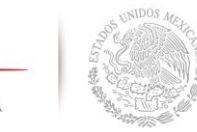

EDUCACIÓN PÚBLICA

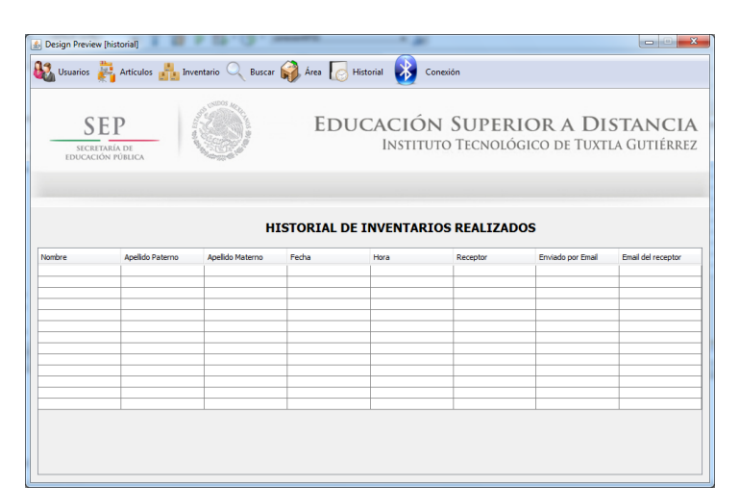

Figura 8.22 Vista preliminar del menú Historial

Después de la revisión se le agregaron más funciones como integrar su buscador en la misma ventana tal y como se puede en la figura 8.23, además se nos comentó que deberíamos almacenas más cosas: iniciar sesión, cerrar sesión, alta de usuario, baja de usuario, modificar usuario, etc.

| S Design Preview [HistorialVista]<br><b>SEP</b><br>SECRETARÍA DE<br>EDUCACIÓN PÚBLICA |        |                |       | ×<br>$\Box$<br>EDUCACIÓN SUPERIOR A DISTANCIA<br>INSTITUTO TECNOLÓGICO DE TUXTLA GUTIÉRREZ |
|---------------------------------------------------------------------------------------|--------|----------------|-------|--------------------------------------------------------------------------------------------|
| <b>Buscar</b><br>Usuario<br>Usuario                                                   | Acción | Acción<br>Hora | Fecha | Fecha<br>Descripción                                                                       |
|                                                                                       |        |                |       |                                                                                            |
|                                                                                       |        |                |       |                                                                                            |

Figura 8.23 Vista final del menú historial.

# **8.5 Darle funcionalidad a la interfaz gráfica de usuario**

Después de haber terminado el diseño de la vistas y adecuarlas de acuerdo a las necesidades del personal que haría uso del sistema se prosiguió a realizar las conexiones y a la programación pertinente de cada una de ellas, con el fin de darles

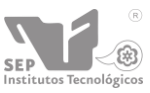

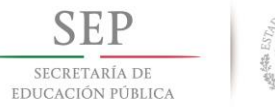

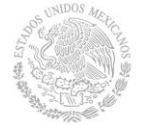

funcionalidad y de esta manera preparar todo para la fase de pruebas, en este punto es donde se integrará la lectora de RFID que ya se elaboró, y de esa manera tendríamos ya concluido el proyecto.

En la Figura 8.24 se puede ver la vista final del menú que da funcionalidad al sistema, en el punto 10.2 podemos ver de manera más detalla la explicación de cada uno de los menús que conforman el sistema.

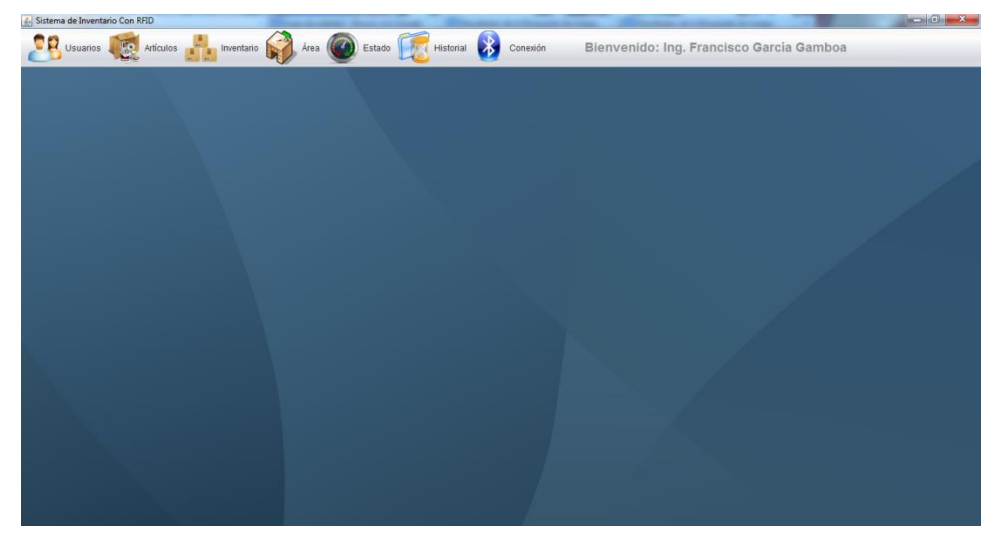

Figura 8.24 Vista de los menús del sistema.

Para poder crear cada una de nuestras vistas de nuestro sistema, nos apoyamos en la programación orientada a objetos, por ello optamos por realizarlo en Java, ya que se acopla prácticamente a las necesidades del sistema y de igual manera propicia elementos que la hacen ser funcional en cualquier sistema operativo.

Así mismo a través de este lenguaje de programación podemos hacer el filtrados de los datos que propicia la lectora de tarjetas RFID, disminuyendo de esta manera el costo por la adquisición de un pic que realizaría la misma función de filtrado.

En este punto se dará a conocer parte importante del proyecto, y para ver su funcionalidad al 100% de cada una de las vistas lo podrá observar en el apartado 9: "Resultados, planos, graficas, prototipos y programas".

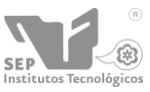

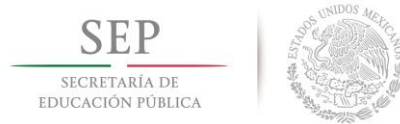

A continuación se mostrará la conexión a la base de datos para la cual se creó una clase llamada conexión, la cual podemos observar su contenido en la figura 8.25.

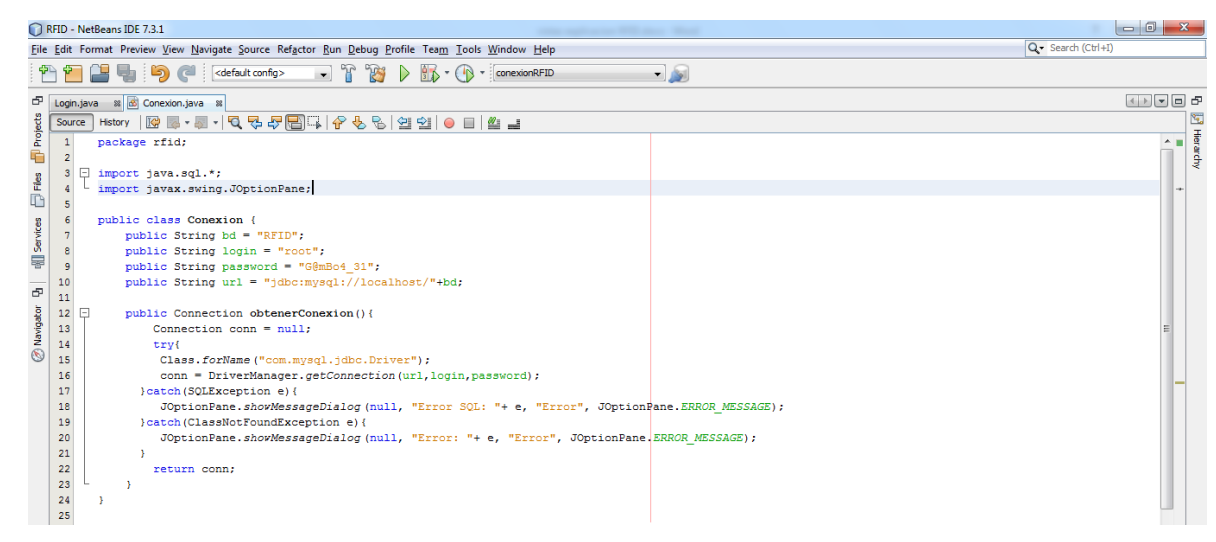

Figura 8.25 Clase conexión para el manejo de la base de datos

Para el manejo del puerto serial se utilizó una biblioteca llamada JSSC (Java simple serial connector) la cual podemos observar en la figura 8.26.

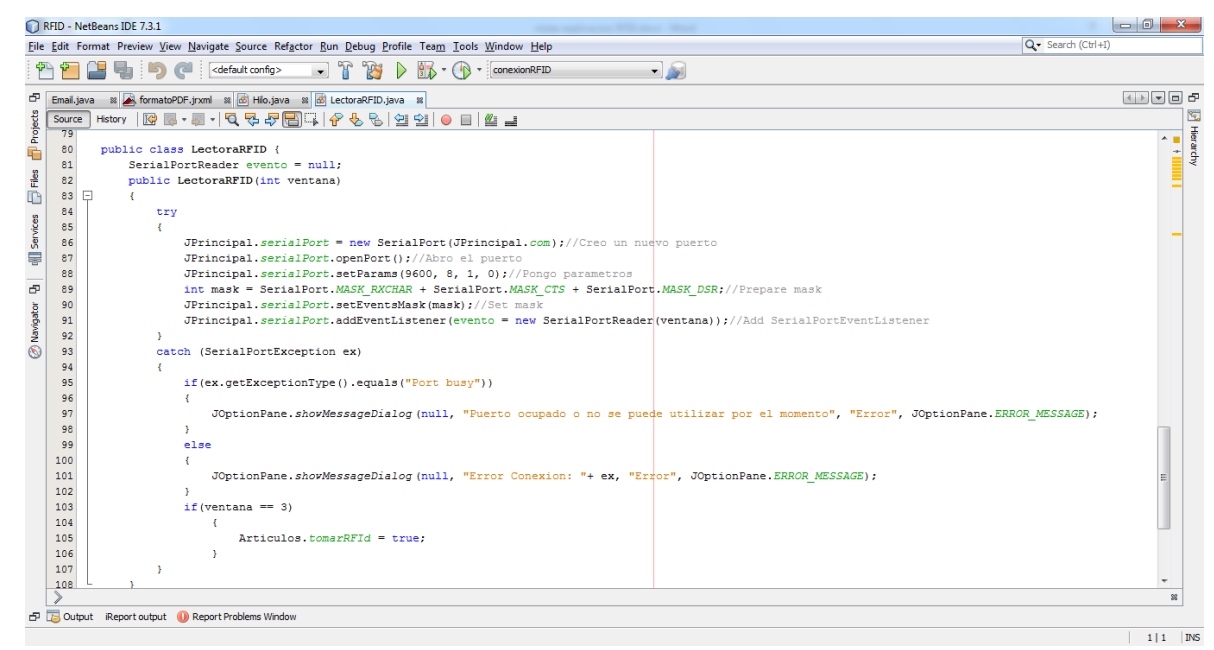

Figura 8.26 Utilización de la biblioteca JSSC

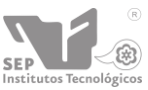

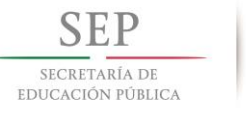

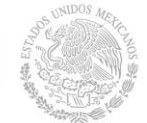

Para la creación del PDF se utilizó una biblioteca llamada JasperReport en la cual la creación del PDF es un ambiente gráfico (Figura 8.27), aunque también se puede hacer por medio de código (Figura 8.28).

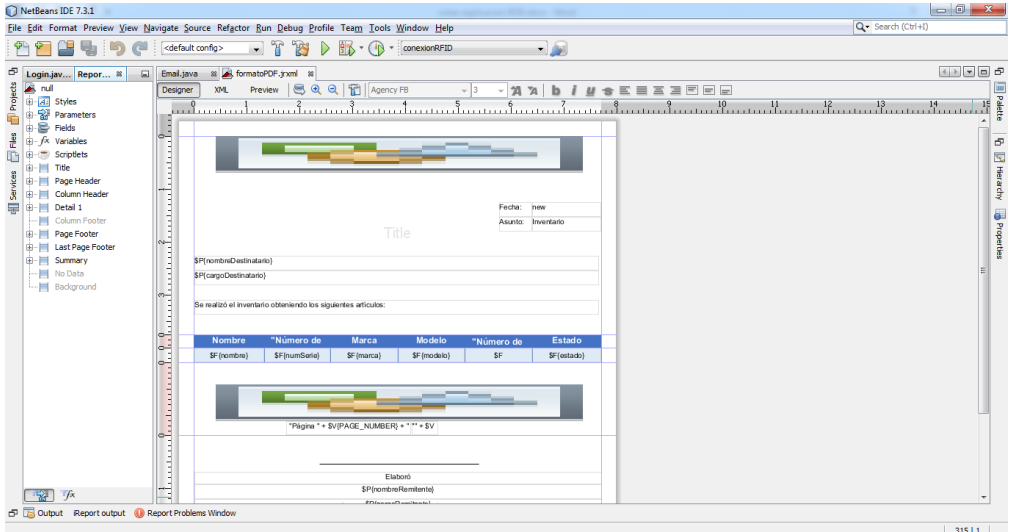

Figura 8.27 Creación del PDF en un entorno gráfico.

| NetBeans IDE 7.3.1                                          |                                | applications fifted capaci-                                                                                                    | -61<br>$-x$                            |
|-------------------------------------------------------------|--------------------------------|----------------------------------------------------------------------------------------------------|----------------------------------------|
|                                                             |                                | File Edit Format Preview View Navigate Source Refactor Run Debug Profile Team Tools Window Help                                                                       | Q - Search (Ctrl+I)                    |
|                                                             | <default config=""></default>  | $  s $<br>· : conexionRFID                                                                                                    |                                        |
| යැ<br>Login.java - Navigator %<br>⊟                         | Email.java                     | <sup>28</sup> formatoPDF.jrxml                                                                                                    | $(1)$ $\sqrt{2}$ $\sqrt{2}$ $\sqrt{2}$ |
| Projects<br>$\bullet$ < $\bullet$ $\overline{m}$<br>Members | Designer<br>XML                | Preview                                                                                                    | 医<br>Histarchy                         |
| Login :: JDialog<br>G<br>Login(Frame parent, boolea         | $\blacksquare$<br>$\mathbf{1}$ | 5 2 2 3 4 4 4 5 9 9 9 9 8 9 7 1 2 8 1 2<br>$\overline{\mathbf{G}}$<br>xml version="1.0" encoding="UTF-8"?                                                             |                                        |
| btnIngresarMouseClicked(M<br>L                              | $\overline{2}$                 | <jasperreport <="" td="" xmlns="http://jasperreports.sourceforge.net/jasperreports" xmlns:xsi="http://www.w3.org/2001/XMLSchema-instance"><td>xsi</td></jasperreport> | xsi                                    |
| <b>Gib historial</b> (String nombre)                        | 3                              | <br>style name="Crosstab Data Text" isDefault="false" hAlign="Center"/>                                                                                               | E                                      |
| œ<br>initComponents()                                       | 4                              | <parameter class="java.io.InputStream" name="banner"></parameter>                                                                                                    |                                        |
| du main(String[] args)                                      | $\overline{\mathbf{S}}$        |                                                                                                    |                                        |
| Services<br>validar (JTextField bxtCampo                    | 6                              | <parameter class="java.lang.String" name="cargoDestinatario"></parameter>                                                                                             |                                        |
| Diningresar: JButton<br>炭                                   | $\overline{7}$                 | <parameter class="java.lang.String" name="nombreRemitente"></parameter>                                                                                               |                                        |
| dialog : Login                                              | 8                              | <parameter class="java.lang.String" name="cargoRemitente"></parameter>                                                                                                |                                        |
| C jLabel1: JLabel<br><b>Will Stabel2: JLabel</b>            | 9                              | <parameter class="java.io.InputStream" name="piePagina"></parameter>                                                                                                  |                                        |
| J.abel3: J.abel                                             | 10<br>г                        | <querystring></querystring>                                                                                                    |                                        |
| C JLabel4: JLabel                                           | 11                             | [CDATA [SELECT articulo.nombre, articulo.numSerie, articulo.marca, articulo.modelo, articulo.numDependencia, esta</td <td></td>                                       |                                        |
| Panel1: JPanel                                              | 12                             | FROM articulo INNER JOIN estado articulo ON articulo.estado = estado articulo.idEstadoArt                                                                             |                                        |
| DiBanner : JLabel                                           | 13                             | WHERE articulo.verificado = 1 ORDER BY articulo.nombre ASCII>                                                                                                    |                                        |
| Will txtPassword: JPasswordFir                              | 14<br>15                       |                                                                                                    |                                        |
| · C txtUsername : JTextField                                | 16                             | <field class="java.lang.String" name="nombre"><br/><fielddescription><!-- [CDATA []]--></fielddescription></field>                                                    |                                        |
|                                                             | 17                             | $\langle$ /field>                                                                                                    |                                        |
|                                                             | 18<br>F                        | <field class="java.lang.String" name="numSerie"></field>                                                                                                    |                                        |
|                                                             | 19                             | <fielddescription><!-- [CDATA []]--></fielddescription>                                                                                                    |                                        |
|                                                             | 20                             | $\langle$ /field>                                                                                                    |                                        |
|                                                             | 21<br>F                        | <field class="java.lang.String" name="marca"></field>                                                                                                    |                                        |
|                                                             | 22                             | <fielddescription><!-- [CDATA[]]--></fielddescription>                                                                                                    |                                        |
|                                                             | 23                             |                                                                                                    |                                        |
|                                                             | 24<br>▣                        | <field class="java.lang.String" name="modelo"></field>                                                                                                    |                                        |
|                                                             | 25                             | <fielddescription><!-- [CDATA[]]--></fielddescription>                                                                                                    |                                        |
|                                                             | 26                             | $\langle$ /field>                                                                                                    |                                        |
| 111.                                                        | 27<br>⊟                        | <field class="iava.lang.String" name="numDependencia"></field>                                                                                                    |                                        |
|                                                             | 28                             | <fielddescription><!-- [CDATA[]]--></fielddescription>                                                                                                    |                                        |
| չ                                                           | $\epsilon$                     | an.                                                                                                    |                                        |
| EP EL Output Report output (b) Report Problems Window       |                                |                                                                                                    |                                        |
|                                                             |                                |                                                                                                    | $111$ MS                               |

Figura 8.28 Creación del PDF a través de código.

Y para enviar el PDF por email, se utilizó la biblioteca java mail, la cual podemos observar en la figura 8.29.

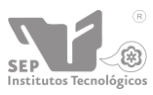

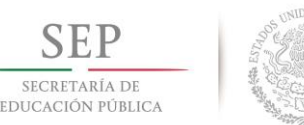

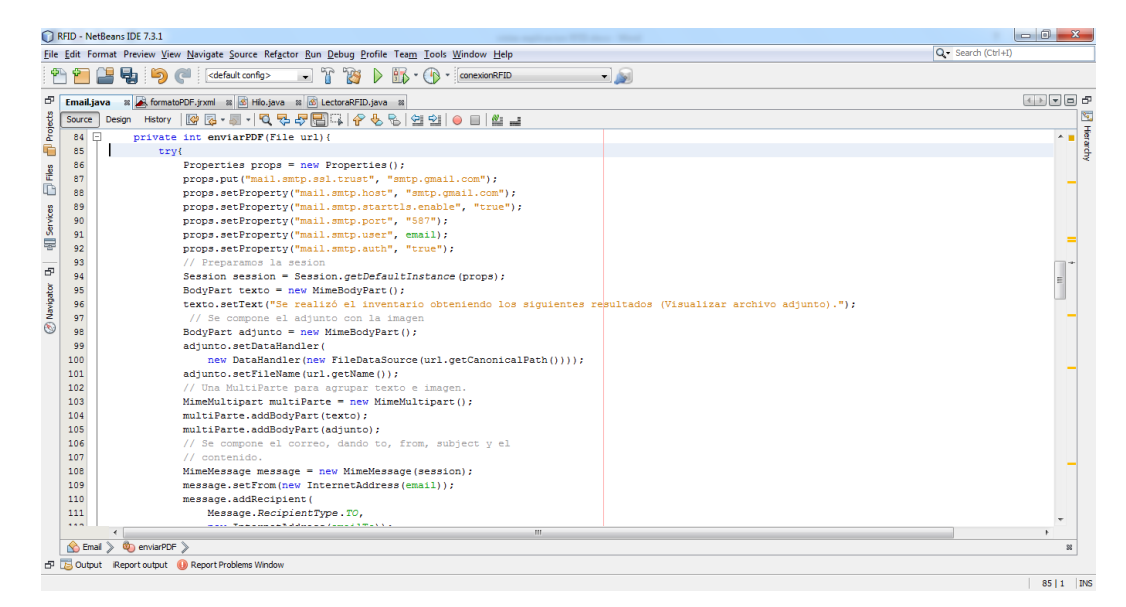

Figura 8.29 Envío del PDF con ayuda de la biblioteca java mail.

# **8.6 Pruebas del sistema**

Este punto puede ser visto en el apartado 9: "Resultados, planos, graficas, prototipos y programas". Donde podemos ver la funcionalidad del sistema, desplegado en cada uno de los menús involucrados en el sistema. En esta fase realizamos las pruebas del sistema en supervisión de nuestro asesor externo, quien corroboro la funcionalidad del sistema.

Como podemos ver en la siguiente imagen (Figura 8.30), se puede apreciar los datos que se están recibiendo de la lectora de RFID, en la parte derecha se puede apreciar la hyperterminal y en la parte izquierda los datos que el sistema recibe y esos mismos son los que el sistema obtiene para su administración correspondiente.

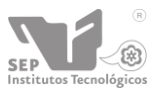

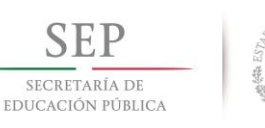

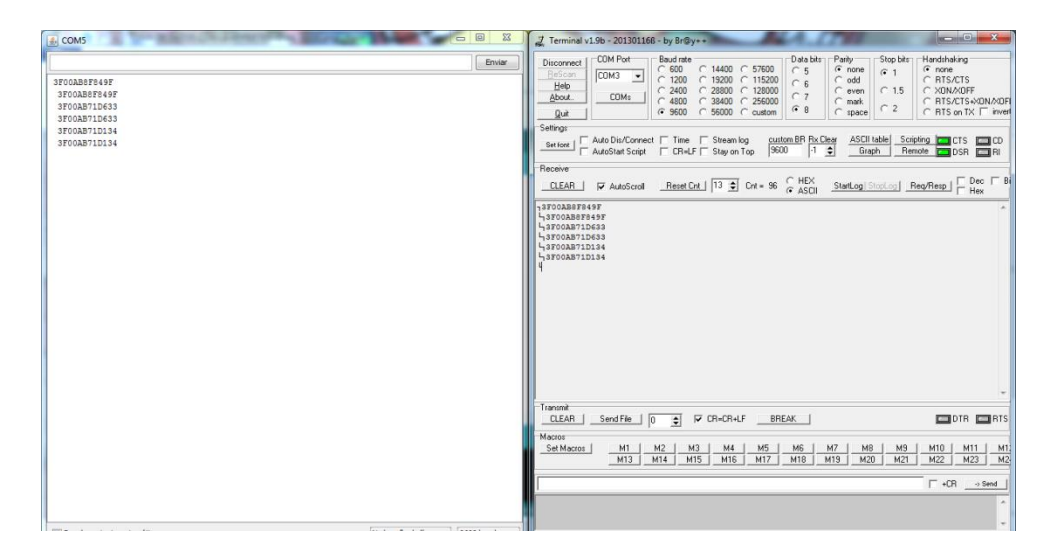

8.30 Visualización de lectura

Cabe mencionar que los datos se pueden obtener en diferentes procesos del sistema, tales como:

- **Levantar inventarios.**
- Realizar búsqueda, tomando como referencia la tag de rfid.
- Alta de artículos.

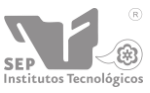

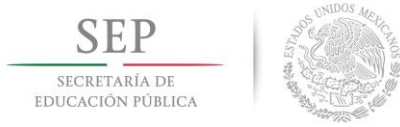

# **9. Resultados, planos, gráficas, prototipos y programas.**

# **9.1. Diagrama de casos de uso.**

Este diagrama muestra la relación entre el actor y los casos de uso del Sistema. Es decir, representa la funcionalidad que ofrece el Sistema al usuario de acuerdo a su interacción, como se muestra en la figura 9.1.

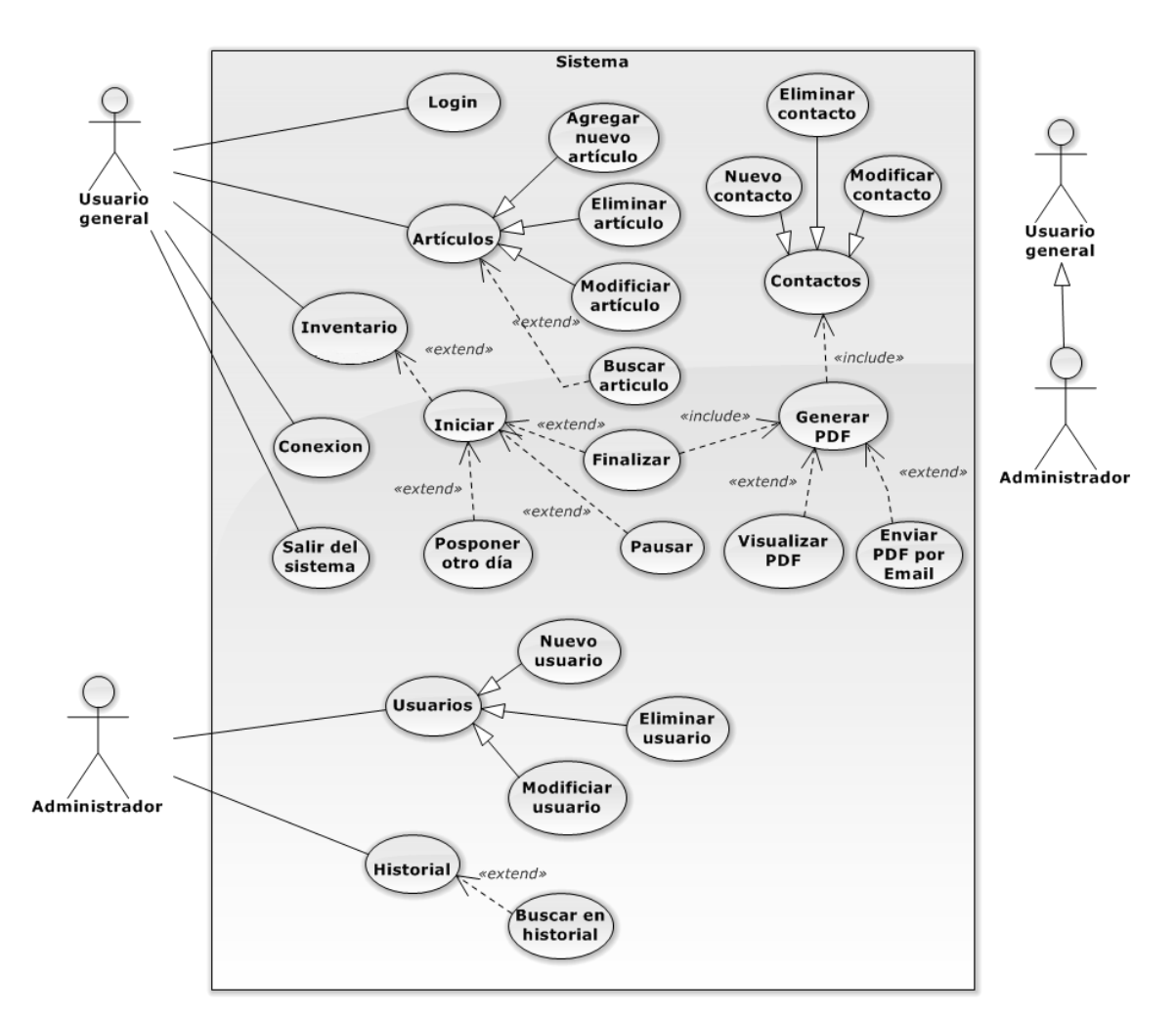

Figura 9.1 Diagrama de casos de uso.

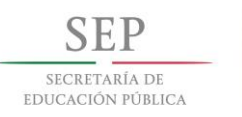

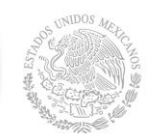

R

# **Actores:**

• Administrador.

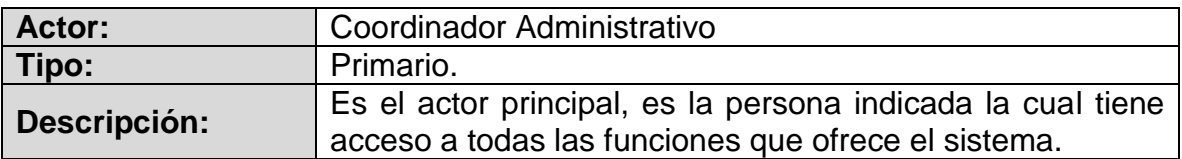

Usuario General

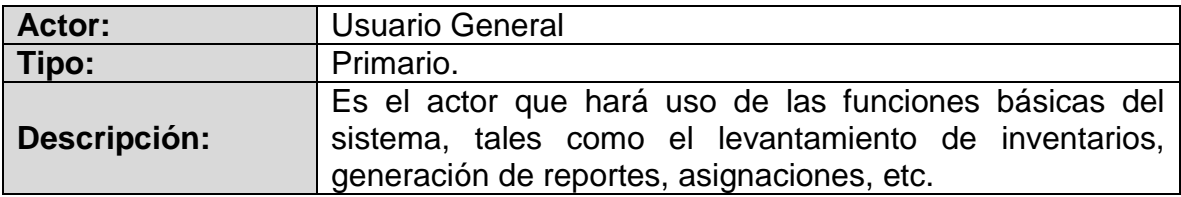

## **Casos de Uso:**

• Login

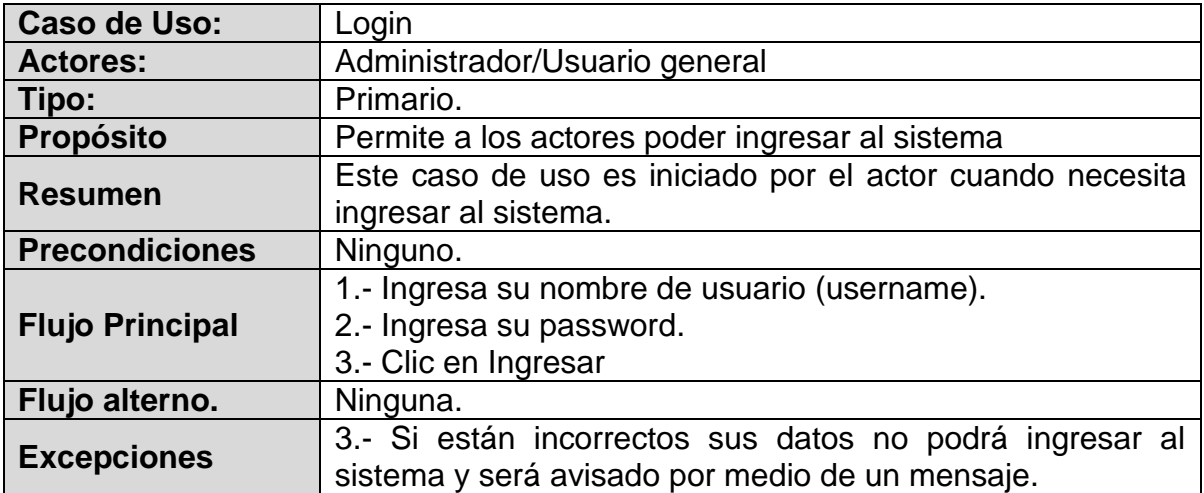

Artículos

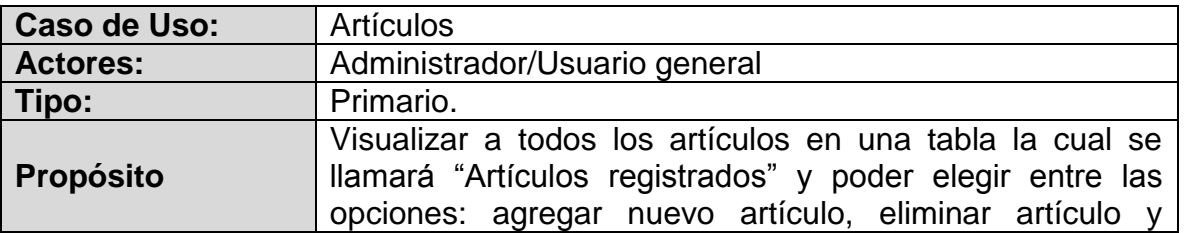

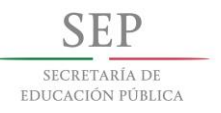

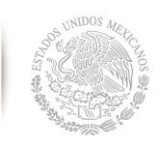

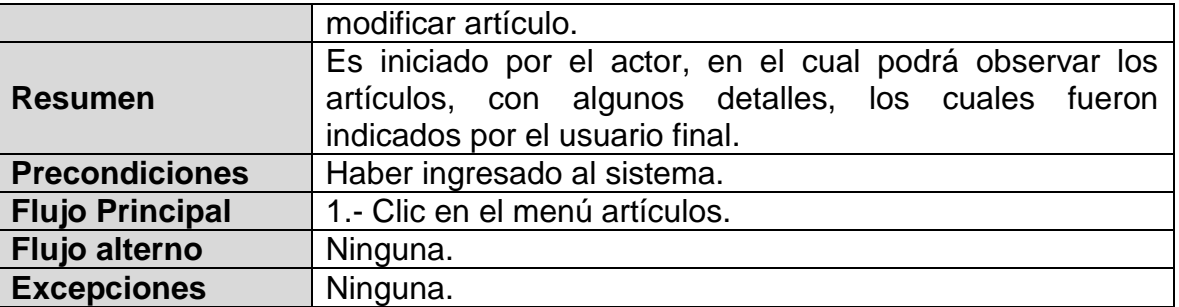

Agregar nuevo artículo

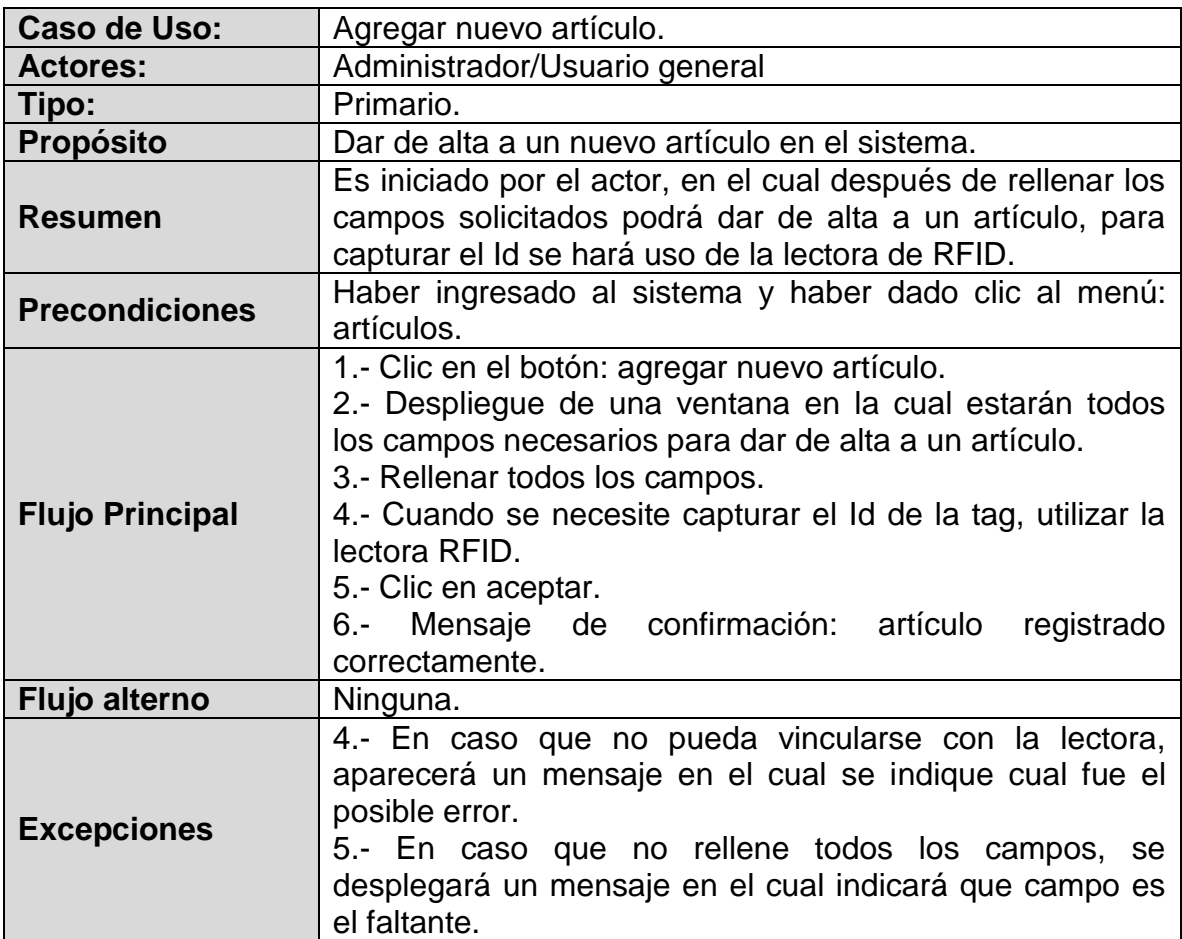

Eliminar artículo

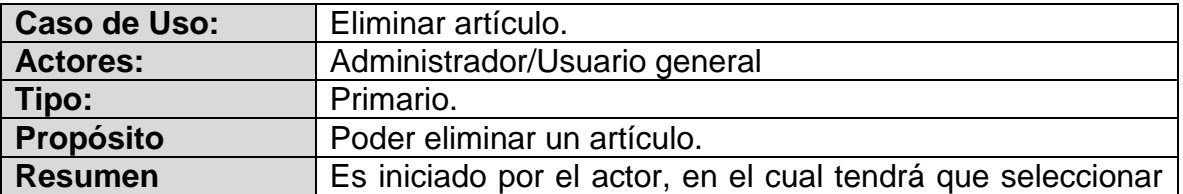

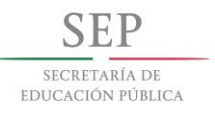

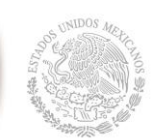

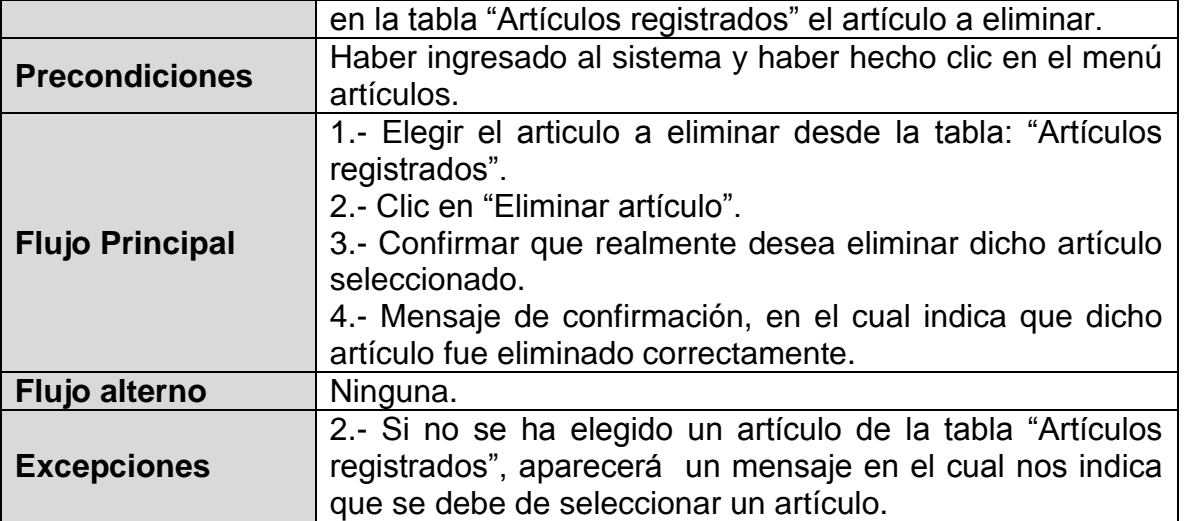

# Modificar artículo

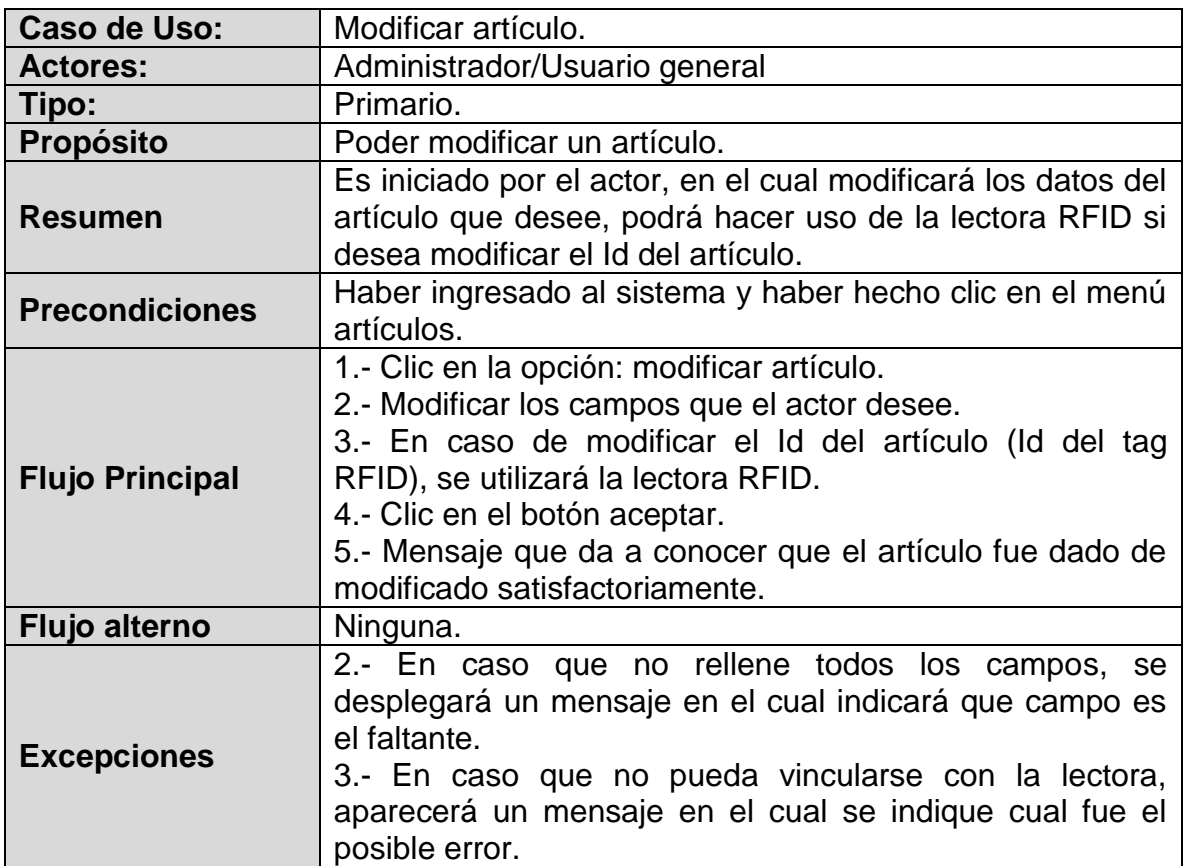

Buscar artículo

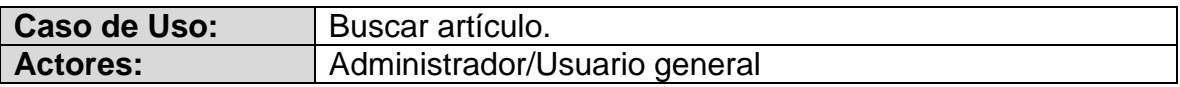

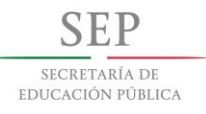

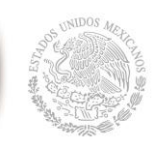

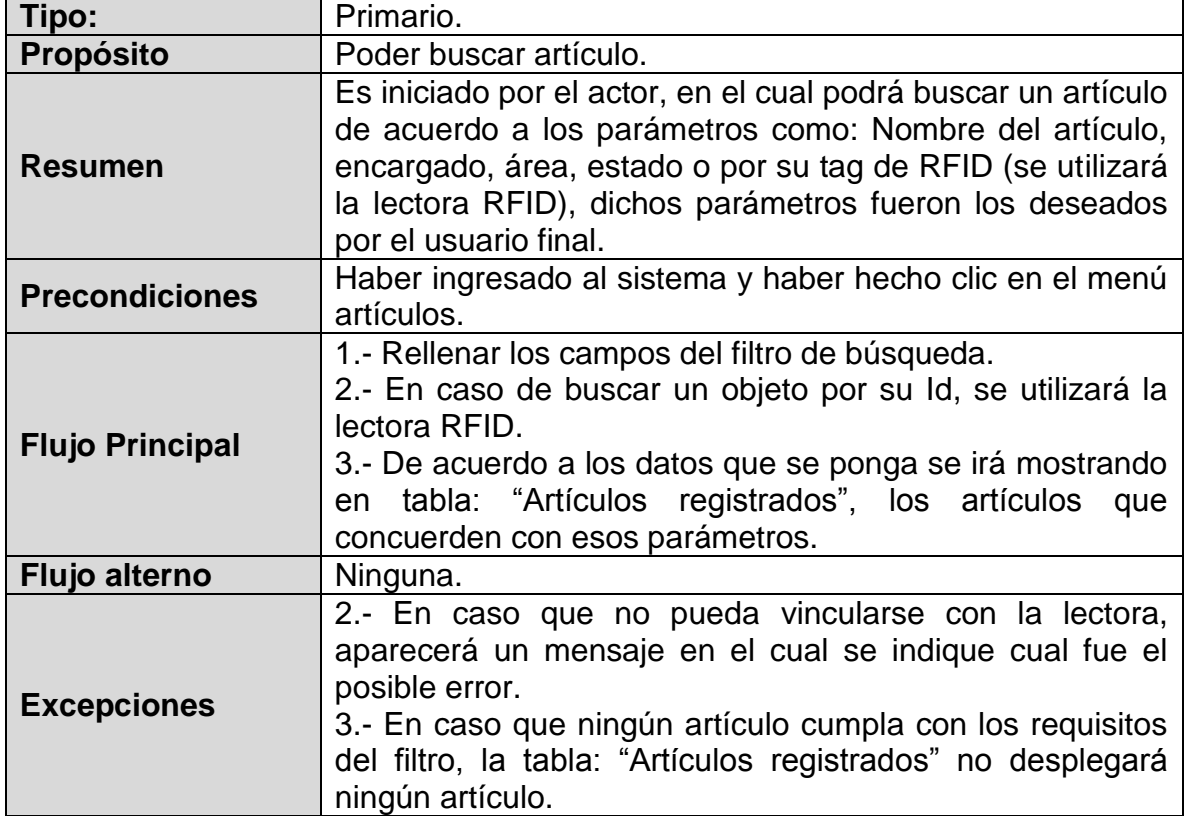

• Inventario

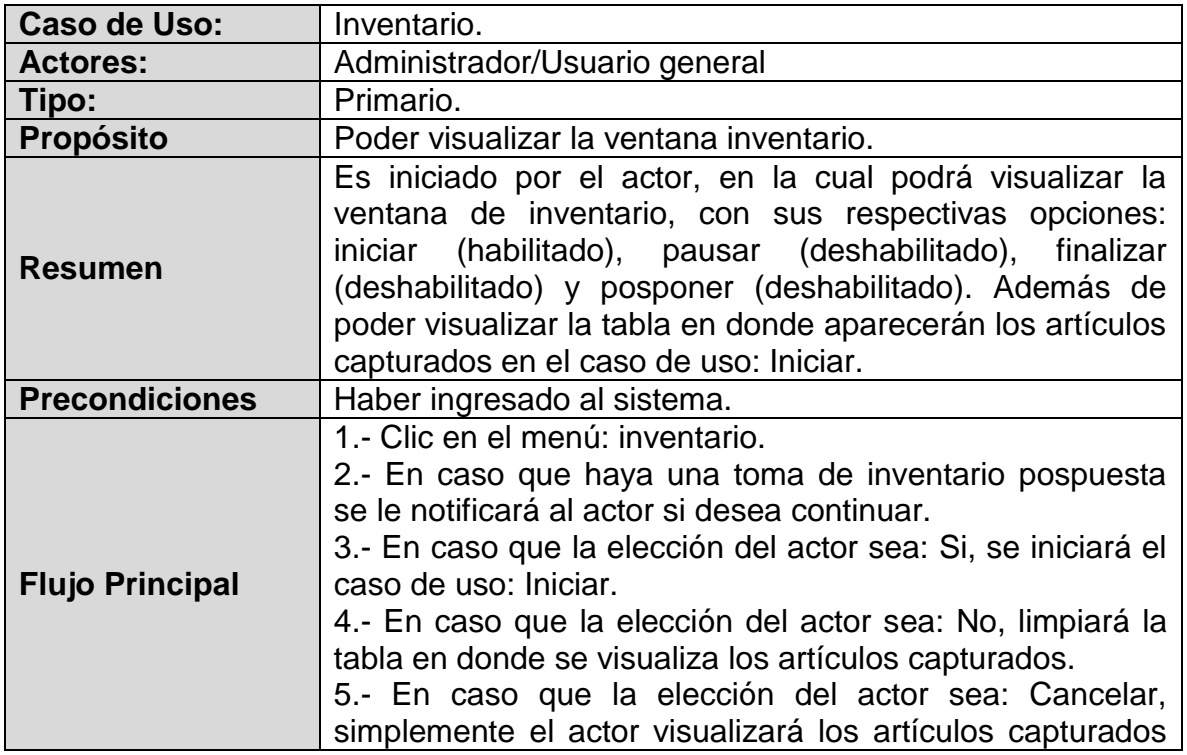

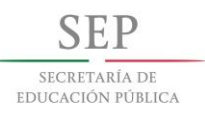

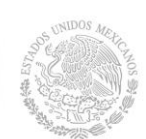

 $\circledR$  $\circledR$ 

cos

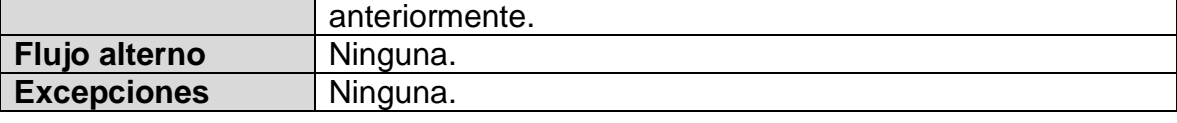

• Iniciar

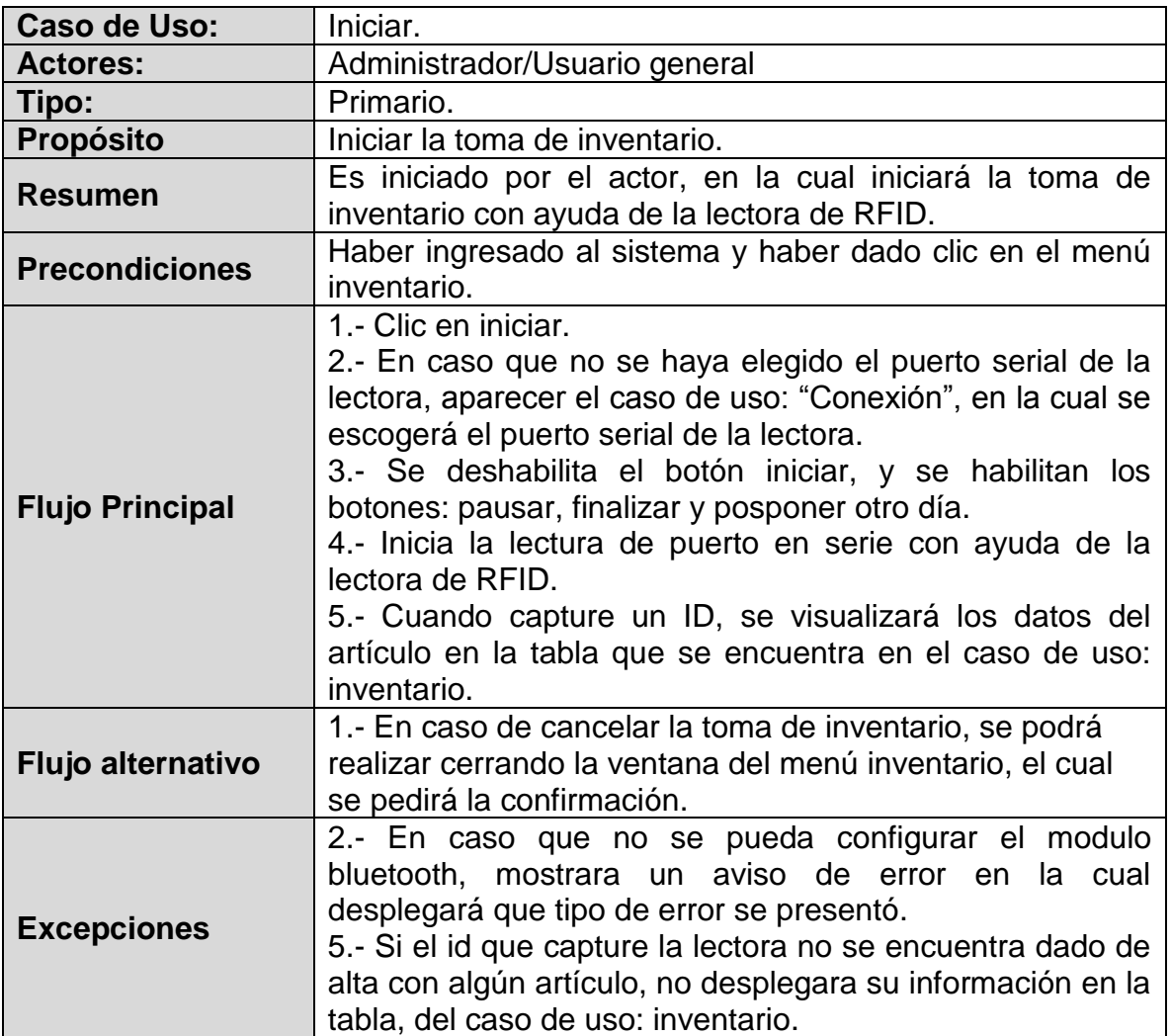

# • Pausar

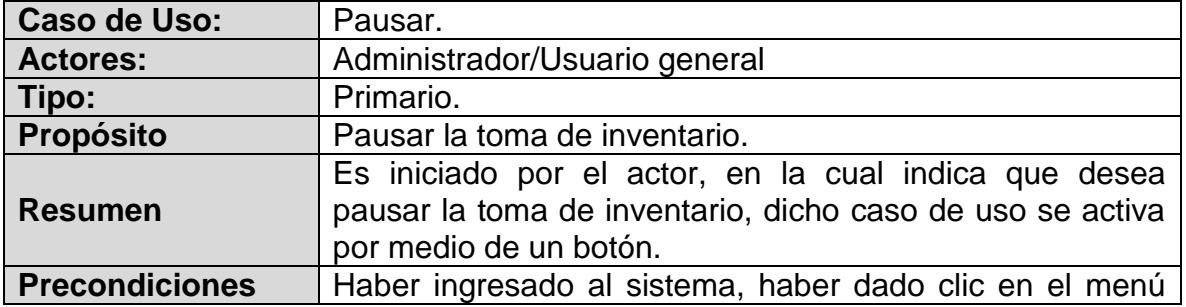
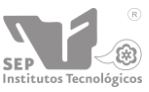

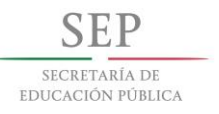

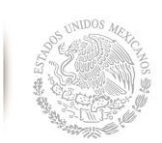

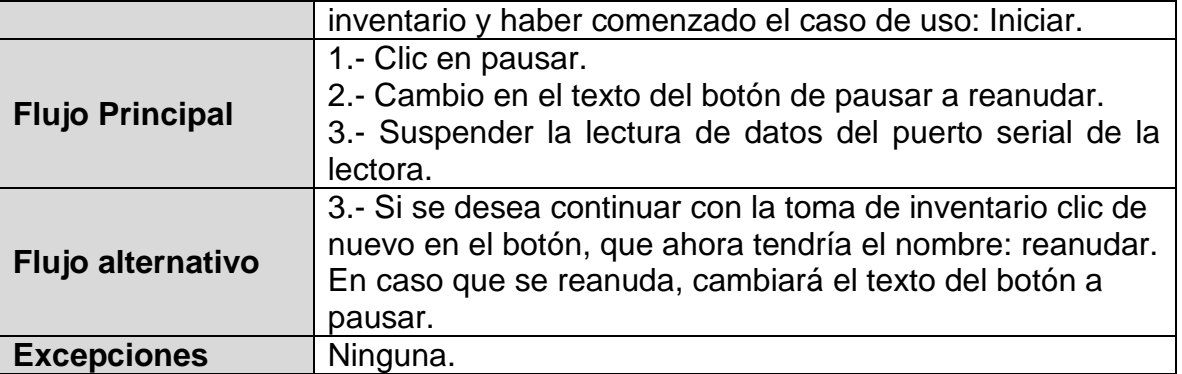

Posponer otro día

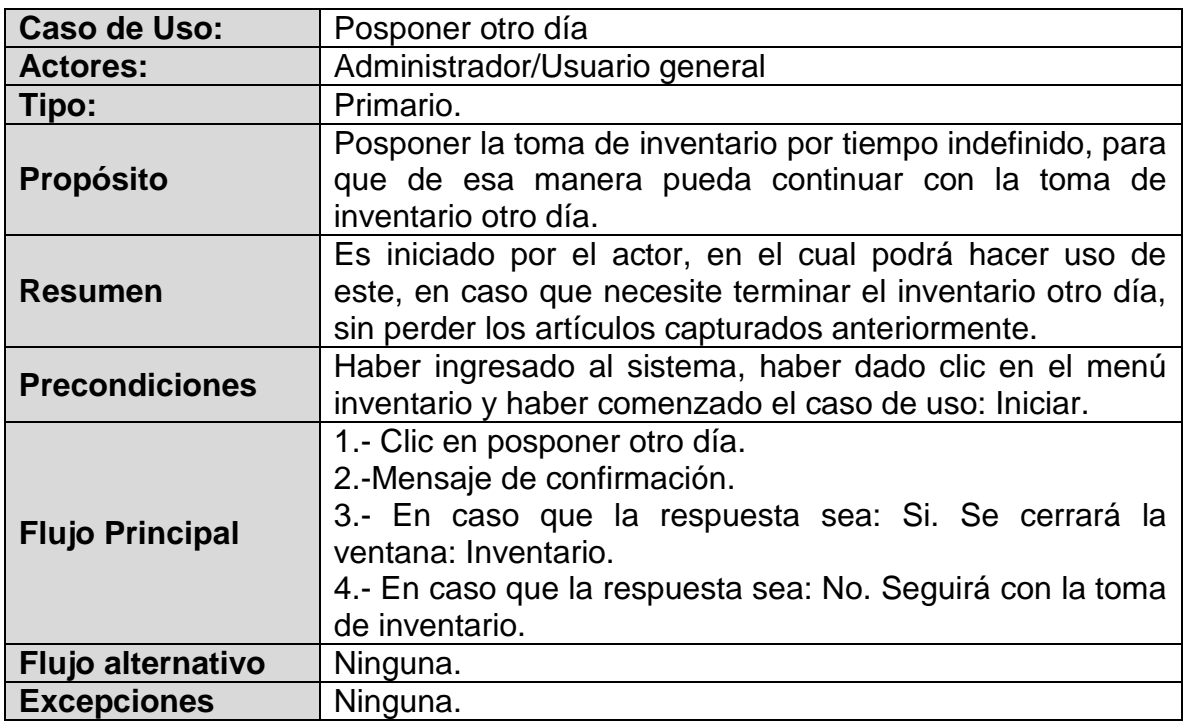

Finalizar

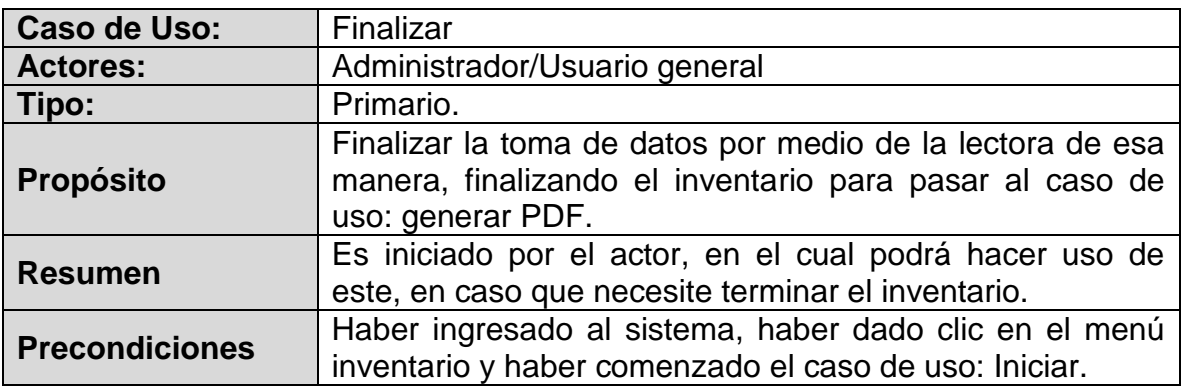

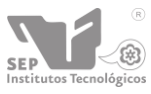

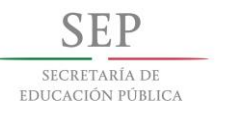

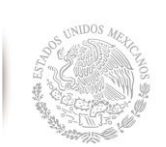

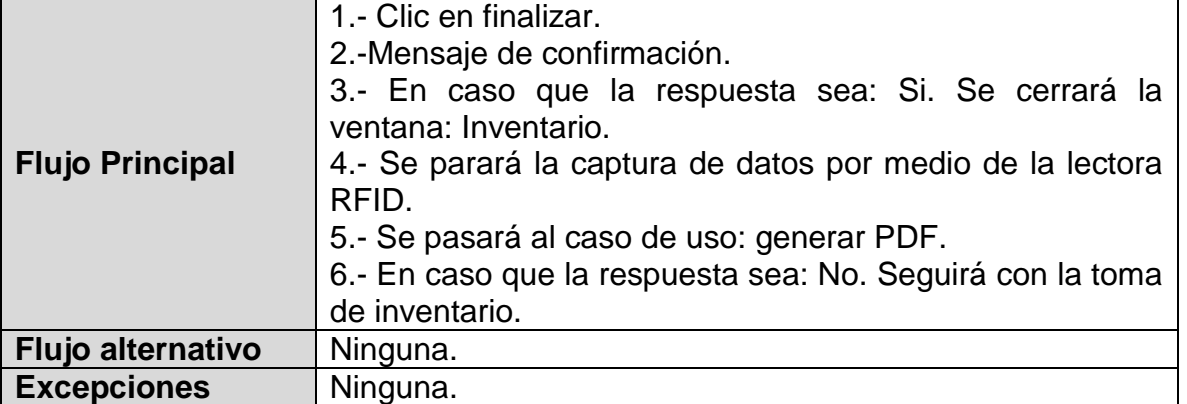

Generar PDF

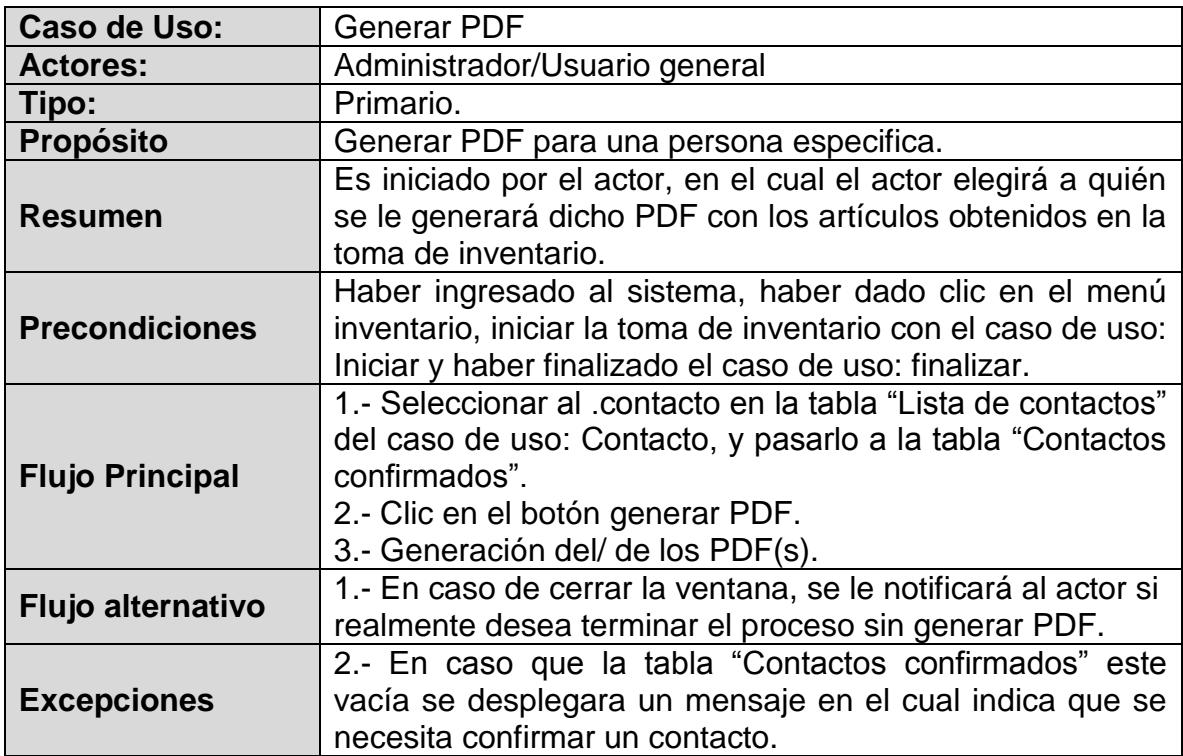

Contactos

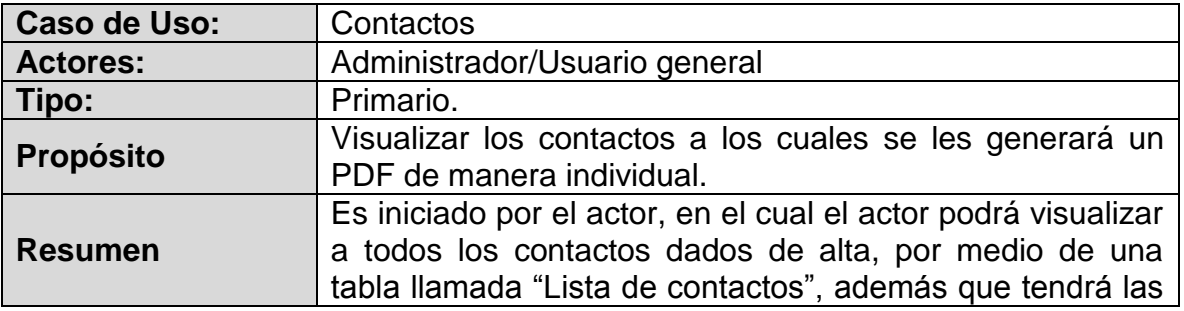

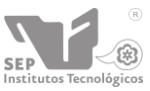

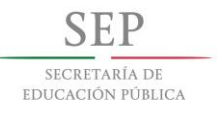

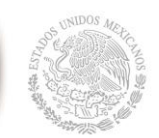

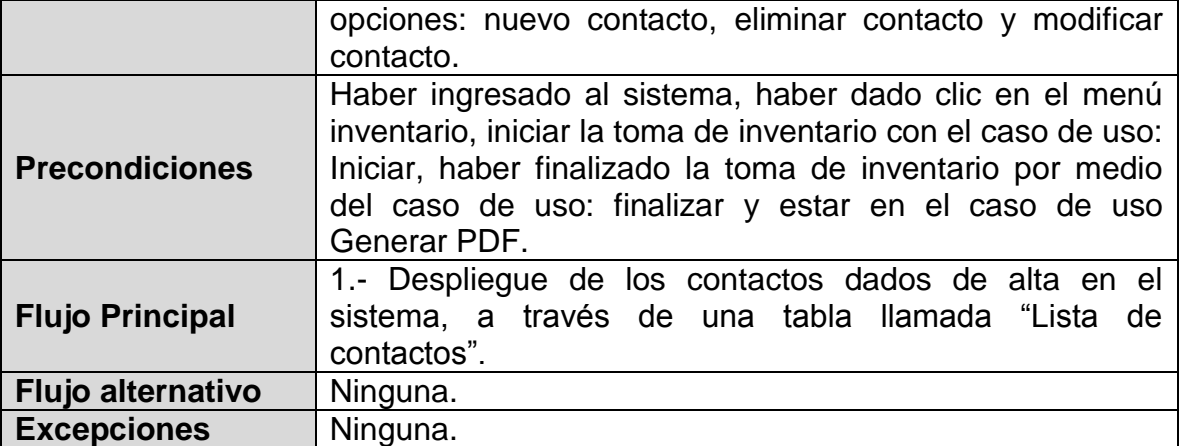

• Nuevo contacto.

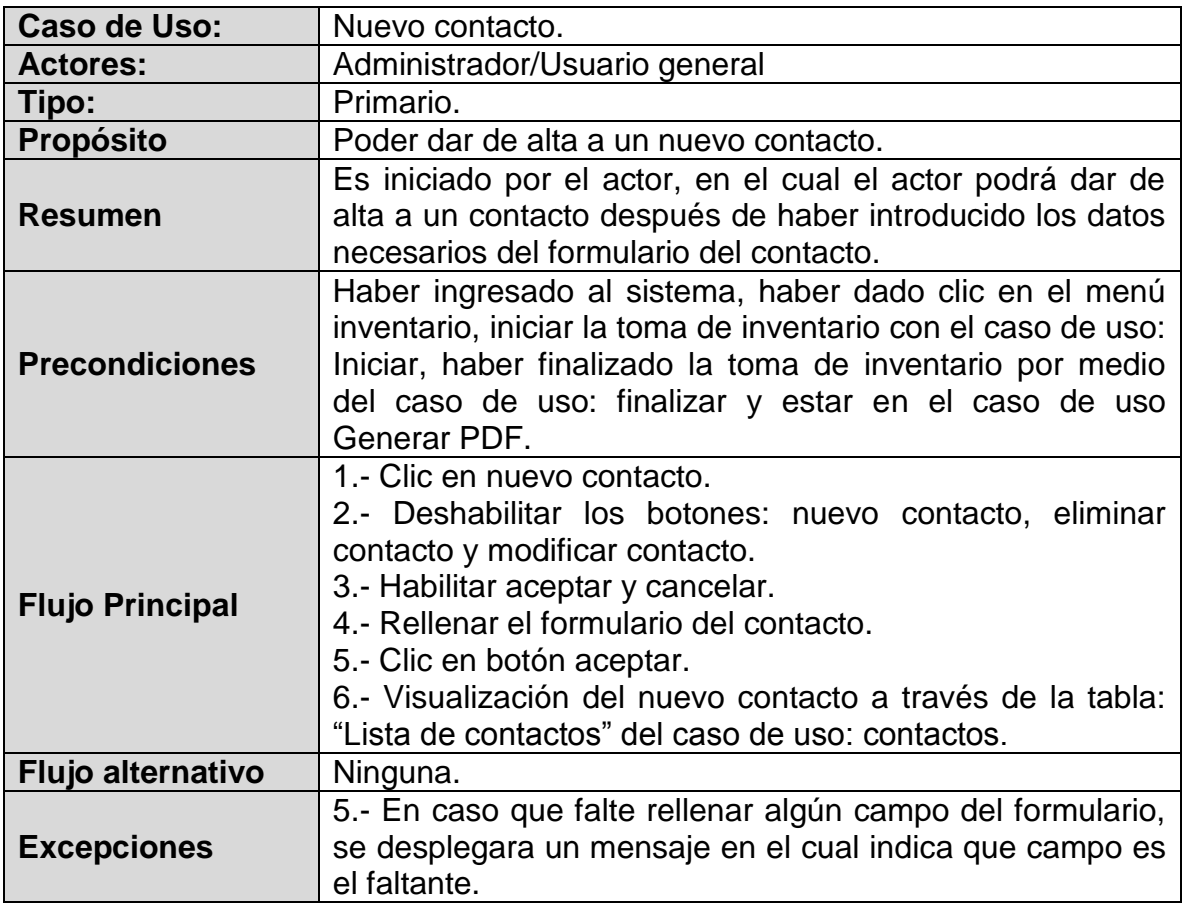

Editar contacto.

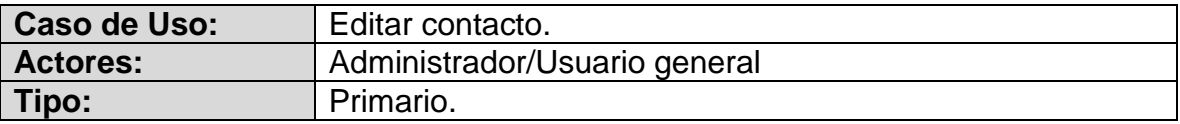

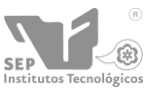

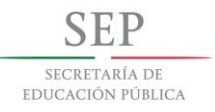

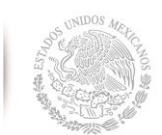

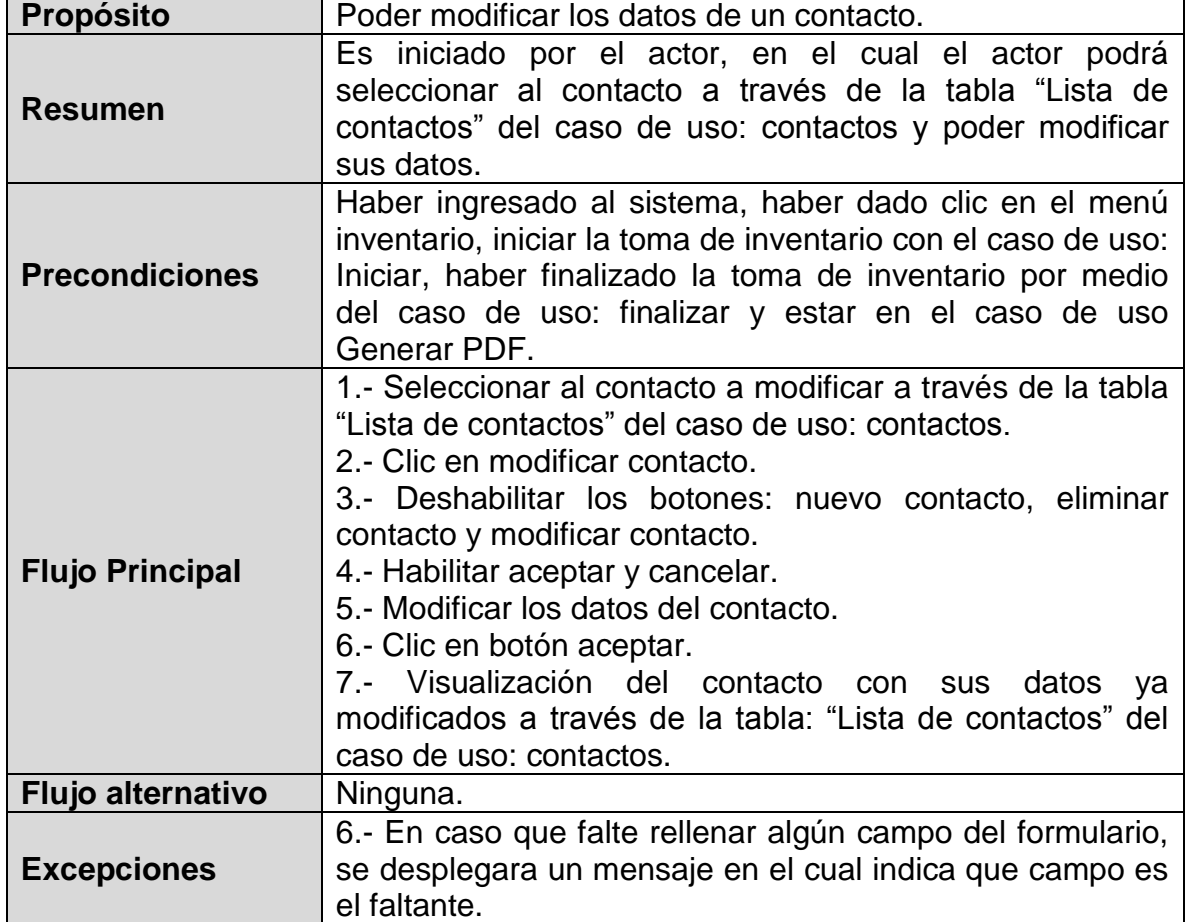

Eliminar contacto.

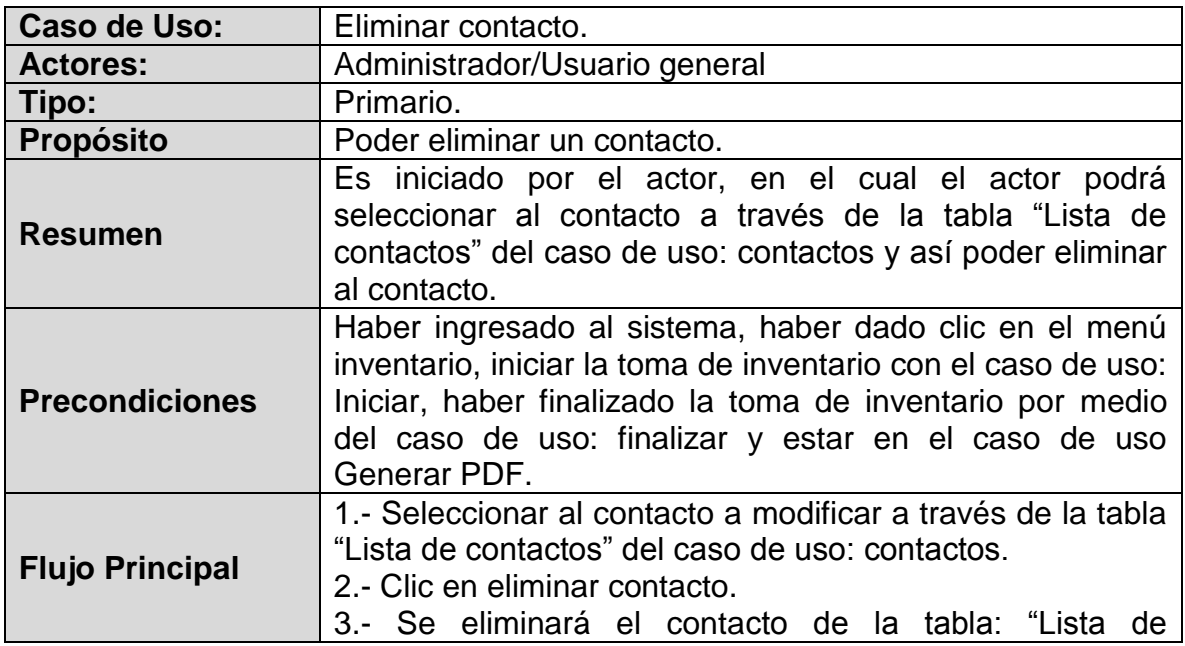

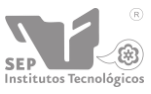

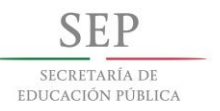

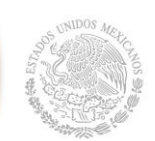

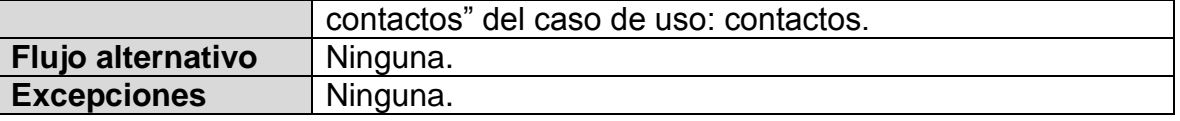

Enviar PDF por email

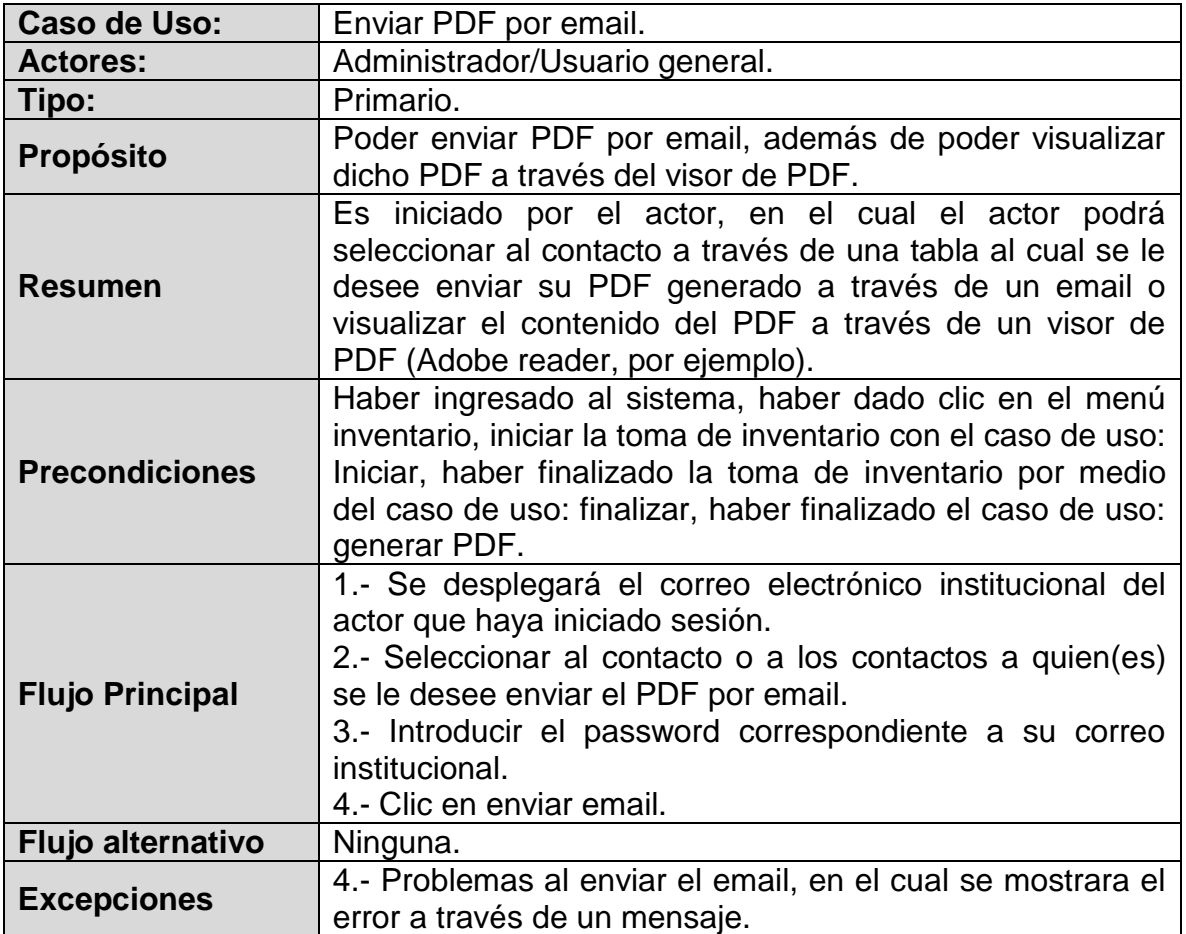

Visualizar PDF

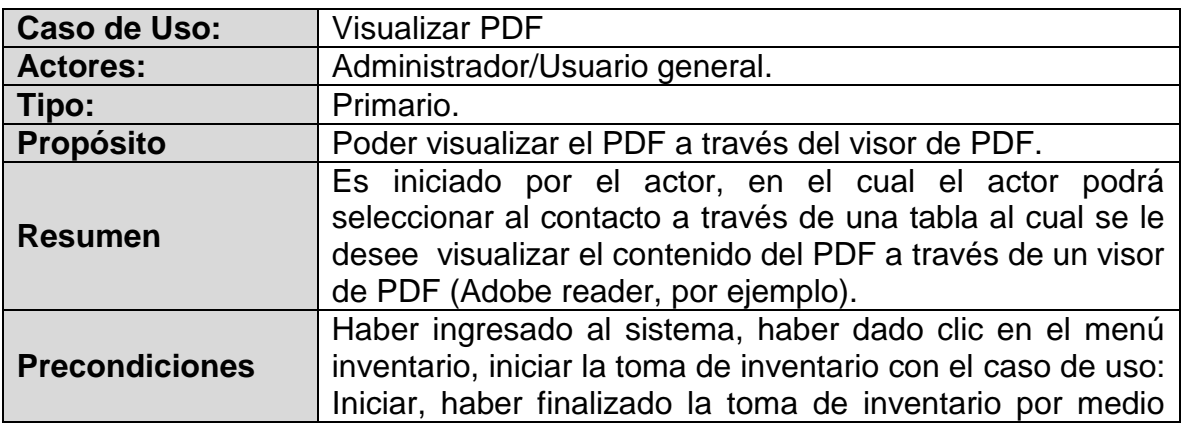

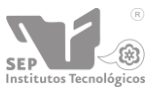

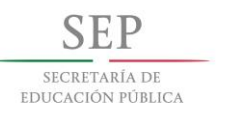

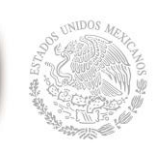

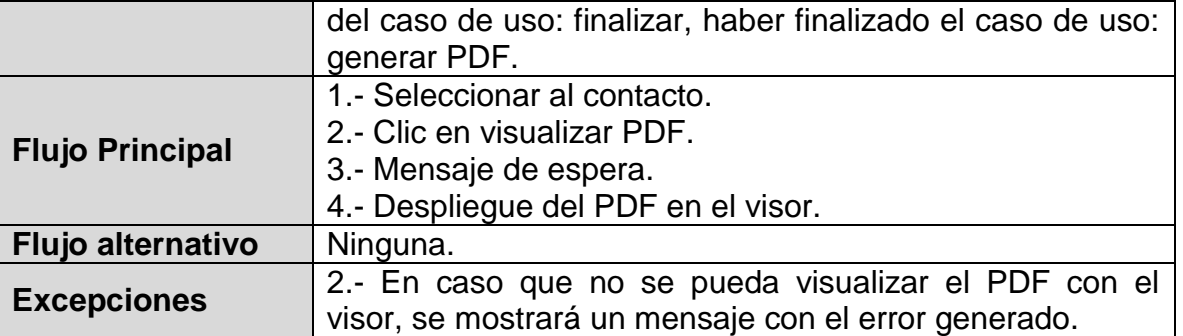

Conexión

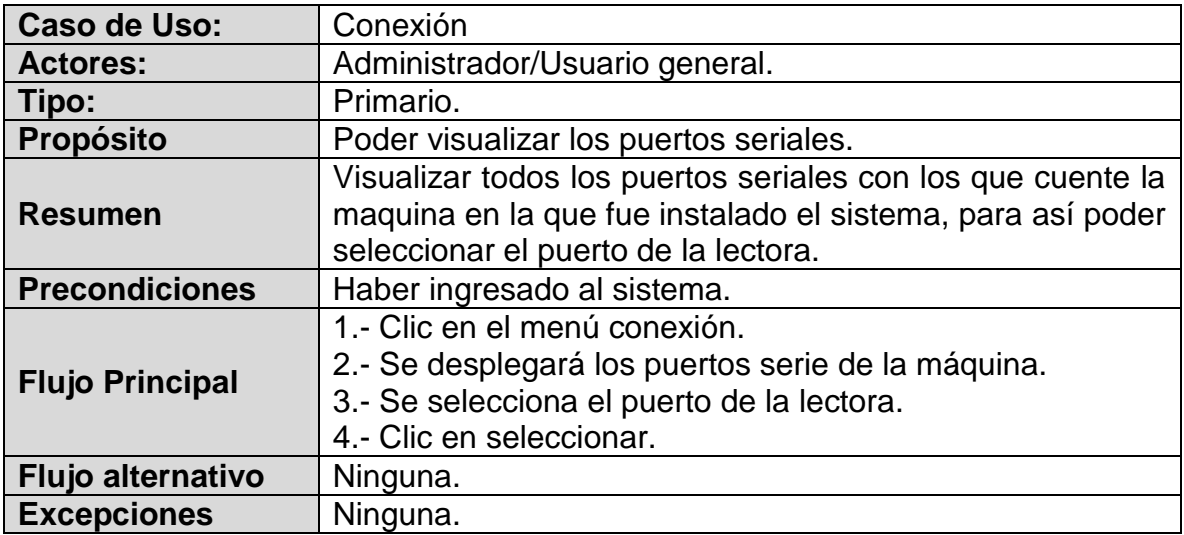

Salir del Sistema

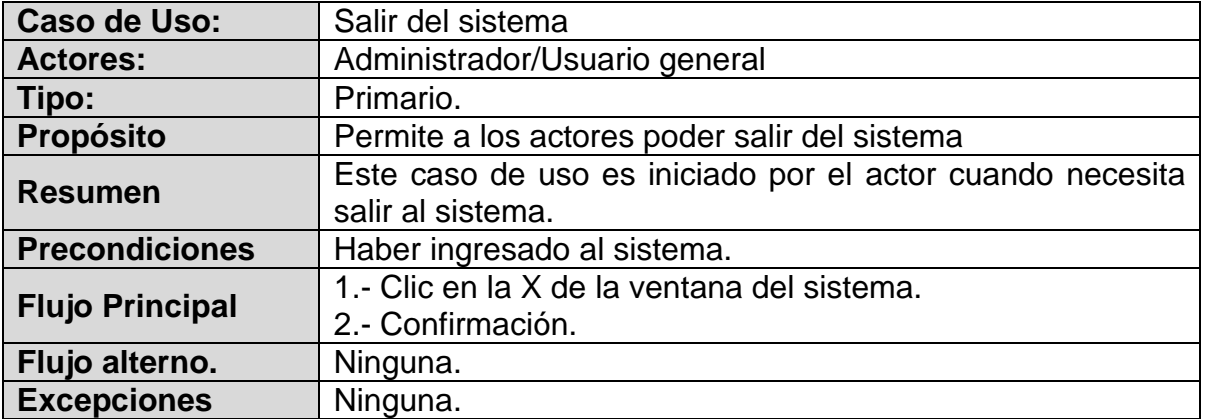

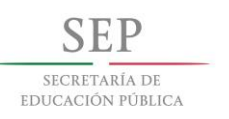

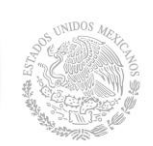

 $\circledR$ 

Usuarios

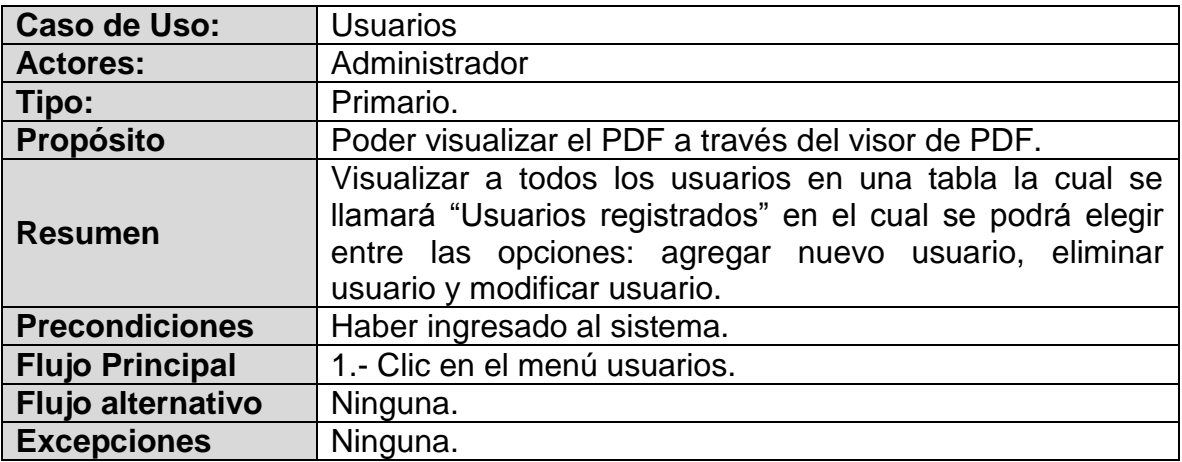

Agregar nuevo usuario

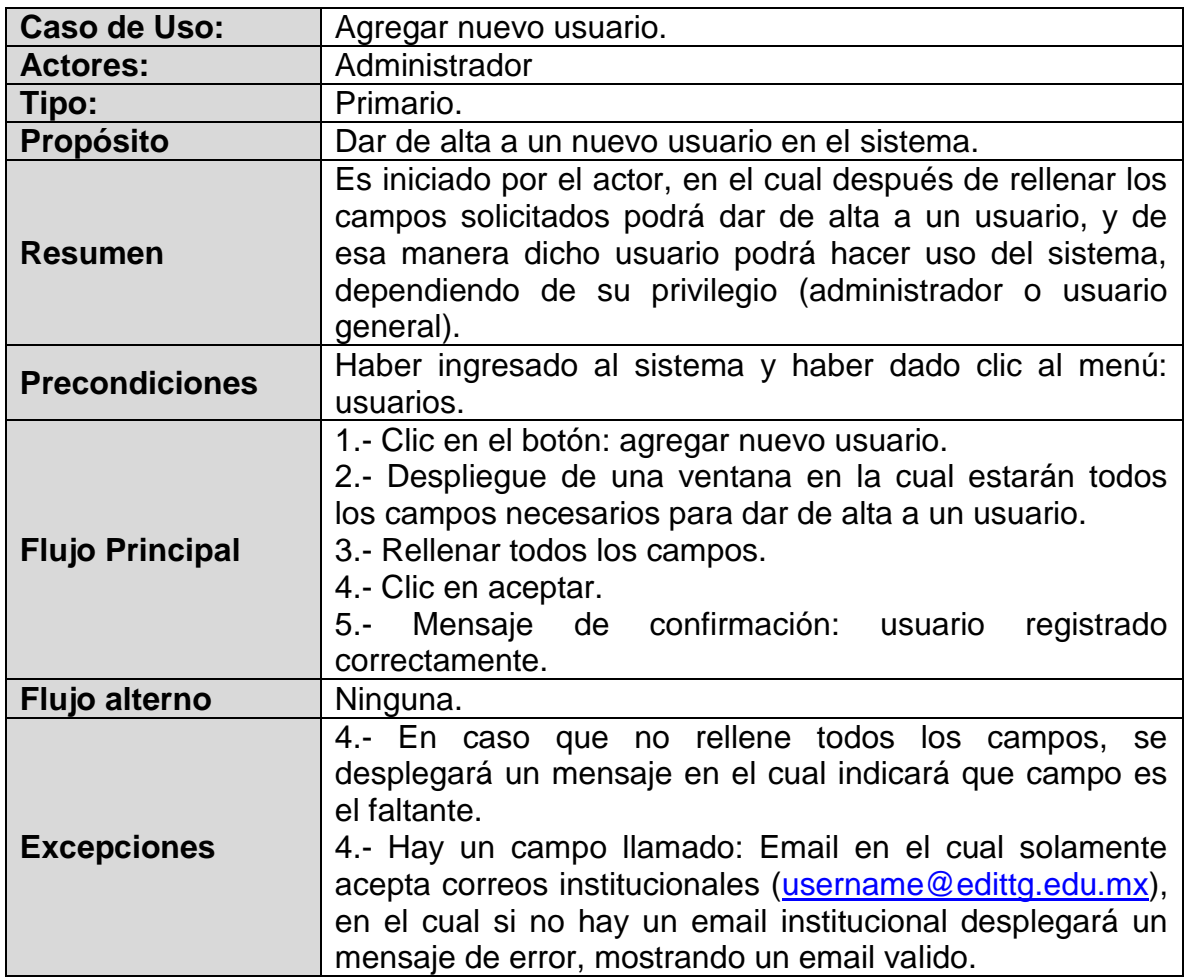

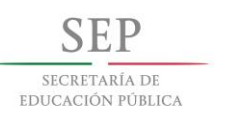

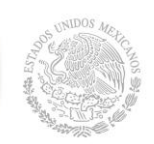

 $\circledR$ B)

cos

### Eliminar artículo

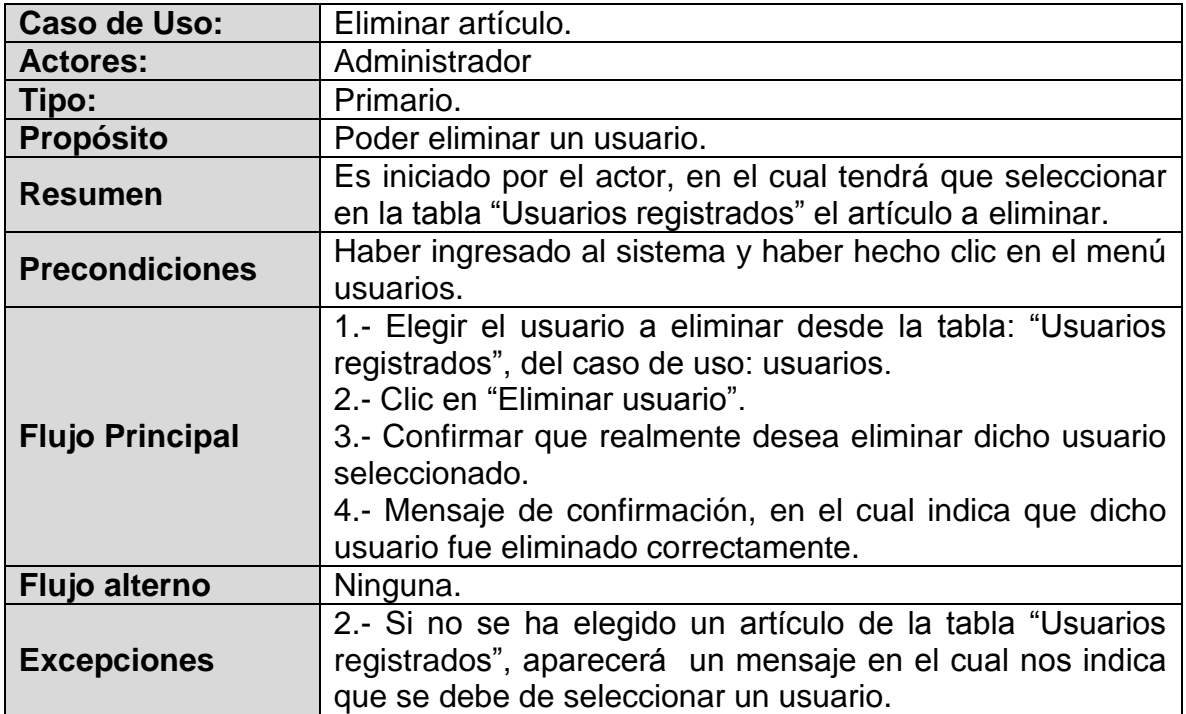

Modificar usuario

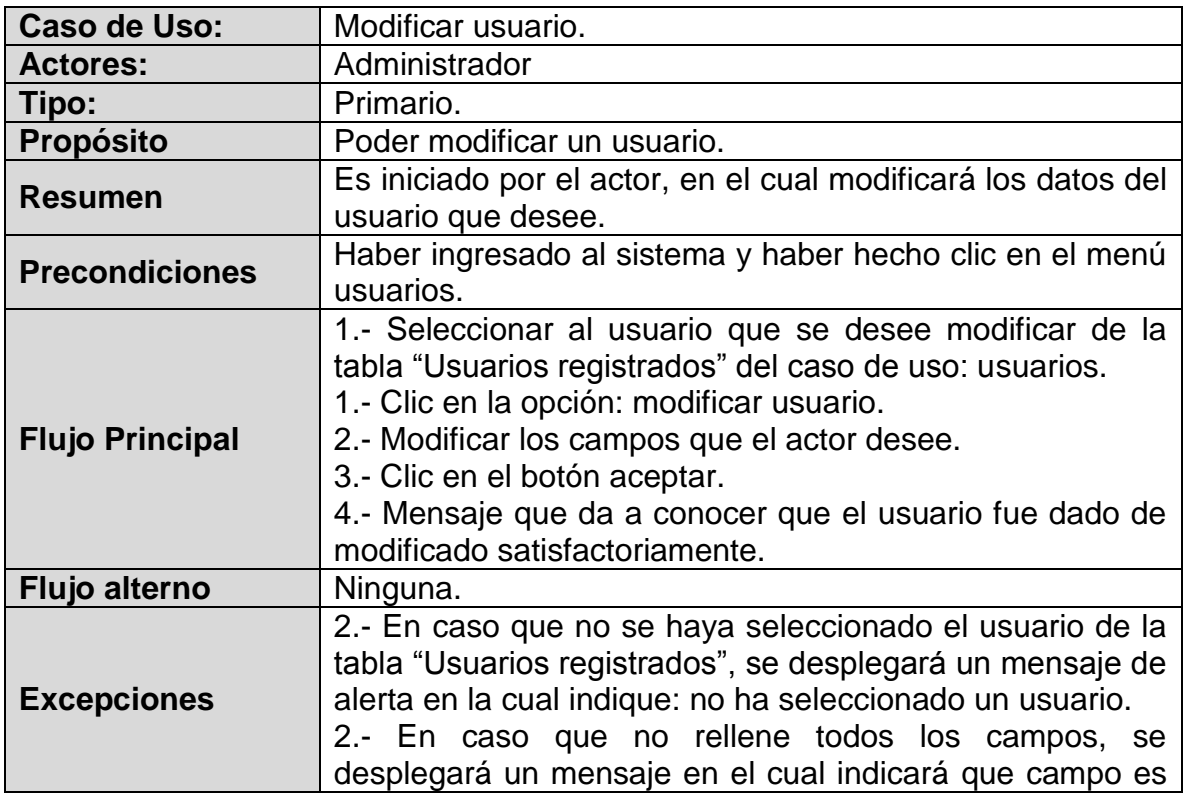

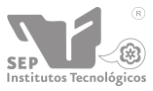

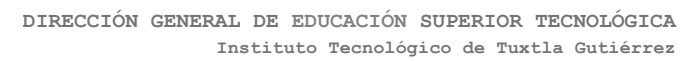

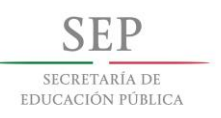

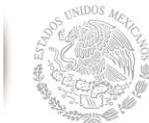

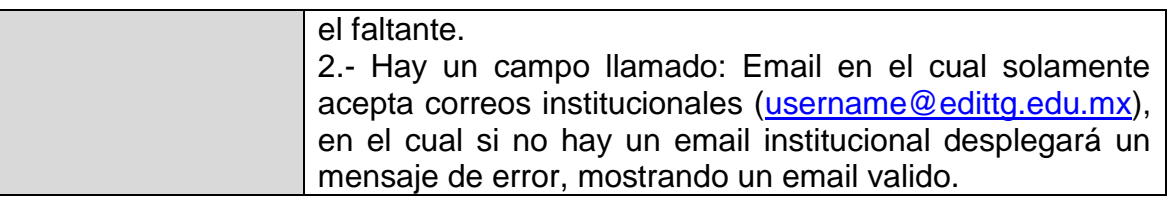

• Historial

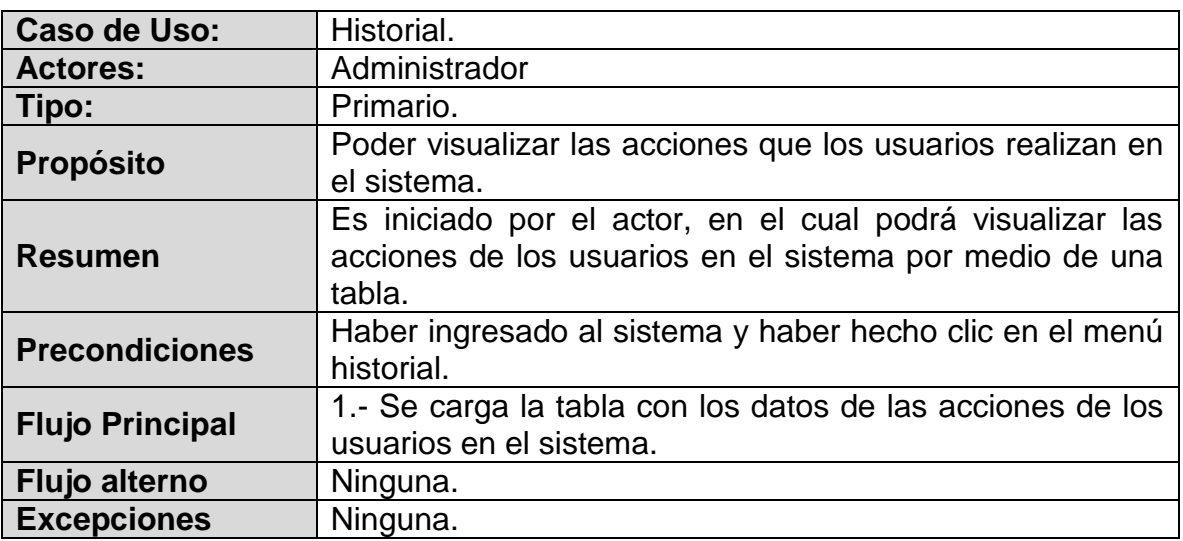

Buscador historial

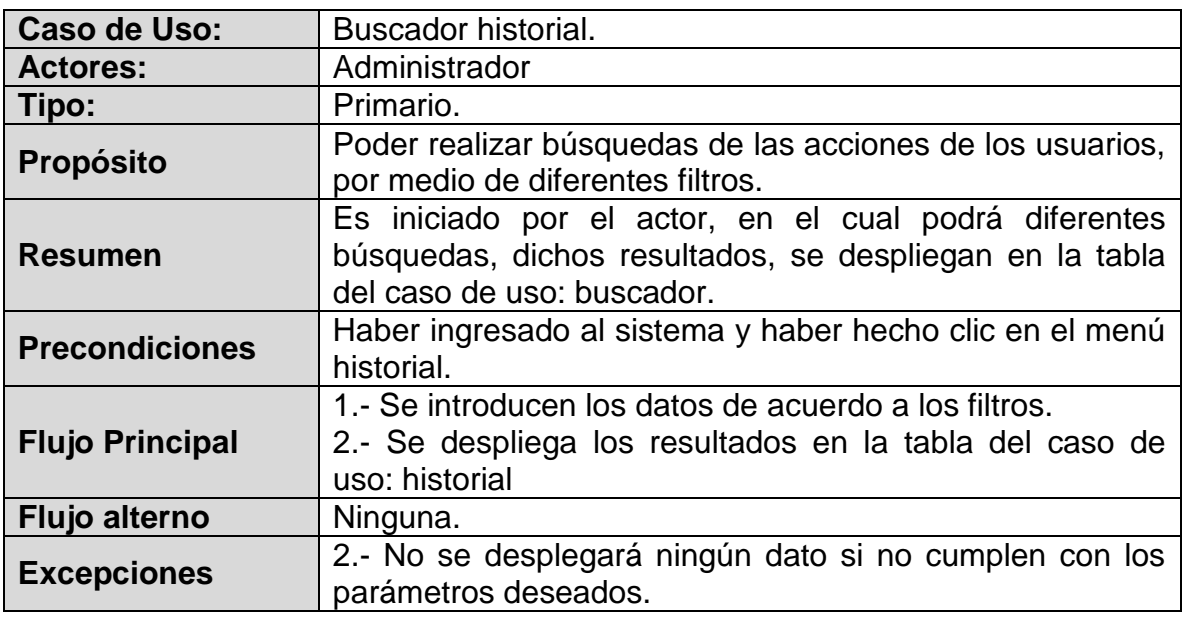

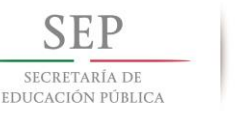

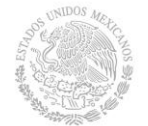

### **9.2. Pantallas**

### **Login**

Es la primera ventana que nos aparece al momento de accesar al sistema, en cual nos pide datos como username y password para poder definir las opciones del menú a las cuales tendrá acceso (ver Figura 9.2).

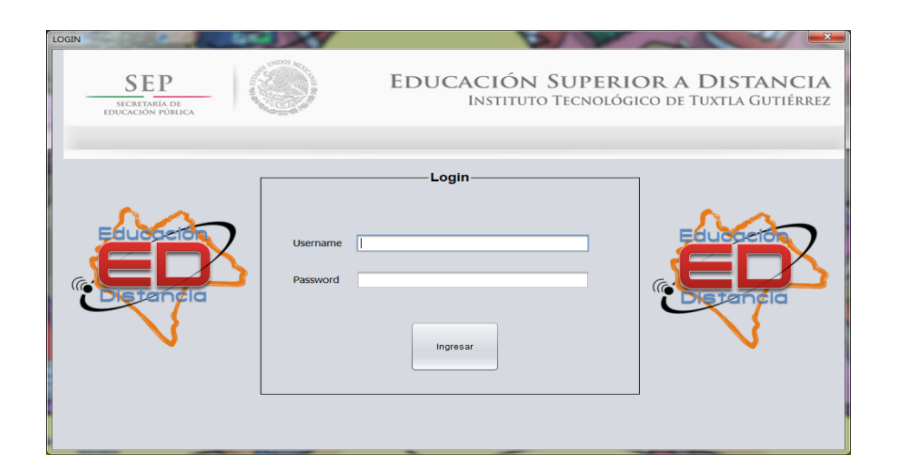

Figura 9.2 Login del sistema.

Si en dado caso una persona intenta accesar y tiene datos erróneos el sistema le arrojara la siguiente ventana (ver Figura 9.3). Cabe mencionar que el sistema solo permite el acceso a usuarios dados de alta por el administrador.

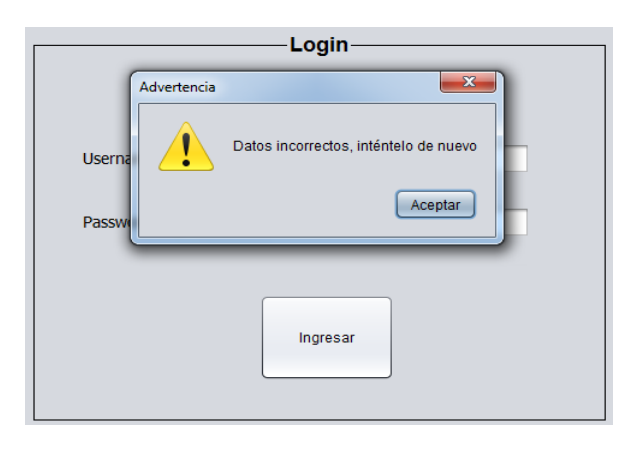

Figura 9.3 Ventana de advertencia en inicio de sesión.

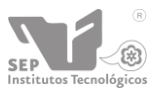

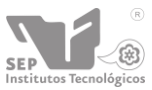

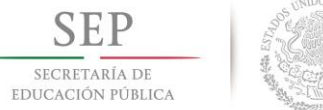

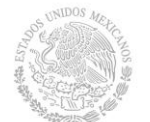

### **Menú Usuarios**

Dentro de este menú podemos llevar a cabo la administración de los usuarios que tienen acceso al sistema, este menú es solo visible para el administrador del sistema, el cual nos permite realizar las modificaciones necesarias de acuerdo a la necesidad que se presente. Contando con acciones como Agregar, eliminar o modificar, como se puede observar en la Figura 9.4.

A continuación se presenta el formulario para poder dar de alta a un usuario, como podemos ver en la siguiente imagen, se presenta una serie de campos que deben ser llenados para poder agregar un nuevo usuario, en el cual pide datos específicos para que posteriormente tenga acceso de acuerdo a los privilegios que se le dio.

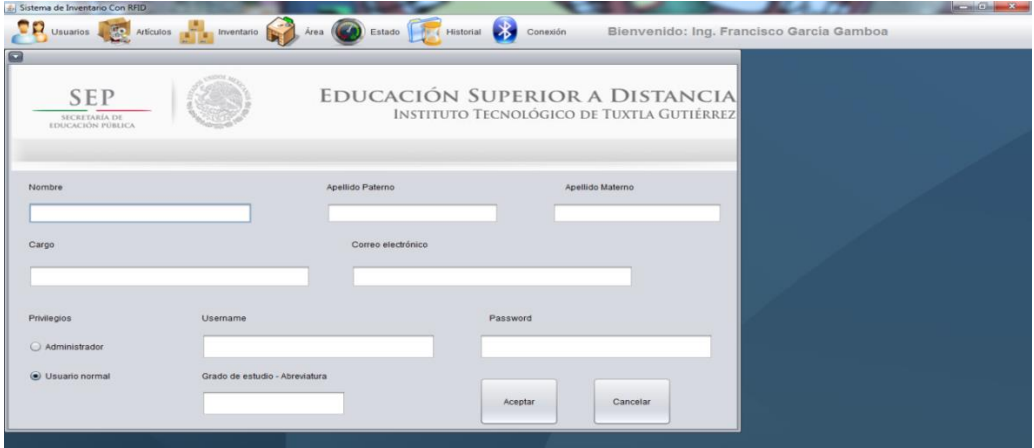

Figura 9.4 Formulario: alta de usuario.

### **Menú Artículos**

En este menú podemos observar todas las opciones permitidas en cuanto al manejo de los bienes dentro del área (ver Figura 9.5). Tales como buscar en base a 4 parámetros distintos o buscar con la captura de la tarjeta RFID, así mismo nos presenta los artículos que ya han sido capturados y las posibles acciones que se permiten con ellos, como lo es Agregar, Eliminar o Modificar algún registro.

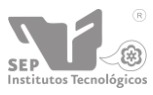

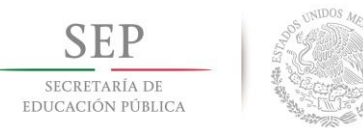

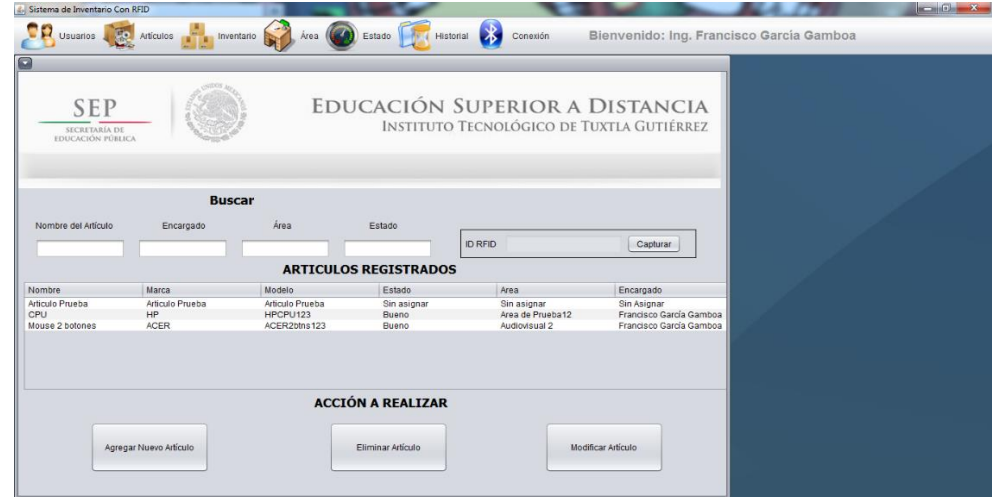

Figura 9.5 Menú Artículos

A continuación podemos ver en la Figura 9.6 la ventana que nos permite modificar algún registro, así como los campos que esta nos solicita para poder hacer los cambios de una manera completa y así tener la información completa de los bienes.

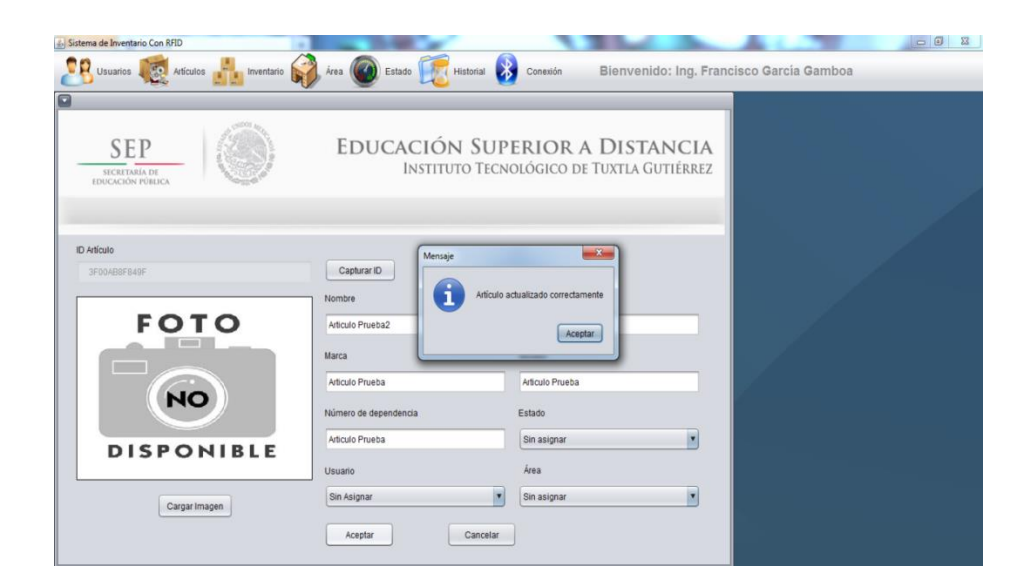

Figura 9.6 Modificar artículo

Así mismo podemos dar de alta un artículo, el proceso para realizarlo haciendo uso de la lectora de RFID, es el siguiente:

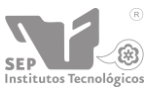

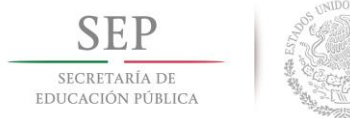

Se carga la ventana para dar de alta un artículo (Figura 9.7).

| <b>D</b> Usuarios <b>Ariados Antiquios and International Section Contract Contract Contract Contract Contract Contract Contract Contract Contract Contract Contract Contract Contract Contract Contract Contract Contract Contract Co</b> |                                   | Conexión                                                                    | Bienvenido: Ing. Francisco Garcia Gamboa |
|----------------------------------------------------------------------------------------------------|-----------------------------------|-----------------------------------------------------------------------------|------------------------------------------|
| <b>SEP</b><br>SECRETARÍA DE<br>EDUCACIÓN PÚBLICA                                                                                                    |                                   | EDUCACIÓN SUPERIOR A DISTANCIA<br>INSTITUTO TECNOLÓGICO DE TUXTLA GUTIÉRREZ |                                          |
| ID Articulo                                                                                                    | Capturar ID<br>Nombre             | Número de Serie                                                             |                                          |
| <b>FOTO</b><br>$\overline{1}$<br>$E = 5$<br><b>NO</b>                                                                                                    | Marca                             | Modelo                                                                      |                                          |
| <b>DISPONIBLE</b>                                                                                                    | Número de dependencia.<br>Usuario | Estado<br>Bueno<br>٠<br>Área                                                |                                          |
| Cargar Imagen                                                                                                    | Sin Asignar                       | ٠<br>Almacen<br>×                                                           |                                          |

Figura 9.7 Alta de artículos

En caso de que no se haya seleccionado previamente el puerto COM nos aparecerá la siguiente ventana (Figura 9.8), para seleccionar uno.

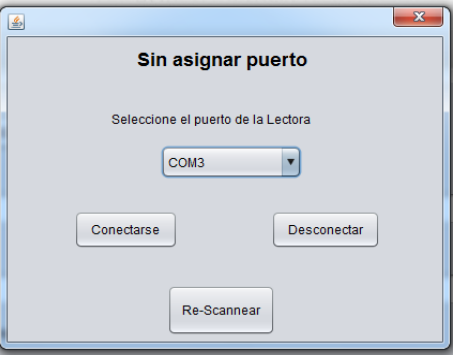

Figura 9.8 Asignar puerto

Después de seleccionar un puerto se selecciona nuevamente el botón capturar y nos aparecerá el siguiente mensaje, indicándonos la acción que prosigue (Figura 9.9).

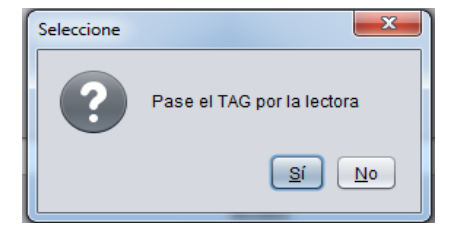

Figura 9.9 Mensaje

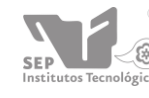

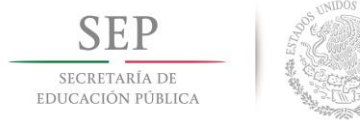

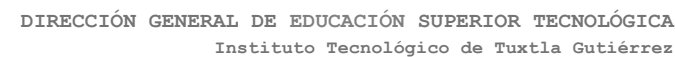

Se captura la ID con éxito y se visualiza en el textbox (Figura 9.10).

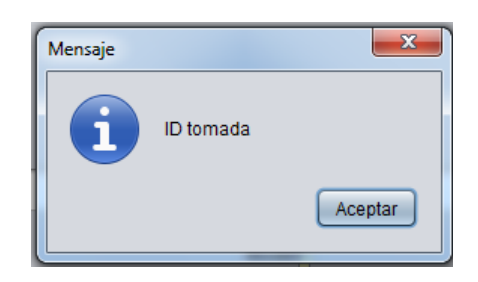

Figura 9.10 Captura exitosa

Se rellenan los campos con los datos asignados a esa tarjeta y si queremos podemos agregar una imagen del equipo que se capturo, dando clic en cargar imagen (Figura 9.11).

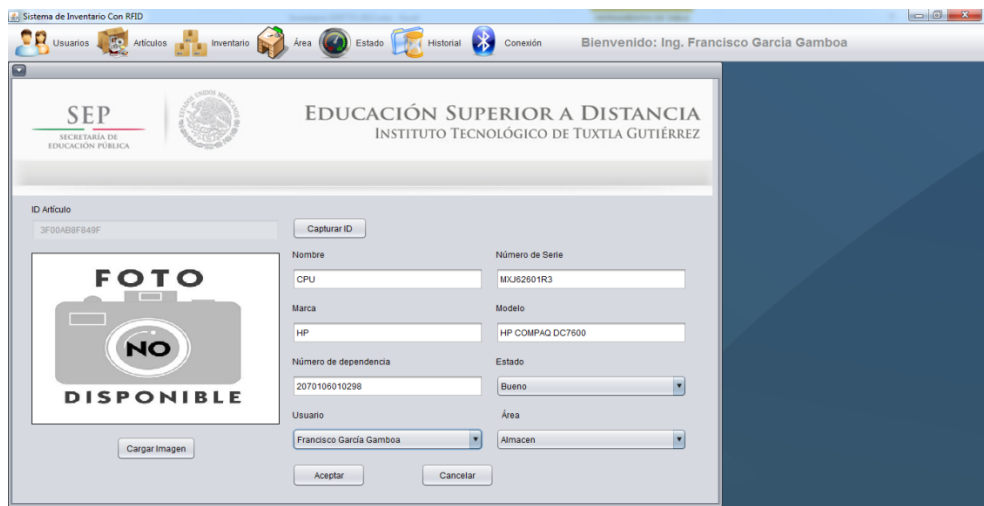

Figura 9.11 Formulario con datos recibidos.

Procedemos a seleccionar la imagen, dependiendo la ubicación en la que se encuentre y damos clic en aceptar para agregar los datos a la base de datos (Figura 9.12).

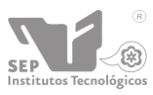

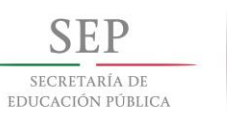

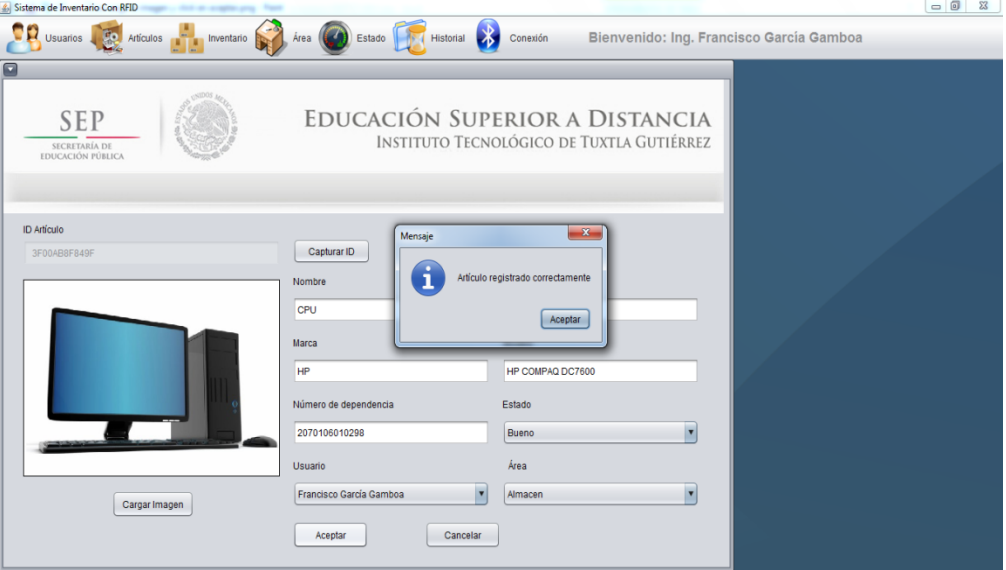

Figura 9.12 Mensaje articulo agregado.

De igual forma podemos realizar la búsqueda de equipos en base a su tag, para ello damos clic el botón capturar que se encuentra en la parte superior en el área de "Buscar" si en dado caso no tenemos un COM asignado para la conexión de la lectura, procedemos a realizar el proceso como se ve en la Figura 9.13 para poder continuar con la consulta de los datos damos clic en capturar y nos aparecerá el siguiente mensaje.

| Sistema de Inventario Con RFID                   |                             |                                      |                          |                                                                             |                                          |  | $-6$ $23$ |
|--------------------------------------------------|-----------------------------|--------------------------------------|--------------------------|-----------------------------------------------------------------------------|------------------------------------------|--|-----------|
| <b>Co</b><br>Usuarios                            | Artículos <b>Inventario</b> | Área                                 | Estado                   | $\mathbf{R}$<br>Historial<br>Conexión                                       | Bienvenido: Ing. Francisco García Gamboa |  |           |
| G                                                |                             |                                      |                          |                                                                             |                                          |  |           |
| <b>SEP</b><br>SECRETARÍA DE<br>EDUCACIÓN PÚBLICA |                             |                                      |                          | EDUCACIÓN SUPERIOR A DISTANCIA<br>INSTITUTO TECNOLÓGICO DE TUXTLA GUTIÉRREZ |                                          |  |           |
| Nombre del Artículo                              | <b>Buscar</b><br>Encargado  | Área                                 | Estado                   | $-x$<br>Seleccione                                                          |                                          |  |           |
| Nombre                                           | Marca                       | <b>ARTICULOS REGIS</b><br>Modelo     | Estado                   | Pase el TAG por la lectora<br>Sí.<br>N <sub>o</sub>                         | Capturar<br>hcargado                     |  |           |
| Articulo Prueba                                  | Articulo Prueba             | Articulo Prueba                      | Sin asign                |                                                                             | In Asignar                               |  |           |
| Teclado                                          | Sony                        | SnyTec123                            | Bueno                    | Audiovisual                                                                 | <b>Sin Asignar</b>                       |  |           |
| <b>Monitor</b><br>Impresora láser                | HP<br><b>HP</b>             | <b>HP7540</b><br>HP LASERJET 2430DTN | Regular<br><b>Bueno</b>  | Sin asignar<br>Almacen                                                      | Sin Asignar<br>Sin Asignar               |  |           |
| <b>CPU</b>                                       | <b>HP</b>                   | <b>HPCPU123</b>                      | Bueno                    | Area de Prueba                                                              | Francisco García Gamboa                  |  |           |
| Mouse 2 botones                                  | <b>ACER</b>                 | ACER2btns123                         | Bueno                    | Audiovisual                                                                 | Francisco García Gamboa                  |  |           |
| Monitor monocromatico                            | HP                          | <b>HPL1750</b>                       | <b>Bueno</b>             | Audiovisual                                                                 | Francisco García Gamboa                  |  |           |
|                                                  |                             |                                      | <b>ACCIÓN A REALIZAR</b> |                                                                             |                                          |  |           |
|                                                  | Agregar Nuevo Artículo      |                                      | Eliminar Artículo        |                                                                             | Modificar Artículo                       |  |           |

Figura 9.13 Mensaje de confirmación búsqueda.

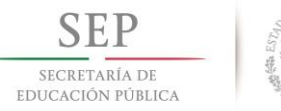

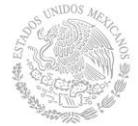

Después de pasar la tag por la lectora, un mensaje nos indicara que la ID de la tag ha sido tomada (Figura 9.14), y podemos ver los datos asignados a esa tarjeta de RFID.

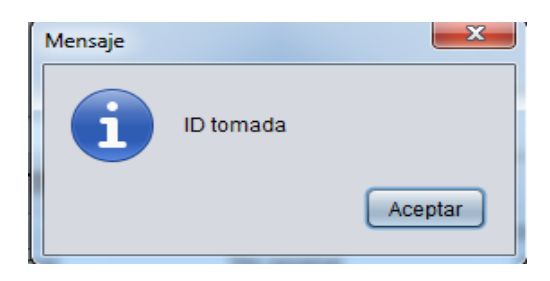

Figura 9.14 Mensaje de tag leída.

Posteriormente podemos ver los datos relacionados tal como se ve en la Figura 9.15**.**

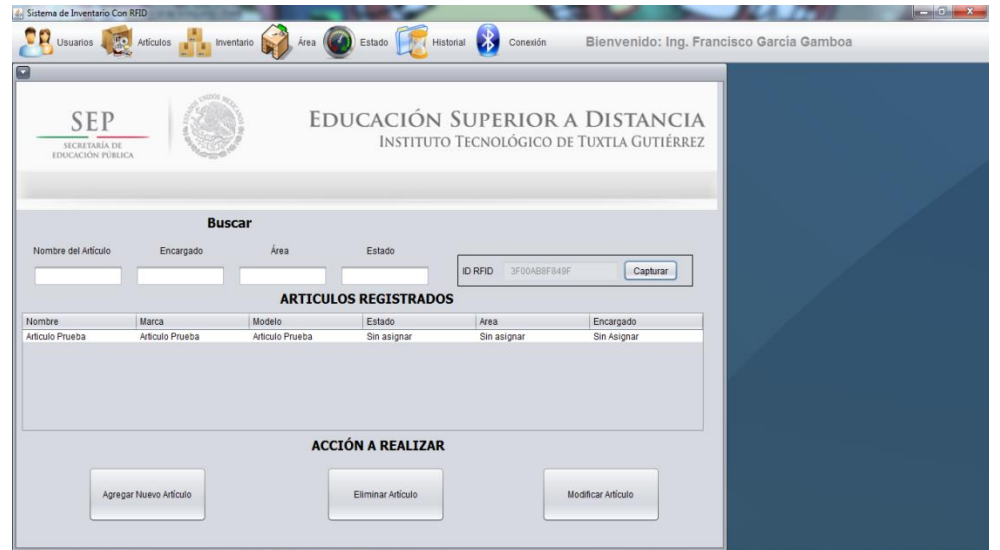

Figura 9.15 Despliegue de datos.

### **Menú Inventario**

En este menú al momento de dar iniciar el sistema está listo para recibir los datos que la lectora pueda leer, y los datos que se reciben se muestran en la tabla, como se muestra en la Figura 9.16.

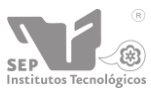

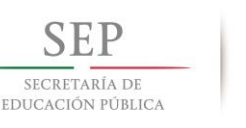

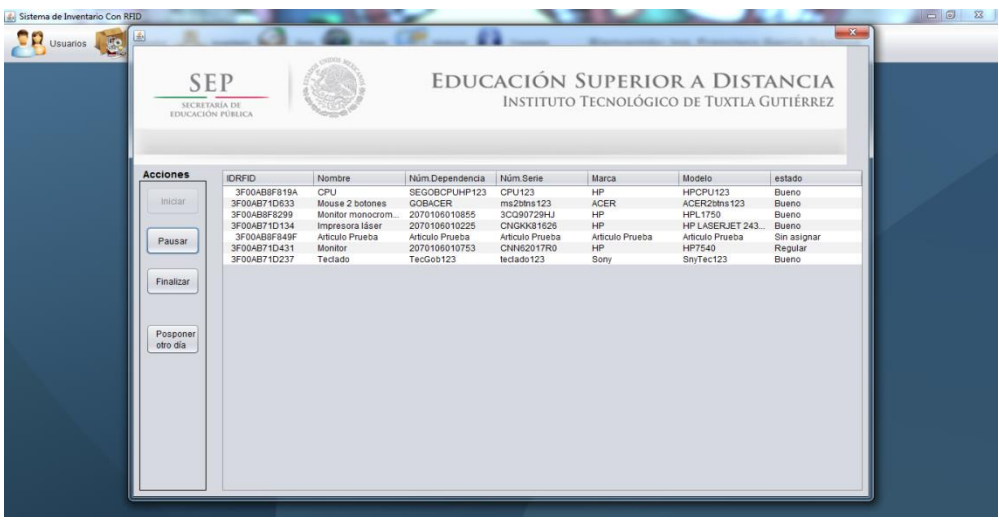

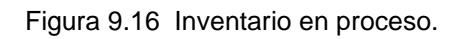

Al momento de dar clic en finalizar, nos aparecerá una ventana que solicita la confirmación para poder seguir con el procedimiento (Figura 9.17).

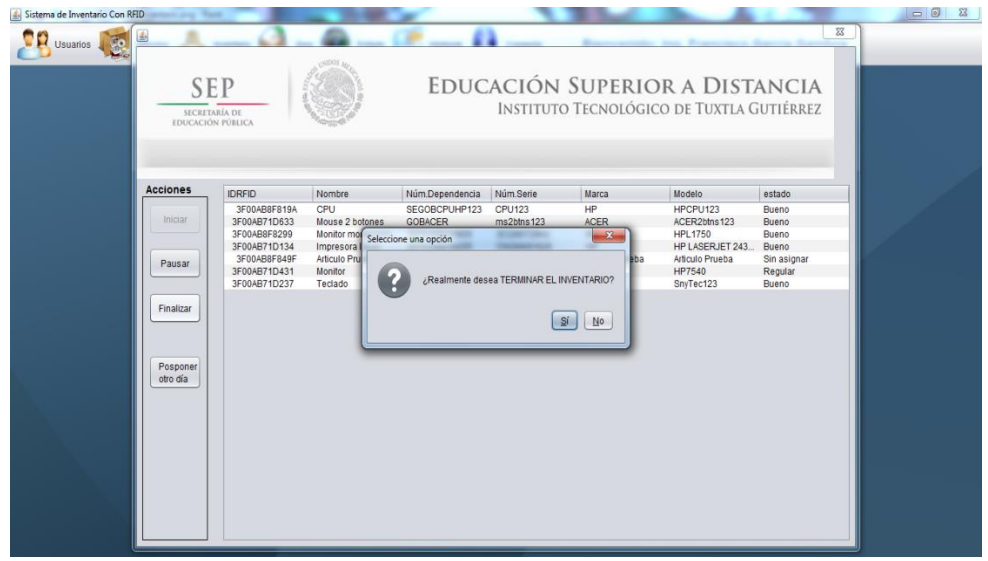

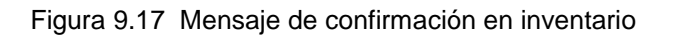

Procedemos a seleccionar los contactos a los cuales se les desea generar el reporte, así mismo en esta ventana se presenta la opción de agregar, eliminar o modificar un contacto, si fuese necesario (Figura 9.18).

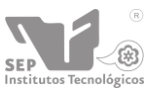

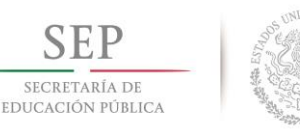

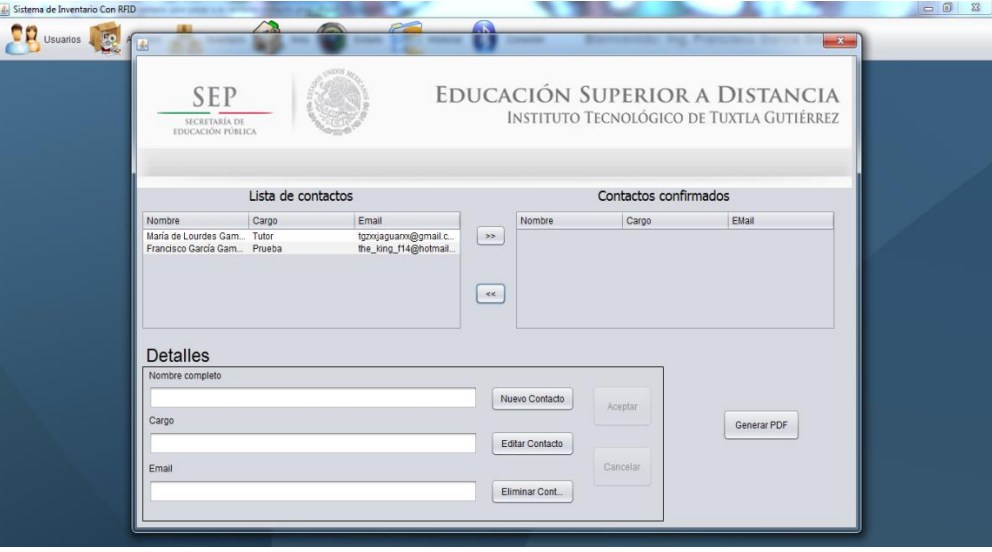

Figura 9.18 Generar reporte

De igual manera podemos decidir si deseamos enviar el reporte a las personas a las cuales fue generado. Confirmando el nombre de cada uno y dando clic en enviar Email (Figura 9.19).

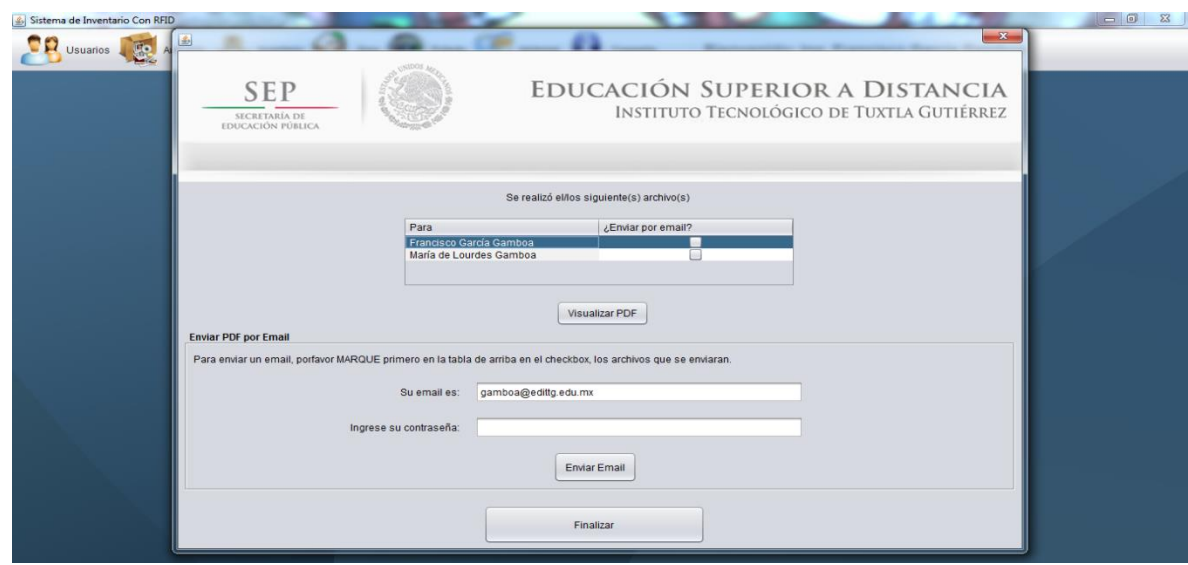

Figura 9.19 Envió de correo por email

Obtenemos de esta manera el siguiente formato con los datos del inventario realizado y el nombre de la persona a la cual ha sido generado (Figura 9.20).

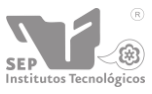

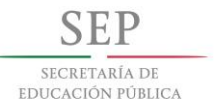

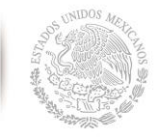

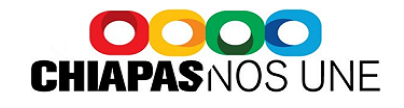

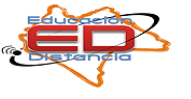

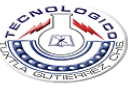

Fecha: 09-12-2013 Asunto: Inventario

María de Lourdes Gamboa

Tutor

Se realizó el inventario obteniendo los siguientes artículos:

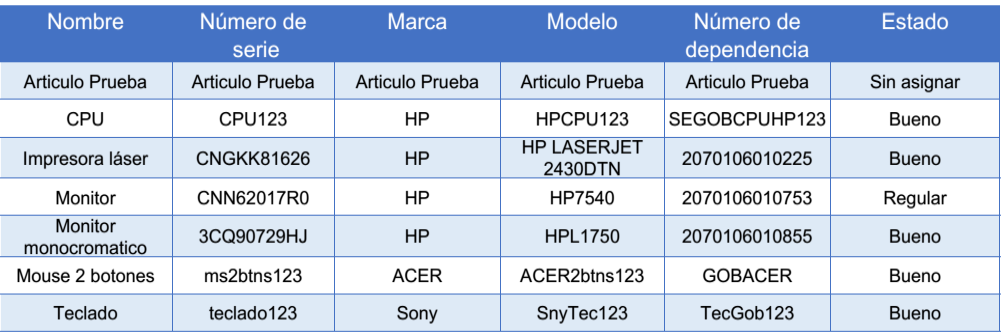

Elaboró Ing. Francisco García Gamboa

Administrador

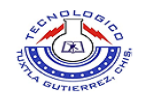

 $\text{Cartera Pamanericana Km. 1080, C.P. 29050, Apartado Postal 599  
\nTuxtla Gutifarez, Chiapas; Tels. (961) 61 54285, 61 50461$ 

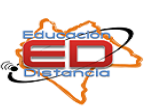

Página 1 de1

Figura 9.20 Formato de salida

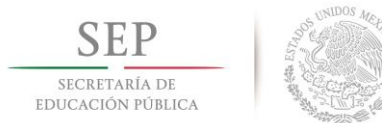

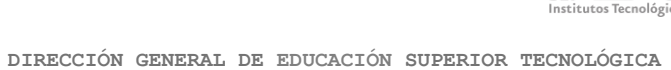

**Instituto Tecnológico de Tuxtla Gutiérrez**

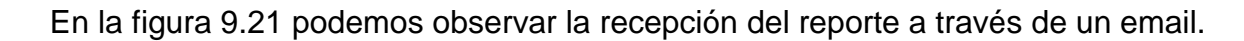

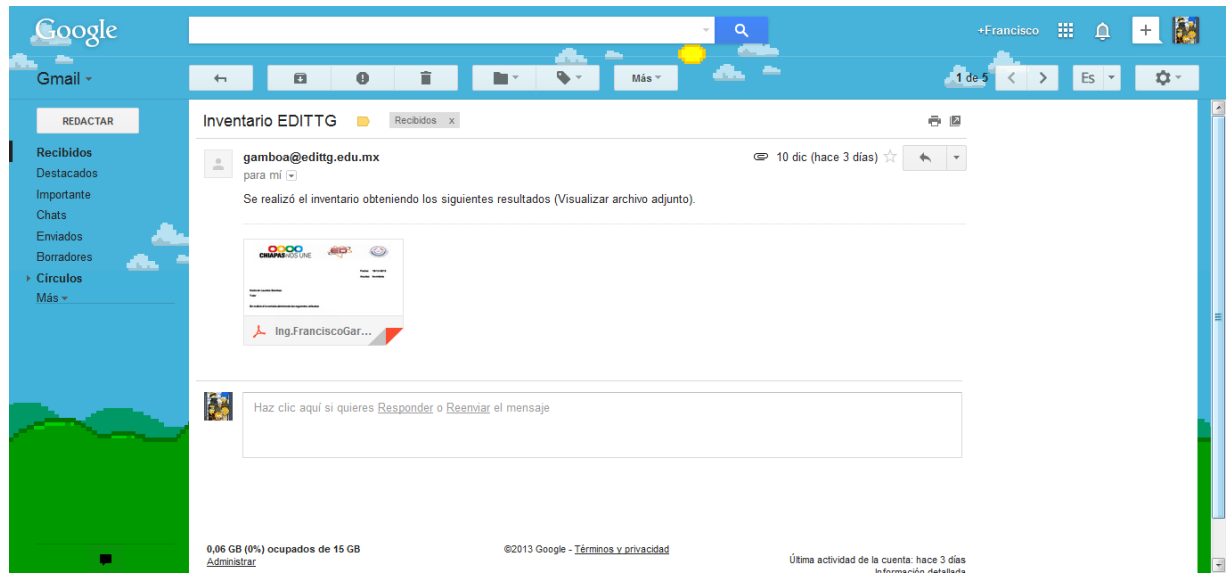

Figura 9.21 Recepción de reporte en email.

### **Menú Áreas.**

En la opción de áreas dadas de alta, podemos observar las posibles acciones que podemos realizar (Figura 9.22), se enfoca prácticamente a las áreas que abarca la División Superior de Educación a Distancia, tales como

- Editar
- Eliminar
- Modificar

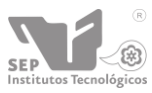

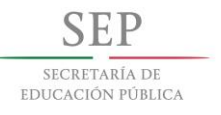

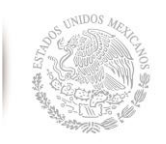

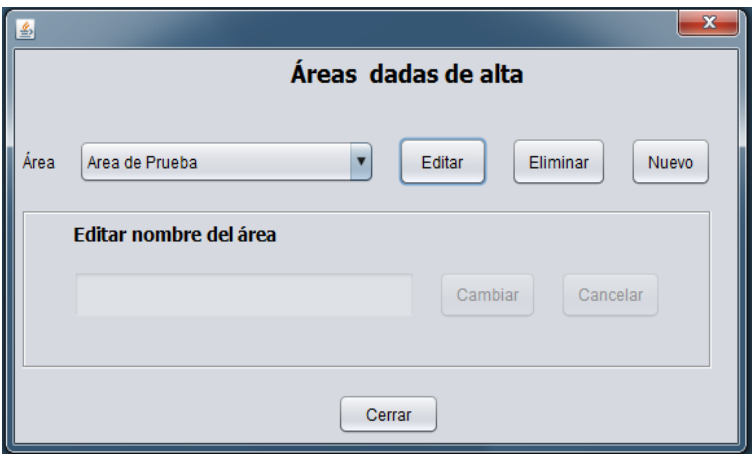

Figura 9.22 Áreas dadas de alta

### **Menú Estado**

Se enfoca en presentar un pequeño menú con los posibles estados en los que se encuentran los bienes que posee la dependencia, todo ello con la finalidad de facilitar la posible clasificación de los bienes al momento de realizar el inventario y/o asignación de bienes al personal (Figura 9.23).

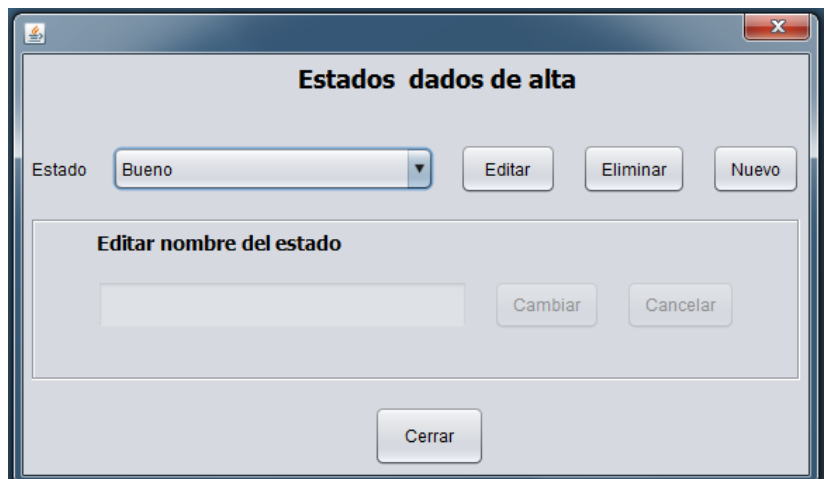

Figura 9.23 Estados dados de alta

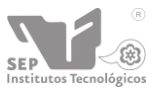

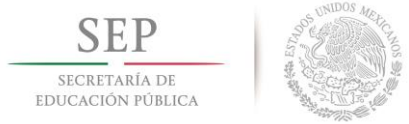

### **Menú Historial**

En este menú, nos muestra campos específicos, relacionados con el acceso al sistema de control de inventario, así como las acciones que estos realizaron en el sistema, la hora, la fecha y la acción que realizó, tal y como se muestra en la figura 9.24.

| <b>SEP</b>                                |                         |            |          | EDUCACIÓN SUPERIOR A DISTANCIA            |  |
|-------------------------------------------|-------------------------|------------|----------|-------------------------------------------|--|
| SECRETARÍA DE<br><b>EDUCACIÓN PÚBLICA</b> |                         |            |          | INSTITUTO TECNOLÓGICO DE TUXTLA GUTIÉRREZ |  |
|                                           |                         |            |          |                                           |  |
|                                           |                         |            |          |                                           |  |
| <b>Buscar</b>                             |                         |            |          |                                           |  |
| Usuario                                   |                         | Acción     |          | Fecha                                     |  |
|                                           |                         |            |          |                                           |  |
|                                           | Acción                  | Fecha      | Hora     | Descripcion                               |  |
| Usuario                                   |                         |            |          |                                           |  |
| Ing. Francisco García Gamboa              | Alta de usuario         | 08/12/2013 | 14:41:10 | Dio de alta al usuario: Merced            |  |
| Ing. Francisco García Gamboa              | Baia de usuario         | 08/12/2013 | 15:03:15 | Dio de baja al usuario: Merced.           |  |
| Ing. Francisco García Gamboa              | Modificación de usuario | 08/12/2013 | 15:40:55 | Se modificó al usuario: Franci            |  |
| Ing. Francisco García Gamboa              | Modificación de usuario | 08/12/2013 | 15:41:27 | Se modificó al usuario: Franci            |  |
| Ing. Francisco García Gamboa              | Modificación de usuario | 08/12/2013 | 15:42:08 | Se modificó al usuario: Franci            |  |
| Ing. Francisco García Gamboa              | Modificación de usuario | 08/12/2013 | 15:42:27 | Se modificó al usuario: Franci            |  |
| Ing. Francisco García Gamboa              | Modificación de usuario | 08/12/2013 | 15:44:39 | Se modificó al usuario: Franci            |  |
| Ing. Francisco García Gamboa              | Modificación de usuario | 08/12/2013 | 15:48:14 | Se modificó al usuario: Franci-           |  |
| Ing. Francisco García Gamboa              | Modificación de usuario | 08/12/2013 | 15:48:22 | Se modificó al usuario: Franci            |  |
| Ing. Francisco García Gamboa              | Modificación de usuario | 08/12/2013 | 15:48:27 | Se modificó al usuario: Franci            |  |
| Ing. Francisco García Gamboa              | Modificación de area    | 08/12/2013 | 16:05:21 | Modificación de area: Area de             |  |
| Ing. Francisco García Gamboa              | Ingresó al sistema      | 08/12/2013 | 16:20:52 | Incresó al sistema                        |  |
| Ing. Francisco García Gamboa              | Salió del sistema       | 08/12/2013 | 16:22:13 | Salió del sistema                         |  |

Figura 9.24 Menú Historial

Así mismo podemos realizar búsqueda en esta ventana de acuerdo a los criterios que se presentan en la ventana (Figura 9.25), los cuales son usuario, acción y fecha, desplegando los datos en la misma ventana.

| Sistema de Inventario Con RFID                          |                 |                                                                                     |                                                                             |                                          | $-8$ |
|---------------------------------------------------------|-----------------|-------------------------------------------------------------------------------------|-----------------------------------------------------------------------------|------------------------------------------|------|
|                                                         |                 | <b>De Usuarios De Aviculos De Inventario De Avea</b> (2) Estado <b>De Historial</b> | Conexión                                                                    | Bienvenido: Ing. Francisco García Gamboa |      |
| ø                                                       |                 |                                                                                     |                                                                             |                                          |      |
| <b>SEP</b><br>SECRETARÍA DE<br><b>EDUCACIÓN PÚBLICA</b> |                 |                                                                                     | EDUCACIÓN SUPERIOR A DISTANCIA<br>INSTITUTO TECNOLÓGICO DE TUXTLA GUTIÉRREZ |                                          |      |
| <b>Buscar</b>                                           |                 |                                                                                     |                                                                             |                                          |      |
| Usuario                                                 |                 | Alta<br>Acción                                                                      | Fecha                                                                       |                                          |      |
| Usuario                                                 | Acción          | Fecha                                                                               | Hora                                                                        | Descripcion                              |      |
| Ing. Francisco García Gamboa                            | Alta de usuario | 08/12/2013                                                                          | 14:41:10                                                                    | Dio de alta al usuario: Merced.          |      |
|                                                         |                 |                                                                                     |                                                                             |                                          |      |

Figura 9.25 Búsqueda en historial

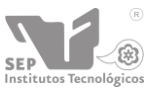

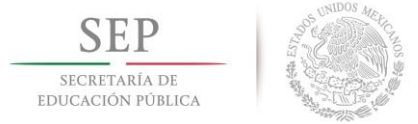

### **Menú Conexión**

En la Figura 9.26 se presenta la primera ventana que nos aparece al momento de ingresar a este menú y nos presenta las opciones de conectar, desconectar y rescanear los puertos para que a través de esta configuración se pueda permitir el flujo de la información que nos enviara el módulo bluetooth.

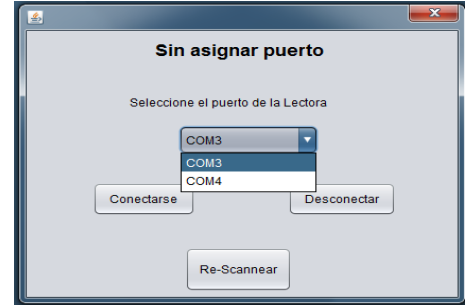

Figura 9.26 Menú conexión

Una vez que se ha seleccionado el puerto correcto, el cual nos conectara con el módulo de nuestra lectora, nos aparece el siguiente mensaje (Figura 9.27).

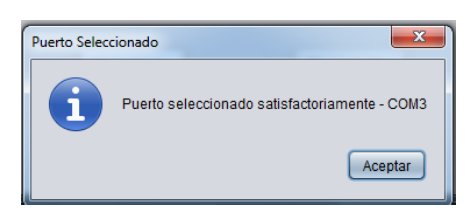

Figura 9.27 Mensaje de conexión

Y podemos ver que el titulo ha cambiado y nos indica el puerto que hemos seleccionado para la conexión con nuestra lectora (Figura 9.28).

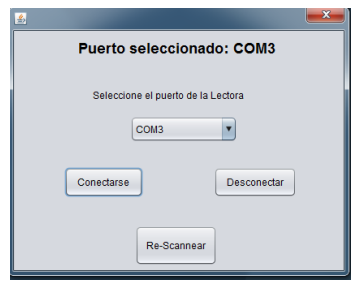

Figura 9.28 Ventana de conexión realizada

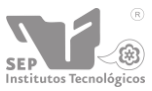

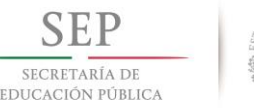

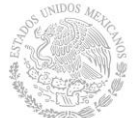

### **10. Conclusiones y recomendaciones.**

El desarrollo de este proyecto que utiliza una tecnología innovadora trae consigo la capacidad que brinda la tecnología RFID con una oportunidad de crecimiento sin la necesidad de una nueva inversión en infraestructura.

La tecnología RFID está adquiriendo auge en las empresas, mediante la automatización de procesos de identificación y control, sin embargo, el precio de las etiquetas aun impide el uso masivo de estas. Es por eso que este sistema este enfocado a la protección de activos de mediano y alto valor, cuya protección justifica el costo de la tecnología.

El sistema desarrollado busca brindar las ventajas de automatización de control de sus activos, incrementando la seguridad y facilitando el seguimiento de estos, sin necesidad de realizar el llenado de formatos y sin depender de la capacidad del personal para la realización manual de estos procesos.

Se recomienda hacer réplicas de este sistema en las sedes regionales de los CRESUD para así poder automatizar los procesos de inventarios en las otras zonas concernientes a educación a distancia.

Así mismo este sistema se le puede implementar otras tecnologías tales como código QR o código de barras, con el fin de que el sistema sea más robusto, abierto a las tecnologías que se puedan acoplar al sistema.

De igual forma, se recomienda poder montar el sistema en línea con la finalidad de tener acceso a la información necesaria en el momento indicado desde cualquier punto, logrando de esta manera la conexión con las sedes regionales.

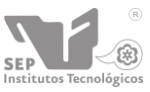

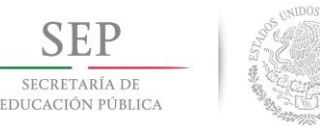

## **11. Referencias bibliográficas.**

[1] Ostalot, Roger. El Middleware, RFID Magazine. Revista 04 Septiembre-Octubre, PAG 52-57.

[2] Motorola, Understanding the key I ssues in Radio Frequency Identification (RFID). USA. Motorola Inc 2007.

[3] Cadena Morán Alejandro, Romero Sánchez Luis Guillermo, Diseño e implementación de un sistema de control e inventario electrónico a través de la internet basado en la tecnología RFID para los laboratorios del DEEE-ESPE, tesis en electrónica, Escuela politécnica del ejército, Sangolquí, Ecuador, 2011. 25

[4] Alvarado Sánchez Jorge Alberto, Sistema de control de acceso con RFID, tesis en maestría en ciencias- especialidad en ingeniería eléctrica, Centro de Investigación y de Estudios Avanzados del Instituto Politécnico Nacional, México D.F, 2008.

[5] Pérez Bernabe Beatriz, Metodología para el desarrollo de aplicaciones RFID: un ejemplo práctico, tesis en maestría en tecnología de cómputo, Centro de innovación y desarrollo tecnológico en cómputo del IPN, México D.F., 2009.

[6] Sandoval Gutiérrez Jacobo, Modelo de radio frecuencia por identificación (RFID) de 64 bits tipo 1 adaptable a las necesidades de la cadena de suministro, dada una cantidad de etiquetas finitas, tesis en maestría en ciencias en tecnología avanzadas, Centro de investigación en ciencias aplicadas y tecnología avanzada unidad legaría del IPN, México D.F., 2006.

[7] Acosta Blancas Juan Ramón, Programación orientada a objetos en C++, tesis en Ciencias de la información, IPN, México D.F., 1995.

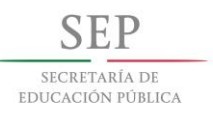

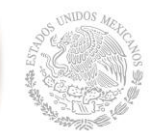

[8] 78xx, Wikipedia.org, información recabada, el 5 de diciembre de 2013 http://es.wikipedia.org/wiki/78xx modificada por última vez el 23 ago 2013, a las 20:19.

[9] Sarboraria Mateo, Consejero General Asociado Oracle Corporation, Que es java, información recabada el 1 de diciembre de 2013 [http://www.java.com/es/download/whatis\\_java.jsp](http://www.java.com/es/download/whatis_java.jsp)

[10] Cosas de ingeniería, Modulo bluetooth para microcontroladores RN-41, información recabada el dia 1 de diciembre de 2013 http://cosasdeingenieria.com/esp/index/item/15/31/modulo-bluetooth-paramicrocontroladores-rn-41

[11] Cosas de ingeniería, Sensores > Identificación por radio frecuencia (RFID), información recabada el día 1 de diciembre de 2013 http://cosasdeingenieria.com/esp/index/item/57/67/lector-de-transponders-rfid-id-20

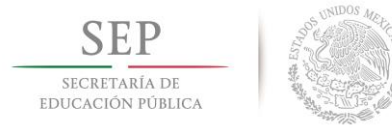

## **ANEXOS**

### **Anexo A**

Diagrama de actividades.

Este diagrama representa el flujo de actividades a lo largo del tiempo de la ejecución del Sistema, donde aparecen acciones y actividades correspondientes a distintas clases para conseguir un mismo fin, como se muestra en la figura

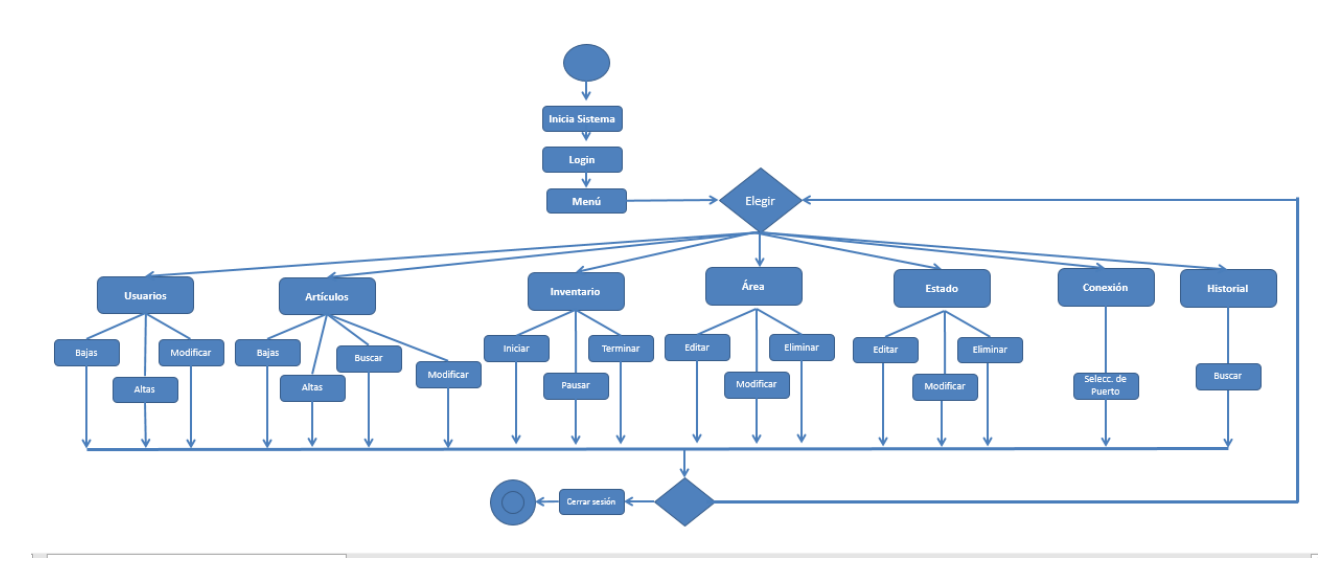

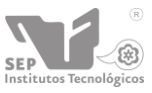

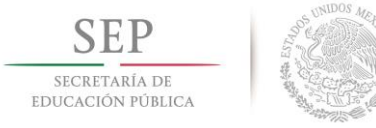

### **Anexo B**

A continuación se presenta la entrevista realizada al personal del área.

Entrevista realizada al Coordinador del Área de Educación a Distancia.

- 1. Actualmente, ¿Cómo es la forma en que realizan un inventario? El inventario se realiza de forma manual, todos los datos son corroborados equipo por equipo, para posteriormente vaciar los datos en hojas de cálculo de Microsoft Excel.
- 2. ¿Cuánto tiempo les toma realizar dicha actividad? ¿Porque? Aproximadamente dos semanas, ya que se manejan diferentes tipo de artículos dentro del área, tanto de oficina, tecnológicos, inmobiliario.
- 3. La información generada, ¿Qué tratamiento se le da? La información es almacenada y se utiliza más que nada para corroborar que los equipos existen o para aclarar ciertas irregularidades referentes a los equipos.
- 4. ¿Tiene una persona encargada de realizar dicha actividad? El Ing. Elfer, es el encargado de resguardar la información así como vaciar los datos en el sistema, el ing. Ethel la apoya para levantar el inventario.
- 5. ¿Con que frecuencia la realizan? El inventario se realiza cada ciclo escolar.
- 6. ¿Tiene algún formato específico? No, el formato que se maneja es libre, se adecua a las necesidades del tecnológico.
- 7. ¿Qué información de los bienes se maneja? Su número de inventario, marca y estado.
- 8. ¿Qué tipo artículos maneja este departamento dentro de su inventario? Mobiliario, artículos tecnológicos, y de oficina.
- 9. Como identifican los artículos actualmente ¿Tiene algún estándar oficial? Los artículos algunos se identifican por el número de serie que trae de fábrica y otros por el núm. de inventario que le ha implementado la Secretaria de Educación.

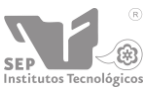

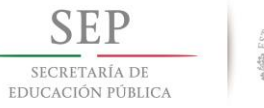

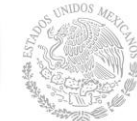

10.Ha utilizado algún software de inventario que considera sería interesante implementar en esta área ¿Cuál y porque? Si eh utilizado algunos software, pues todos cubren y cumplen con las funciones

básicas y necesarias para realizar y llevar el control del inventario.

11.- Además de las funciones básicas de todo sistema de control de inventario que funciones considerará importante implementarlas?

Pues considero que las que trae por defecto son más que necesarias y ayudan para apoyar en la realización del inventario.

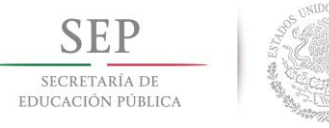

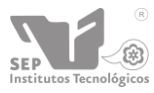

### **Anexo C**

### **Cartas de aceptación**

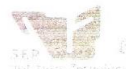

DIRECCIÓN GENERAL DE EDUCACIÓN SUPERIOR TECNOLÓGICA Instituto Tecnológico de Tuxtla Gutiérrez

"2013, Año de la Lealtad Institucional y Centenario del Ejército Mexicano"

Tuxtla Gutiérrez, Chiapas, 28/11/2013 OFICIO No. E.D./146/2013

### **ASUNTO: ACEPTACIÓN DE RESIDENCIA.**

### LIC. JOSÉ ERASMO CAMERAS MOTA JEFE DEL DEPARTAMENTO DE GESTIÓN TECNOLÓGICA Y VINCULACIÓN. **PRESENTE.**

En atención a su oficio DGTyV/2169 del 25 /09/13/ hago de su conocimiento que el C. JAIME GUADALUPE MOLINA VELASCO, con número de control 09270847, de la carrera de Ingeniería en Sistemas Computacionales ha sido aceptado en ésta Coordinación del Programa de Educación Superior a Distancia para que desarrolle el proyecto de Residencias Profesionales denominado Sistema de Control de Inventario con RFID del Instituto Tecnológico de Tuxtla Gutiérrez

Sin otro particular, quedo de Usted.

**ATENTAMENTE** "CIENCIA Y TECNOLOGÍA CON SENTIDO HUMANO"

M.C. JUAN CARLOS NINGS TORRES COORDINADOR AD MINISTRATIVO DEL PROGRAMA DE EDUCACIÓN SUPERIOR A DISTANCIA.

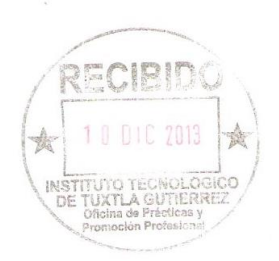

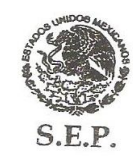

D.G.E.S.T. Instituto Tecnológico de Tuxtla Gutiérrez **CLAVE: 07DIT0029Z SEDE CENTRAL** EDUCACION A DISTANCIA

 $\ddot{\phantom{a}}$ 

C.c.p. Archivo.

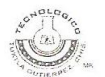

Carretera Panamericana Km. 1080, Tuxtla Gutiérrez, Chiapas C.P. 29050, Apartado Postal 599; Tels. (961) 6154285, 6150461, Ext. 101, e-mail: www.ittg.edu.mx

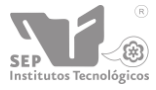

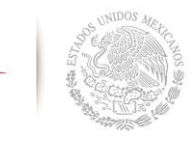

SECRETARÍA DE EDUCACIÓN PÚBLICA **DIRECCIÓN GENERAL DE EDUCACIÓN SUPERIOR TECNOLÓGICA Instituto Tecnológico de Tuxtla Gutiérrez**

DIRECCIÓN GENERAL DE EDUCACIÓN SUPERIOR TECNOLÓGICA Instituto Tecnológico de Tuxtla Gutiérrez

"2013, Año de la Lealtad Institucional y Centenario del Ejército Mexicano"

Tuxtla Gutiérrez, Chiapas, 28/11/2013 OFICIO No. E.D./145/2013

### **ASUNTO: ACEPTACIÓN DE RESIDENCIA.**

### LIC. JOSÉ ERASMO CAMERAS MOTA JEFE DEL DEPARTAMENTO DE GESTIÓN TECNOLÓGICA Y VINCULACIÓN. PRESENTE.

En atención a su oficio DGTyV/220 del 01 /10/13/ hago de su conocimiento que el C. FRANCISCO GARCÍA GAMBOA con número de control 09270818, de la carrera de Ingeniería en Sistemas Computacionales ha sido aceptado en ésta Coordinación del Programa de Educación Superior a Distancia para que desarrolle el proyecto de Residencias Profesionales denominado Sistema de Control de Inventario con RFID del Instituto Tecnológico de Tuxtla Gutiérrez

Sin otro particular, quedo de Usted.

**ATENTAMENTE** CON SENTIDO HUMANO" "CIENCIA Y TECNOL

M.C. JUAN CARLOS NIÑOS TORRES COORDINADOR ADMINISTRATIVO DEL PROGRAMA DE EDUCACIÓN SUPERIOR A DISTANCIA.

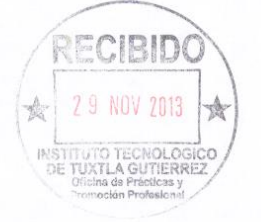

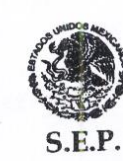

D.G.E.S.T. nstituto Tecnológico de Tuxtla Gutiérrez **CLAVE: 07DIT0029Z SEDE CENTRAL** EDUCACION A DISTANCIA

C.c.p. Archivo.

Carretera Panamericana Km. 1080, Tuxtla Gutiérrez, Chiapas<br>C.P. 29050, Apartado Postal 599; Tels. (961) 6154285, 6150461, Ext. 101, e-mail. www.ittg.edu.mx

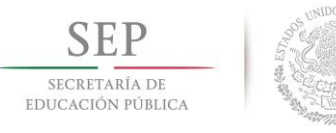

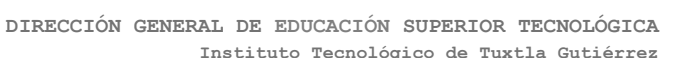

### **Cartas de liberación**

SECRETARÍA DI **ETVILLE APPONED IN THE LET** 

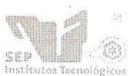

DIRECCIÓN GENERAL DE EDUCACIÓN SUPERIOR TECNOLÓGICA Instituto Tecnológico de Tuxtla Gutiérrez

"2013, Año de la Lealtad Institucional y Centenario del Ejército Mexicano"

Tuxtla Gutiérrez, Chiapas, 19 /12/2013

OFICIO No. E.D./ 149 /2013

LIC. JOSÉ ERASMO CAMERAS MOTA JEFE DEL DEPARTAMENTO DE GESTIÓN TECNOLÓGICA Y VINCULACIÓN. PRESENTE

Se hace constar que el C. Molina Velasco Jaime Guadalupe con número de control 09270847 quien actualmente cursa la carrera de Ingeniería en Sistemas Computacionales en el Instituto Tecnológico de Tuxtla Gutiérrez ha realizado satisfactoriamente su Residencia Profesional en la División de educación superior a distancia del Instituto Tecnológico de Tuxtla Gutiérrez, desarrollando el proyecto "Sistema de control de inventario con RFID del Instituto Tecnológico de Tuxtla Gutiérrez modalidad educación a distancia" cubriendo un total de 640 horas durante el periodo AGOSTO-DICIEMBRE 2013.

Sin otro particular, quedo de Usted.

ATENTAMENTE "CIENCIA Y TECNOLOGÍA CON SENTIDO HUMANO"

**M.C. JUAN CARLOS NIÑOS TORRES** COORDINADOR ADMINISTRATIVO DEL PROGRAMA DE EDUCACION SUPERIOR A DISTANCIA.

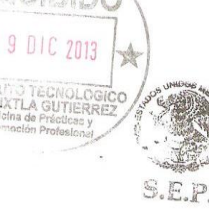

 $D.G.E.S.T.$ nstituto Tecnológico de Tuxtila Gutiérrez<br>CLAVE: OZARECORDO **CLAVE: 07DIT0029Z SEDE CENTRAL** EDUCACION À DISTANCIA

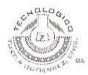

Carretera Panamericana Km. 1080, Tuxtla Gutiérrez, Chiapas C.P. 29050, Apartado Postal 599; Tels. (961) 6154285, 6150461, Ext. 101, e-mail., www.ittg.edu.mx

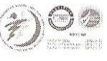

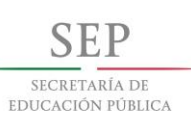

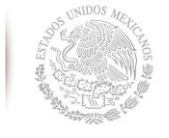

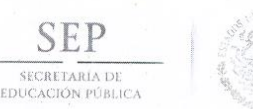

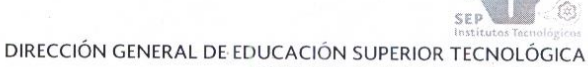

Instituto Tecnológico de Tuxtla Gutiérrez

"2013, Año de la Lealtad Institucional y Centenario del Ejército Mexicano"

Tuxtla Gutiérrez, Chiapas, 19 /12/2013

OFICIO No. E.D./ 148 /2013

### LIC. JOSÉ ERASMO CAMERAS MOTA JEFE DEL DEPARTAMENTO DE GESTIÓN TECNOLÓGICA Y VINCULACIÓN. **PRESENTE**

Se hace constar que el C. Gamboa García Francisco con número de control 09270818 quien actualmente cursa la carrera de Ingeniería en Sistemas Computacionales en el Instituto Tecnológico de Tuxtla Gutiérrez ha realizado satisfactoriamente su Residencia Profesional en la División de educación superior a distancia del Instituto Tecnológico de Tuxtla Gutiérrez, desarrollando el proyecto "Sistema de control de inventario con RFID del Instituto Tecnológico de Tuxtla Gutiérrez modalidad educación a distancia" cubriendo un total de 640 horas durante el periodo AGOSTO-DICIEMBRE 2013.

Sin otro particular, quedo de Usted.

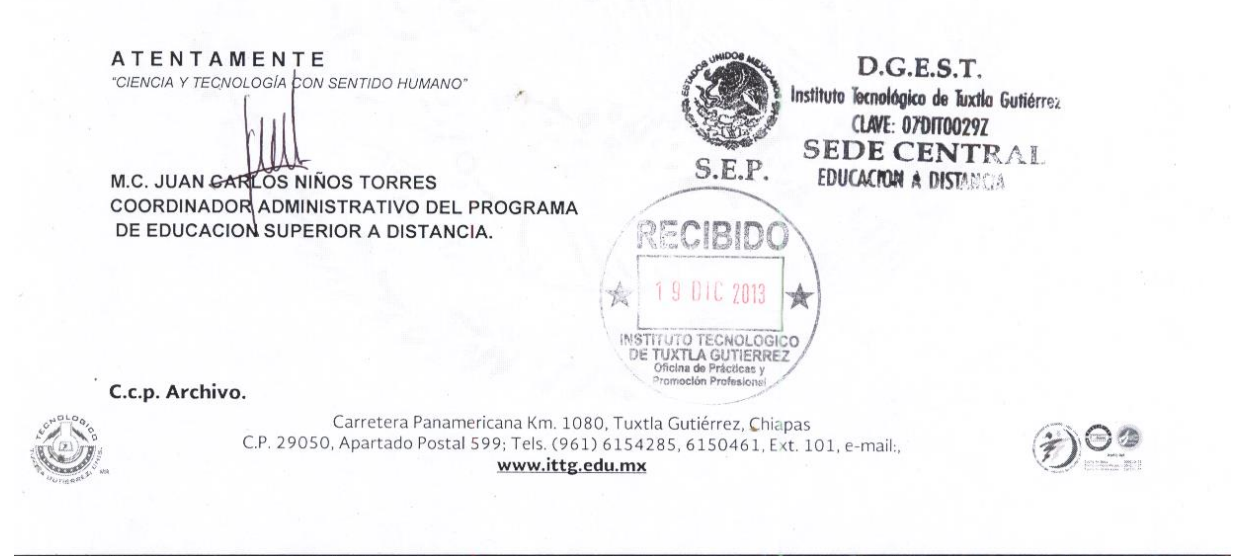

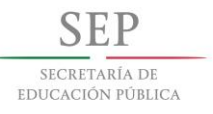

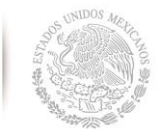

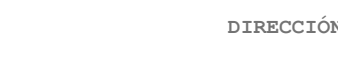

### **Cronograma de actividades**

Tuxtla

de

Tecnológico

EMPRESA: Instituto<br>Gutiérrez

inventario con RFID del Instituto<br>Gutiérrez modalidad educación a

control de<br>de Tuxtla

Sistema de Tecnológico distancia.

NOMBRE DEL PROYECTO:

No. DE CONTROL: 09270847

Dra. María Guadalupe Monjarás Velasco

ASESOR INTERNO:

PERIODO DE REALIZACIÓN: Agosto - Diciembre 2013

M.C. Juan Carlos Niños Torres

ASESOR EXTERNO:

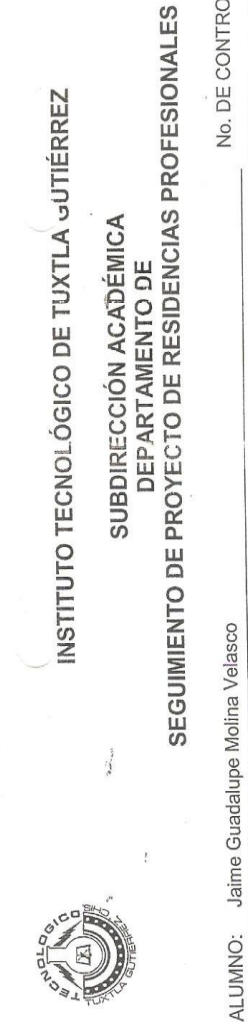

DEPARTAMENTO DE

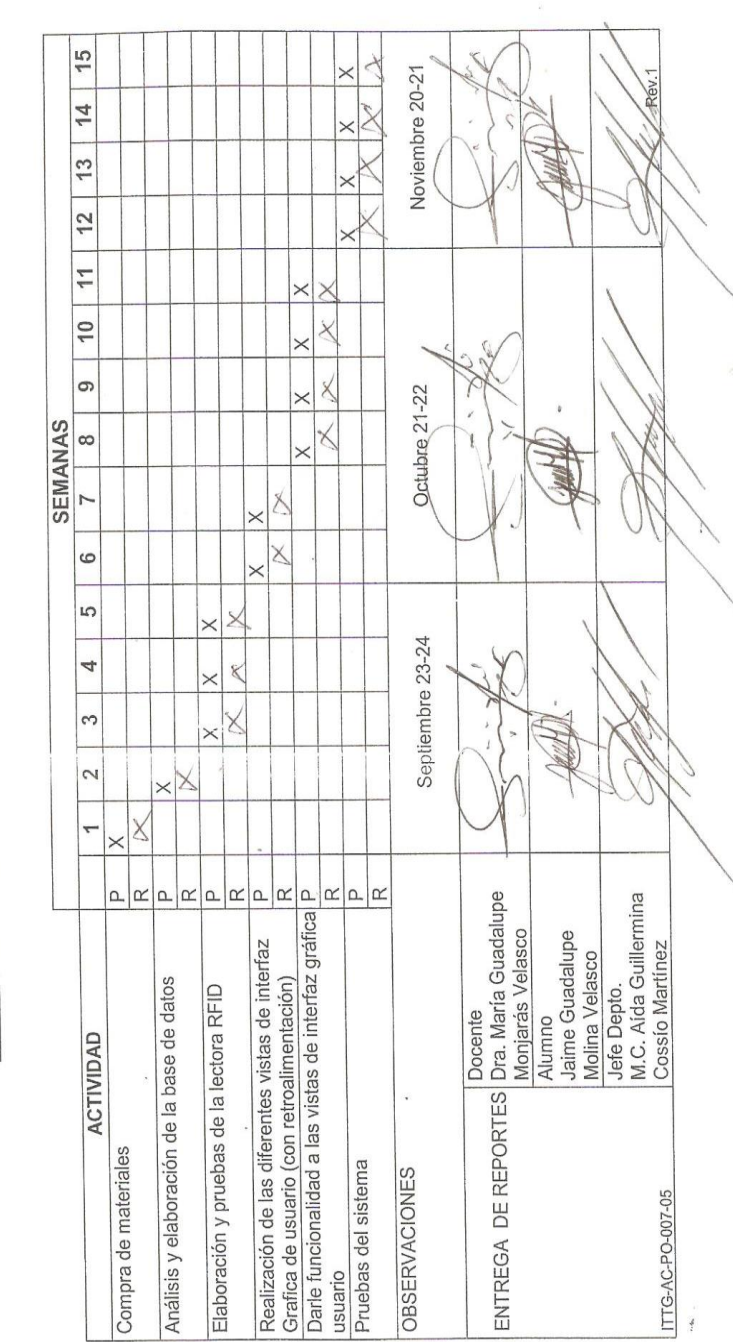

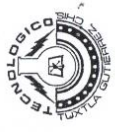

 $\sum_{i=1}^{n}$ 

# INSTITUTO TECNOLÓGICO DE TUXTLA GUTIÉRREZ

## **SEGUIMIENTO DE PROYECTO DE RESIDENCIAS PROFESIONALES** SUBDIRECCIÓN ACADEMICA

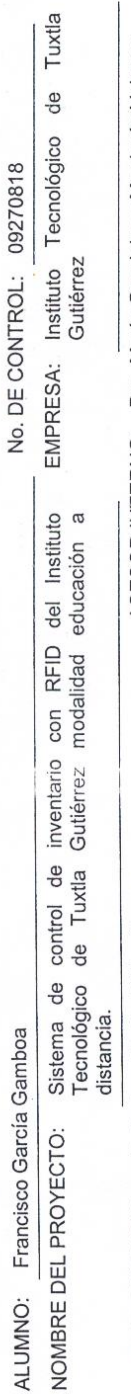

ASESOR INTERNO: Dra. María Guadalupe Monjarás Velasco PERIODO DE REALIZACIÓN: Agosto - Diciembre 2013 M.C. Juan Carlos Niños Torres ASESOR EXTERNO:

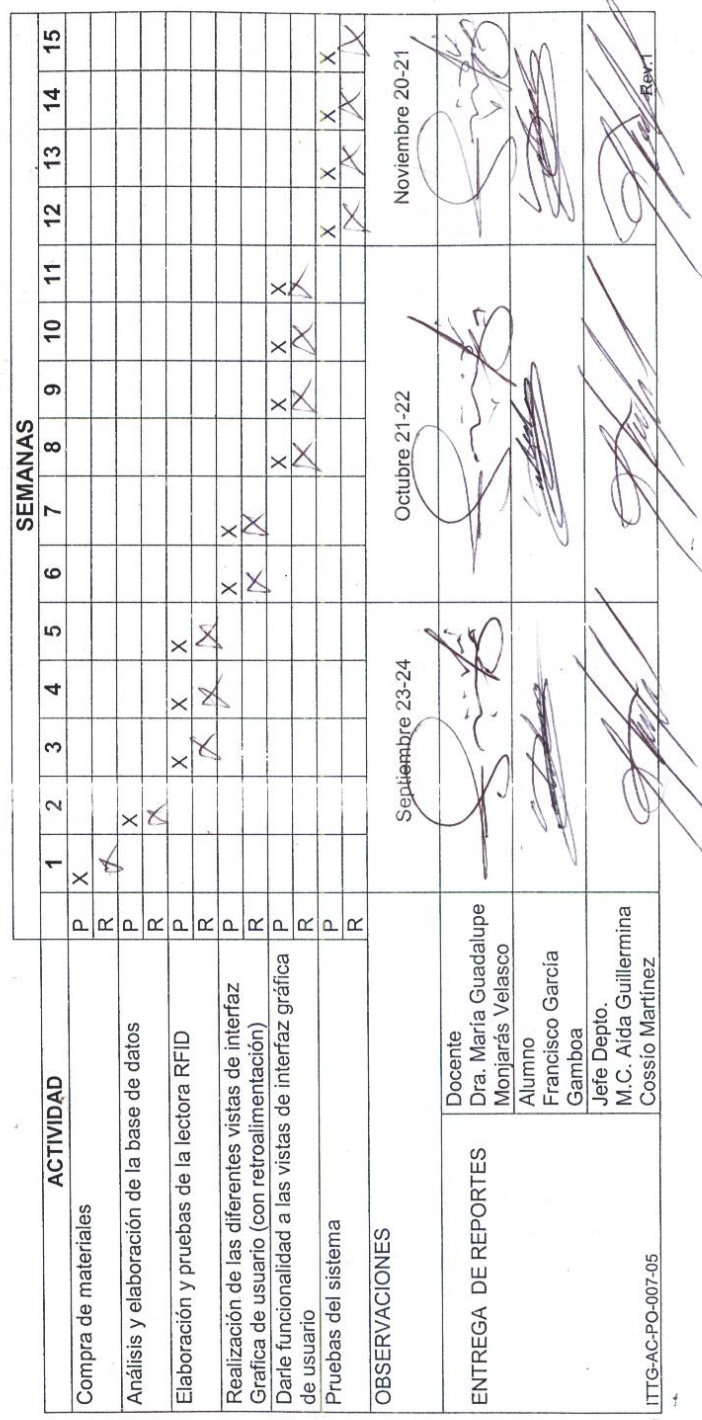

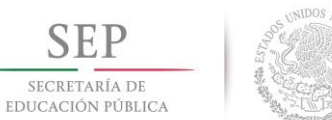

**SEP** 

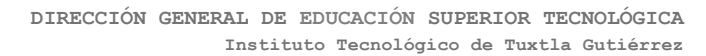

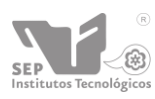